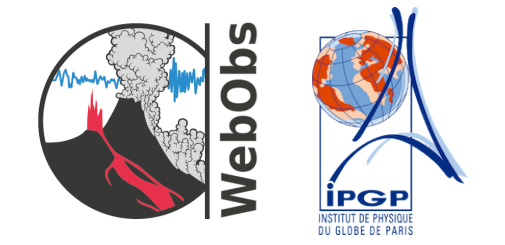

# WebObs : An integrated web-based system for networks management and data monitoring in observatories

User and Administration Manual

François Beauducel and Didier Lafon Institut de Physique du Globe de Paris Observatories

Release v2.1.1, January 2019

# **Contents**

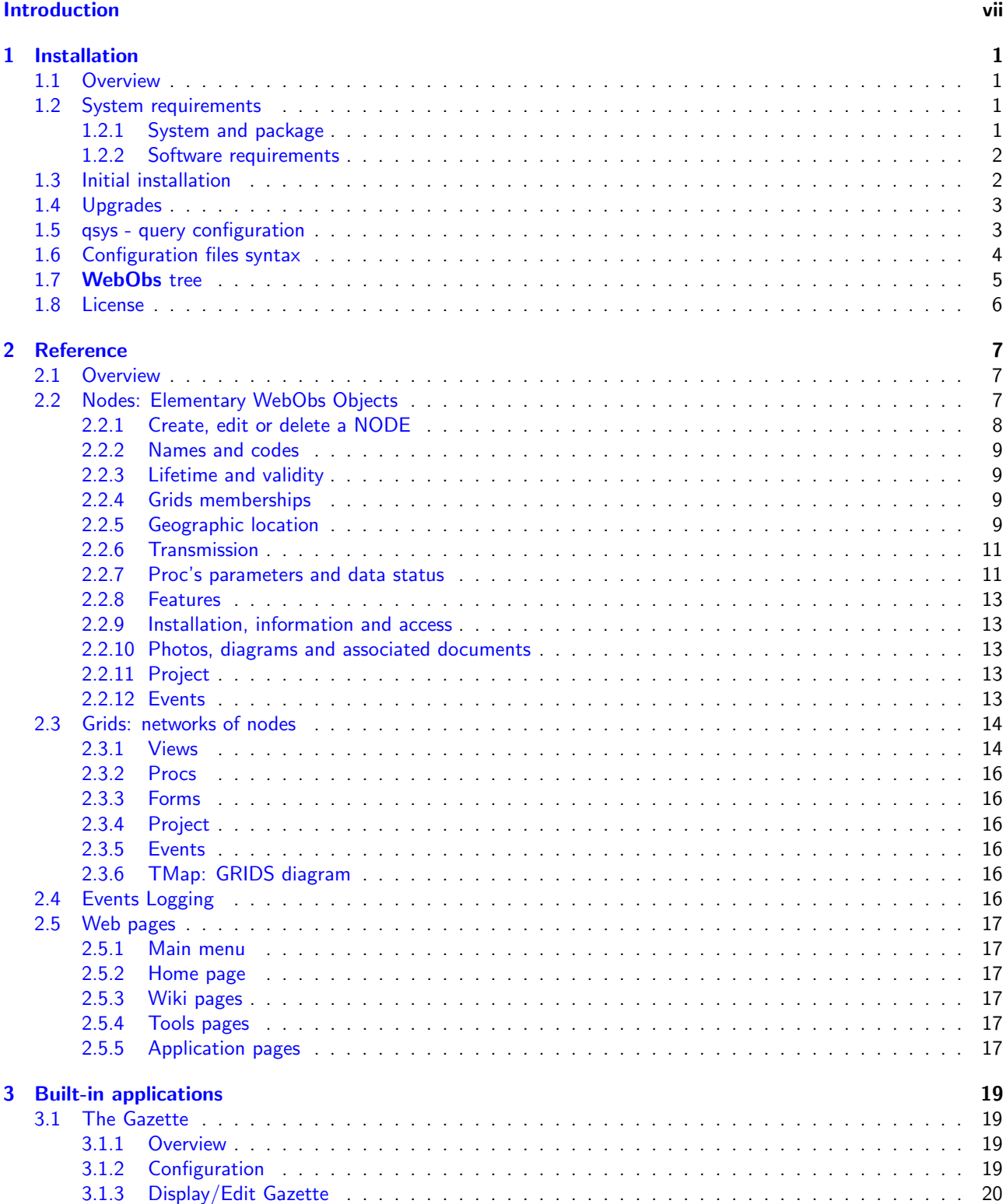

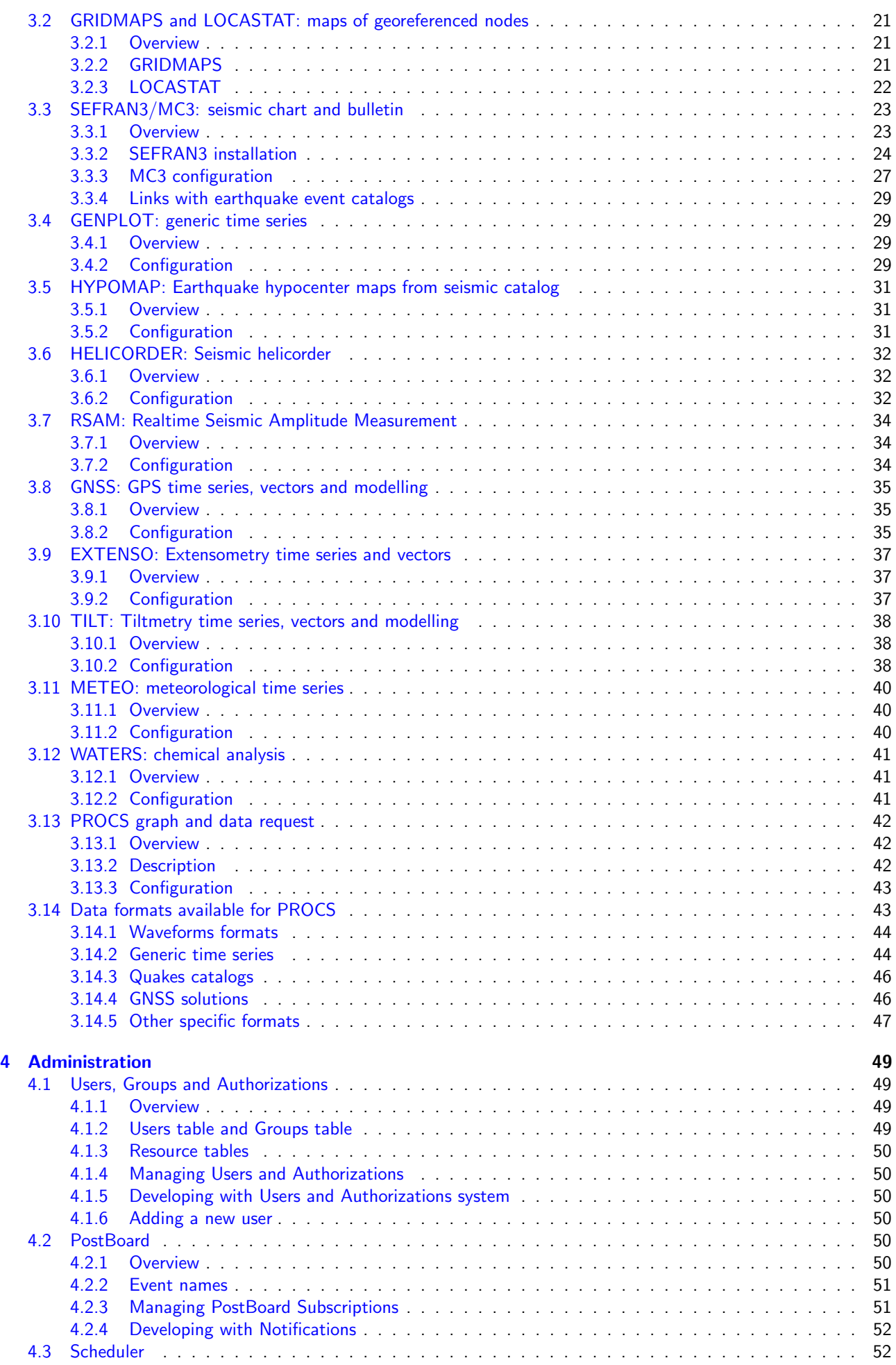

### CONTENTS v

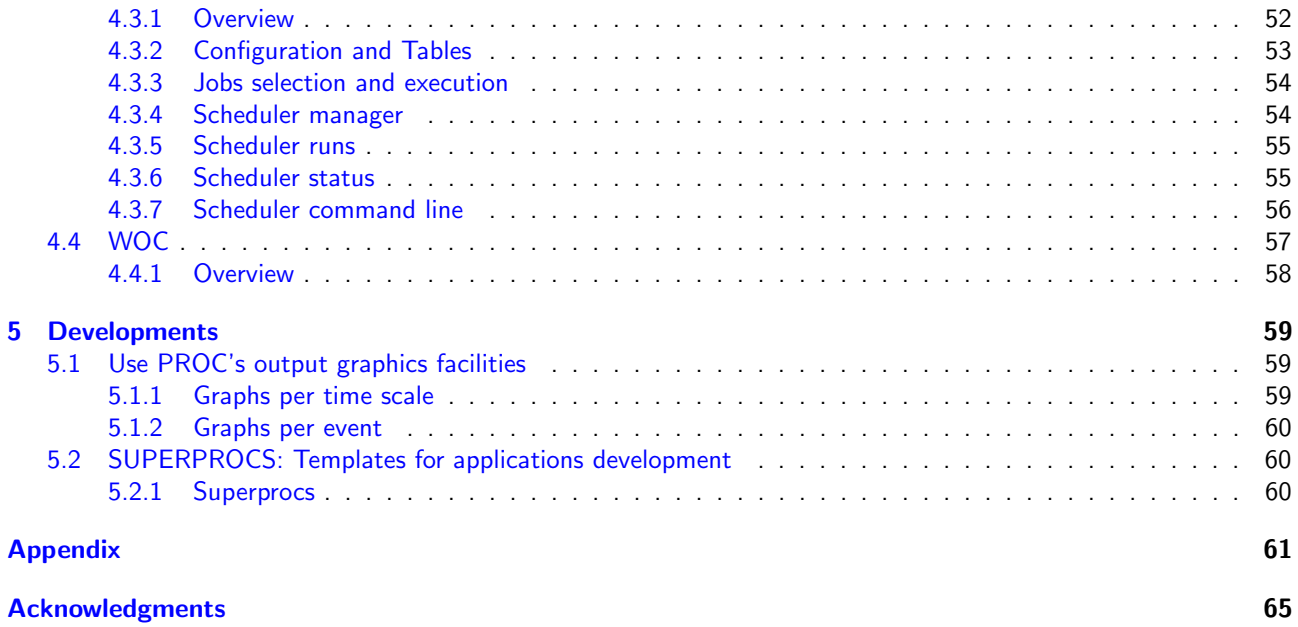

### vi CONTENTS

# <span id="page-6-0"></span>Introduction

Seismological and Volcanological observatories have common needs and often common practical problems for multi disciplinary data monitoring applications. In fact, access to integrated data in real-time and estimation of measurements uncertainties are keys for an efficient interpretation and decision making. But instruments variety, data sampling, heterogeneity of acquisition systems lead to difficulties that may hinder crisis management. Since early 2001, we faced this problem in the Guadeloupe volcanological observatory and we developed an operational system that attempts to answer these questions in the context of a pluri-instrumental observatory. Based on a single computer server, open source scripts (Perl, Bash, Matlab with compiled binaries, Octave, Python) and a Web interface (Apache), the system named WebObs proposes:

- an extended database for networks management, stations and sensors (maps, station file with log history, technical characteristics, meta-data, photos and associated documents);
- web-form interfaces for manual data input/editing and export (like geochemical analysis, repetition deformation measurements, ...);
- routine data processing with dedicated automatic scripts for each technique, production of validated data outputs, static graphs on preset moving time intervals, possible e-mail alarms;
- acquisition processes, stations and individual sensors status automatic check for technical control.

In the special case of seismology, WebObs includes a digital stripchart multichannel continuous seismogram compatible with international standards (SEED) associated with EarthWorm  $^{\rm 1}$  $^{\rm 1}$  $^{\rm 1}$  and SeisComP3  $^{\rm 2}$  $^{\rm 2}$  $^{\rm 2}$  event database, event classification database, automatic shakemaps and regional catalog with associated hypocenter maps accessed through a user request form.

This system leads to a real-time Internet access for integrated monitoring and becomes a strong support for scientists and technicians exchange, and is widely open to interdisciplinary real-time modeling. At the time of this document, it has been set up in different observatories where it is used as one of the main operational tool: Guadeloupe, Martinique (Lesser Antilles), La Réunion (Indian Ocean), Java (Indonesia), and Paris (France).

<span id="page-6-1"></span><sup>1</sup> see <http://www.isti.com/products/earthworm/>

<span id="page-6-2"></span><sup>&</sup>lt;sup>2</sup>see <http://www.seiscomp3.org/>

#### viii and the contract of the contract of the contract of the contract of the contract of the contract of the contract of the contract of the contract of the contract of the contract of the contract of the contract of the c

# <span id="page-8-0"></span>Chapter 1

# Installation

# <span id="page-8-1"></span>1.1 Overview

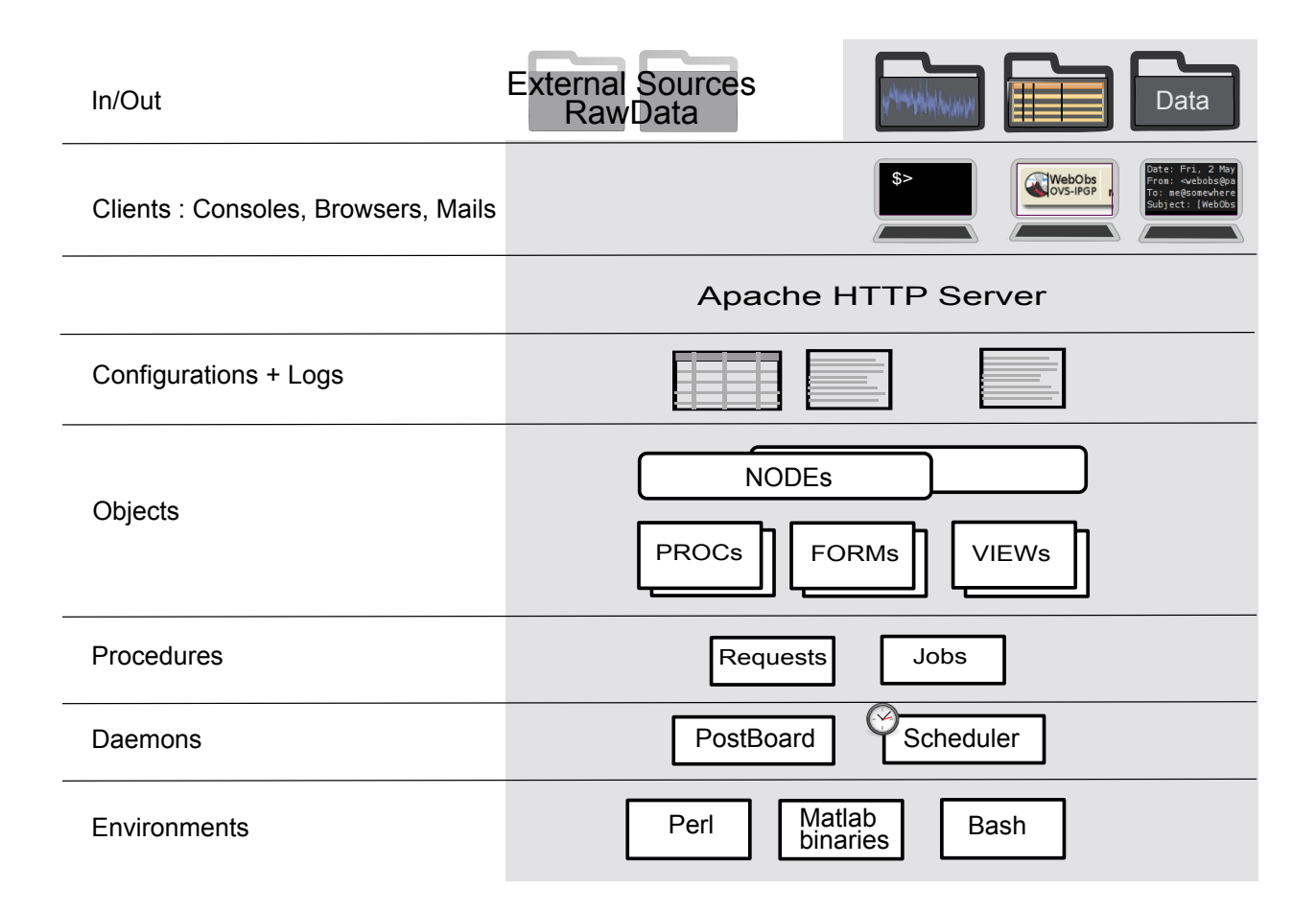

Figure 1.1: WebObs big picture

# <span id="page-8-2"></span>1.2 System requirements

# <span id="page-8-3"></span>1.2.1 System and package

WebObs server can run on Linux and Mac OS X.

It has been successfully installed/tested on:

- Linux 3.13.0 , x86 64 , Ubuntu 14.04 LTS
- Linux 4.13.0 , x86 64 , Ubuntu 16.04 LTS
- Linux 2.6.32, i386 , Debian 2.6.32-48squeeze4
- Linux version 3.2.0-4-amd64, Debian 3.2.51-1
- Linux version 3.2.0-4-amd64, Debian 4.6.3-14
- Linux version 4.9.0-5-amd64, Debian 4.9.65-3
- Mac OS X 10.11.5, Darwin 15.5.0

WebObs (browser) clients have been successfully tested with:

- FireFox (up to FireFox 47)
- Safari

Download the WebObs latest Release and MatLab Runtime Compiler from: http://www.ipgp.fr/˜beaudu/webobs.html

#### <span id="page-9-0"></span>1.2.2 Software requirements

#### Required installations

The following softwares will be tested for existence by the setup installation procedure:

- Perl 5.14+ (setup will also check for additional Perl modules)
- $\bullet$  Apache 2.2+
- Sqlite 3.7.9
- ImageMagick 6.6.9 (convert+identify)
- Mutt  $1.5+$
- MatLab MCR R2011b

#### Bundled software

The following lists softwares included in WebObs package:

- SeisComP3 (slinktool  $+$  arclink fetch)
- JavaScript extensions:
	- JQuery
	- flot
	- markItUp
	- MultiMarkDown
	- overlib

# <span id="page-9-1"></span>1.3 Initial installation

You must have root privileges to execute WebObs installation.

#### Installation procedure:

- Choose/create your target WebObs directory, and cd to it. For demonstration purposes in this document we will use /opt/webobs/ as the target WebObs directory.
- Download WebObs package and MatLab RunTime Compiler. For demonstration purposes in this document we will use WebObs-2.1.1.tgz as the WebObs package.

#### 1.4. UPGRADES 3

• Choose/create the system's WebObs user+group (aka WebObs Owner) if you don't want setup procedure to create one itself.

The WebObs user, and its corresponding group, is the required WebObs administration account. It must have a home directory. It will be the owner of the WebObs CONF,LOGS,DATA,WWW,OUTx directories. The Apache http server user will be made a member of WebObs user's group. The WebObs user can be used to launch the WebObs Scheduler and Postboard daemons.

- Untar WebObs package. This will create/populate the WebObs version subdirectory: /opt/webobs/WebObs-2.1.1.
- Run the setup procedure (again, with root privileges):
	- must be called as /opt/webobs/WebObs-2.1.1/SETUP/setup
	- setup will gather information/location from your system/environment, check for some dependencies (see Requirements section above), build the WebObs structure, optionaly customize Apache's WebObs Virtual Host, set required system's ownerships and access-rights, and populate your brand new WebObs with ready to use demonstration data and templates.
	- once completed, setup will display WebObs configuration (see qsys command below).
	- WebObs now ready, you need to activate the scheduler, postboard and (re)start Apache http server.

# <span id="page-10-0"></span>1.4 Upgrades

You must have **root** privileges to execute **WebObs** upgrades.

The setup procedure used for Initial Installation, is also used to upgrade WebObs to a new release. It will automatically detect that an upgrade is intended rather than a first time installation.

#### Upgrade procedure:

- Download WebObs package corresponding to the version you want to upgrade to.
- Untar WebObs package.
- Run the setup procedure (/opt/webobs/WebObs-2.1.1/SETUP/setup).
- setup reports Version changes and important information in the SETUP.CONF.README file. Please read it carefully.
- setup will also, if you choose to do so, walk through executions of vimdiffs between your configuration files and corresponding non-customized **WebObs** version configurations that were changed  $/$  added.

# <span id="page-10-1"></span>1.5 qsys - query configuration

qsys script, also automatically executed when setup ends, will display your base WebObs configuration.

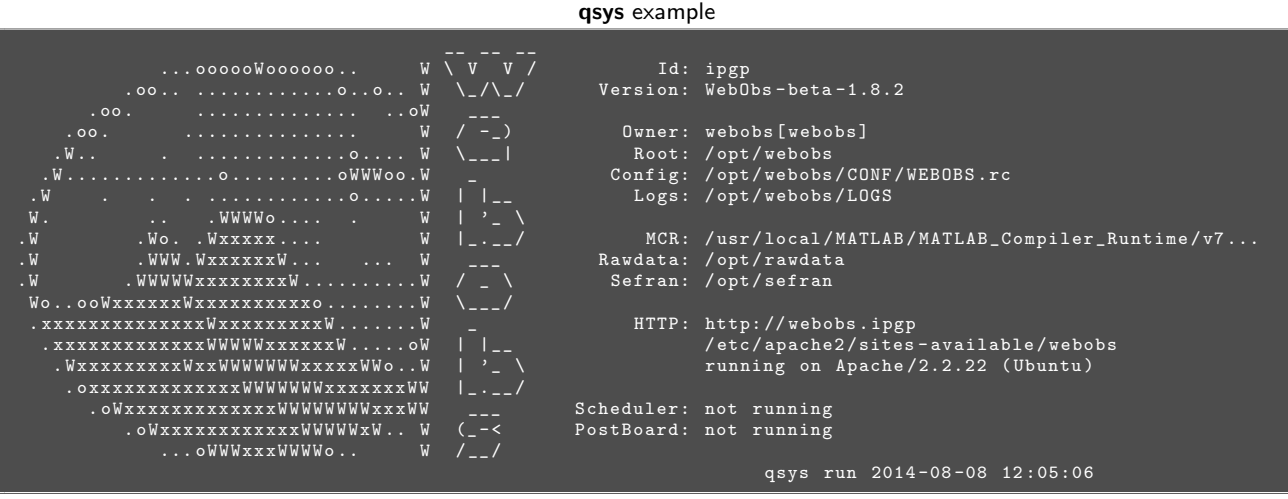

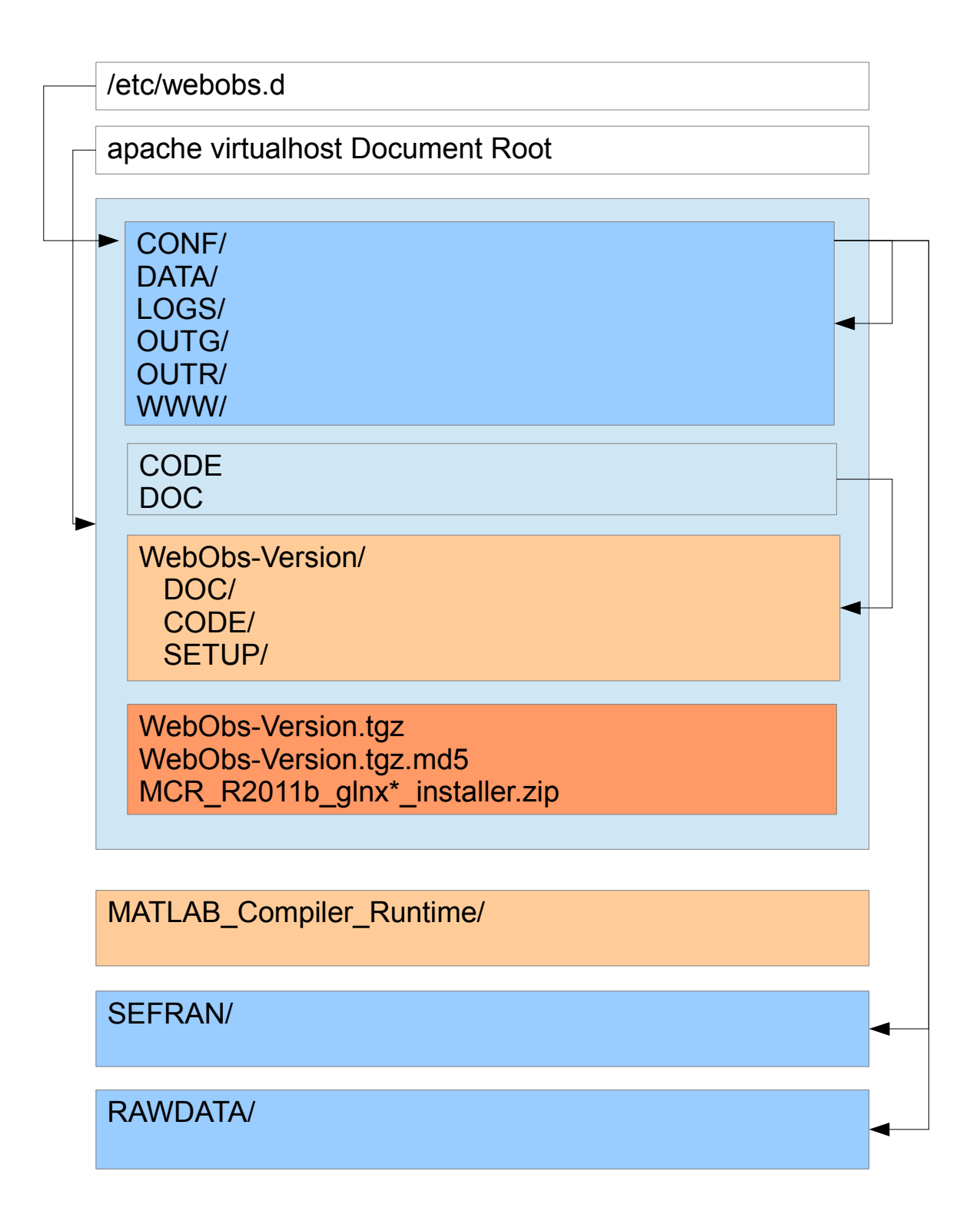

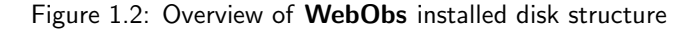

# <span id="page-11-0"></span>1.6 Configuration files syntax

WebObs configuration files (\*.rc, \*.conf, or \*.cnf) used to customize your installation and described in this document, typically define one functionnal parameter  $(key)$  per line, made up of one or more associated values (fields). They can share the same set set of syntactic rules for parsing/interpretation:

1) In order to be parsed/interpreted according to the following rules, the files must contain a so-called 'definition line' (identified with  $=$  in column 1) as the first interpreted line. This definition line is also used to further define parsing, that comes in two (2) flavors:

 $=$ key|value one value per key (Perl's equiv.  $X\{key\}$  =>value)  $=\text{key}$ |name1|...|nameN multiple named values per key (Perl's equiv.  $X$ {key}{name1} =>value)

2) Any text following a  $#$  is considered a comment and discarded.

3) Blank lines are discarded, leading and trailing blanks too.

4) Fields separator character, within interpreted lines, is |(pipe).

 $5)$  and  $#$  characters that must belong to a field value may be 'escaped' (ie. not interpreted as separator or comment respectively) by prefixing them with a  $\backslash$ .

6) Field value substitution (interpolation) is allowed in  $=$ key|value format:

 $\frac{1}{2}$   $\{key\}$  in value will be replaced with the value of the key |value pair of the current file. **\$WEBOBS{key} in value** will be replaced with the value of the WebObs main configuration key value.

# <span id="page-12-0"></span>1.7 WebObs tree

**CONF/** configurations \*.{rc,conf,cnf} other configuration files FORMS/
FORMS
S PROCS/ PROCS definitions VIEWS/ VIEWS definitions PROC.pname.formname ->../formname GRIDS2NODES/ links from GRIDs to NODES VIEW.vname.nodename ->../../DATA/NODES/nodename

**CODE/** WebObs code bin/ executables cgi-bin/ Perl CGIs js/ javascript  $\mathsf{DATA}/$  data \*.DAT

DEM/ Digital Elevation Model files nodename/ nodename \*.cnf configuration \*.clb calibration file DOCUMENTS/ documents FEATURES/
FEATURES

WEBOBS.rc main WebObs configuration file formname/ definitions for FORM formname procname/ definitions for PROC procname viewname/ definitions for VIEW viewname GRIDS2FORMS/ links from PROCs to FORMS PROC.pname.nodename ->../../DATA/NODES/nodename

css/ HTML Style Sheets html/ static HTML pages icons/  $HTML$  icons, static images matlab/ matlab (+ compiled) shells/ bash commands tplates/<br>
configurations templates

 $\overline{DB}$  built-in tools data

NODES/ NODES configurations and data \*.txt \*\*\*

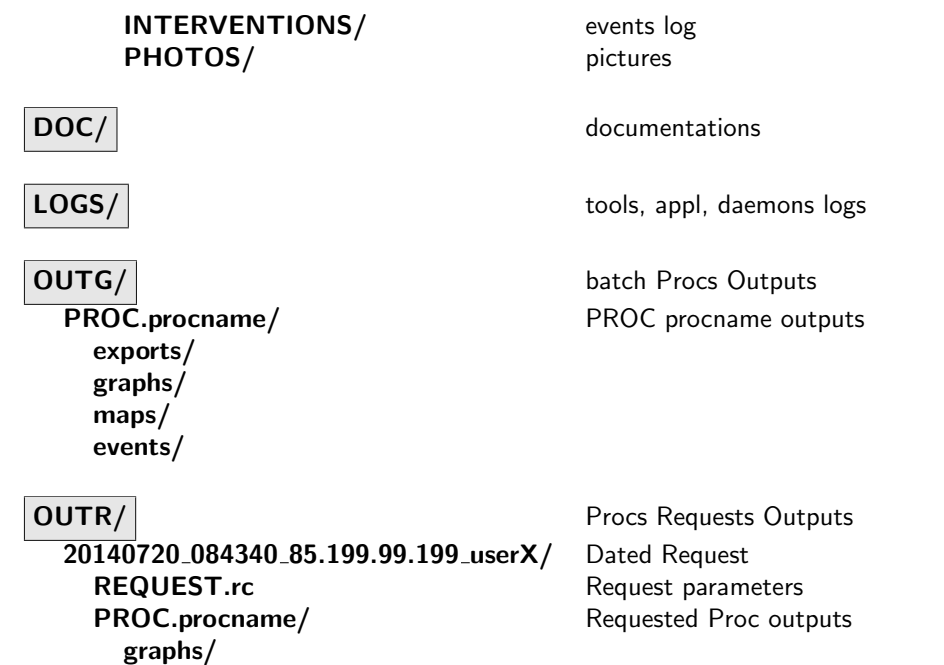

# <span id="page-13-0"></span>1.8 License

# <span id="page-14-0"></span>Chapter 2

# Reference

# <span id="page-14-1"></span>2.1 Overview

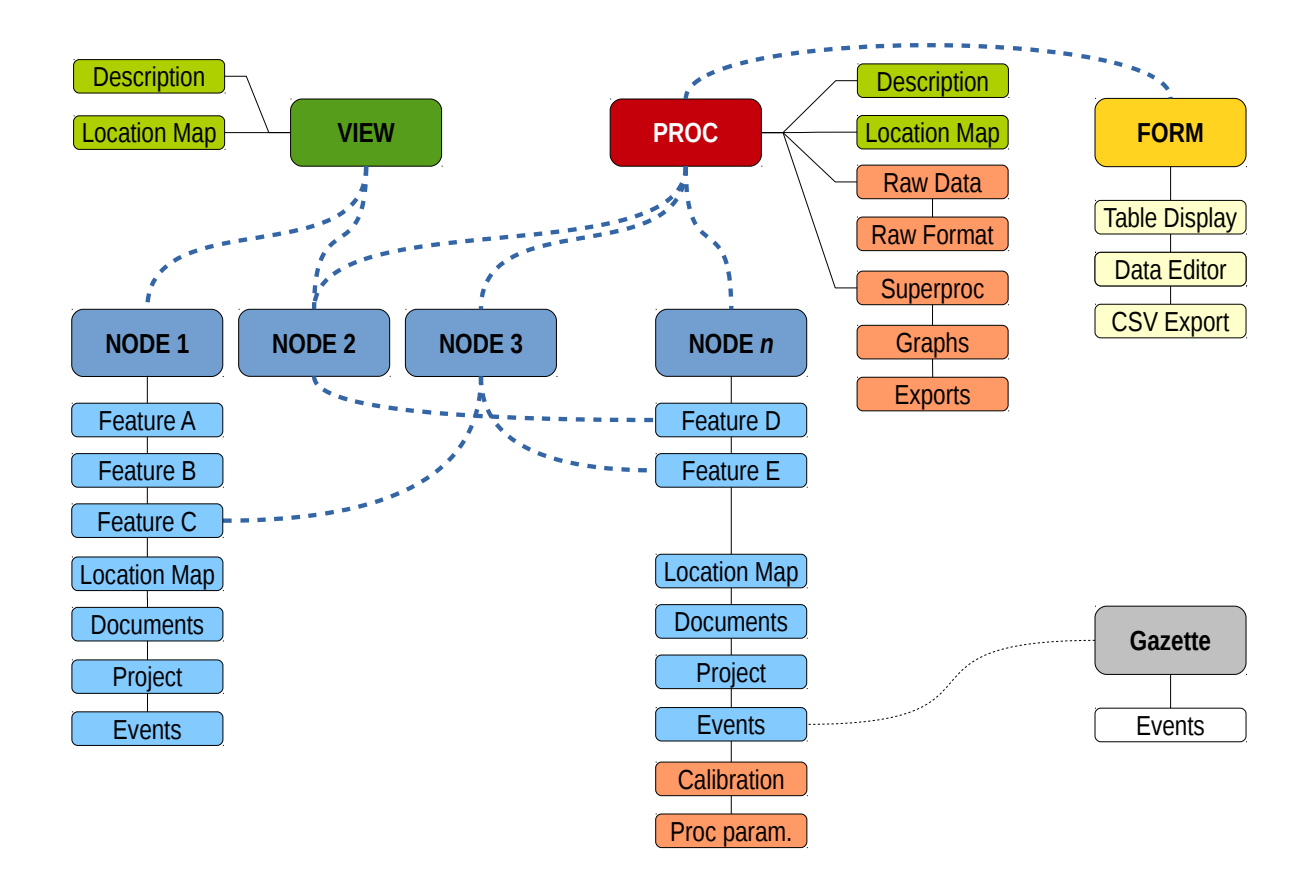

# <span id="page-14-2"></span>2.2 Nodes: Elementary WebObs Objects

A NODE is the central WebObs element associated with following attributes:

- a long name (NAME) and short name (ALIAS);
- an optional short description (TYPE);
- a lifetime period with start and end dates (both optional);
- an optional location (latitude, longitude, elevation) associated with a location map (graph), Google Maps and Google Earth links;
- optional text contents for "informations", "installation" and "access";
- an optional sensor description associated with a calibration table of channels parameters;
- a list of user-defined features (also free text contents);
- attached documents, photos and diagrams;
- a project;
- events log associated with date and operator list;
- a list of associated grids (VIEWS and/or PROCS, see [2.3\)](#page-21-0);
- a validity flag (for admin users);
- optional functional parameters when the NODE is associated to a PROC: data code (FID), network code (FDSN), data format (RAWFORMAT) and source (RAWDATA), time zone (TZ), acquisition period and delay, and a calibration file that describes each channel characteristics and history:
	- date and time of validity;
	- channel number, name, unit, code, S/N, offset, factor, gain, min/max values, azimuth, latitude, longitude, elevation, depth, sampling frequency, dynamic, location code.

Examples of what a NODE can be:

- an instrumental station or a part of it,
- a site or place for data sampling or measurement,
- a place of any interest,

= key | value

- a mobile equipment, an instrument, a building, a vehicle, ...
- a journal board, an event description (e.g. an historical earthquake), ...

# NODES.rc

```
PATH_NODES | $WEBOBS { ROOT_DATA }/ NODES
SPATH_INTERVENTIONS | EVENTS
SPATH_PHOTOS | PHOTOS
SPATH_DOCUMENTS | DOCUMENTS
SPATH_SCHEMES | SCHEMES
SPATH_FEATURES | FEATURES
SPATH_THUMBNAILS | THUMBNAILS
PATH_EVENTNODE_TRASH | $WEBOBS { ROOT_DATA } / trash / EVENTNODE
PATH_NODE_TRASH | $WEBOBS { ROOT_DATA }/ trash / NODES
EVENTNODE_NOTEBOOK |NO
EVENTNODE_NOTIFY_DEFAULT |NO
CGI_SHOW | showNODE .pl
CGI_SRCH | srchNODES.pl
CGI_FORM | formNODE .pl
THUMBNAILS_ON | ALL
THUMBNAILS_PIXH | 100
THUMBNAILS_PIXV | 100
THUMBNAILS_EXT | jpg
FILE_NETWORKS | $WEBOBS { ROOT_CONF }/ networkcodes . csv
FILE_NODES2NODES | $WEBOBS { ROOT_CONF }/ nodes2nodes .rc
FILE_TELE | $WEBOBS { ROOT_CONF }/ TRANStypes . conf
FILE_POS | $WEBOBS { ROOT_CONF }/ POSITIONtypes . conf
FILE_FILTER_NOTES | $WEBOBS { PATH_DATA_WEB }/ Notes_Filtre_Stations . txt
 node's status (threshold in \mathcal{X})
SQL_DB_STATUS | $WEBOBS { PATH_DATA_DB }/ NODESSTATUS .db
STATUS_THRESHOLD_WARNING |90
STATUS_THRESHOLD_CRITICAL |10
STATUS_STANDBY_VALUE | -1
```
#### <span id="page-15-0"></span>2.2.1 Create, edit or delete a NODE

Modifying NODE is possible only through a GRID (see next section [2.3\)](#page-21-0). Creation of new NODE or edition of an existing NODE deserves to USERS with edit level for the associated GRID. Deletion of a NODE is reserved to

administrator level USERS.

#### <span id="page-16-0"></span>2.2.2 Names and codes

#### Main code (ID)

Each NODE has a unique ID code in WebObs. The code can be any string of characters, but it is recommended to use a comprehensive and rational code (see appendix [5.8\)](#page-71-0) when creating a new NODE. Attribution of this unique code deserves to USERS with administrator level when creating a new NODE. It cannot be modified after.

#### Name

The long NAME of a NODE is used for display purposes in tables and graphs. It cannot be empty. The NAME is displayed in the main GRID's table in front of the corresponding NODE.

#### Alias (short name)

The ALIAS is the short name of a NODE, used for display purposes in table and graphs. It cannot be empty. The ALIAS is displayed in the main GRID's table in front of the corresponding NODE.

#### Type

The TYPE of a NODE is an optional free string that will be used for any short description of the NODE. The TYPE is displayed in the main GRID's table in front of the corresponding NODE.

#### <span id="page-16-1"></span>2.2.3 Lifetime and validity

#### Start/end dates

Start and end dates of a NODE define the period of activity of this NODE. Both or any of these two dates can be undefined or incompletely defined, while respecting the ISO 8601 standard: Date values are ordered from the most to the least significant: year, month and day; any number of values may be dropped from any of the date representations, but in the order from the least to the most significant. For example, 1976 and 2005-04 are both reduced precision valid dates.

The lifetime of a NODE has potential impact on processes that use this NODE or associated data.

#### Valid NODE

Independently of the lifetime period, a NODE can be valid or invalid. When invalid, a NODE is simply ignored by most of the WebObs processes and invisible for standard USERS. Nevertheless, if a USER has an administrator level , he will be able to see an invalid NODE in the lists and tables.

#### <span id="page-16-2"></span>2.2.4 Grids memberships

A NODE can be associated with one or more GRIDS. See section [2.3.](#page-21-0)

#### <span id="page-16-3"></span>2.2.5 Geographic location

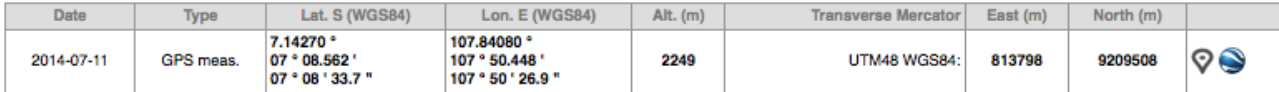

A NODE can be georeferenced using latitude, longitude and elevation coordinates on Earth. When a NODE has valid coordinates defined, a location map will be automatically built (see below and section [3.2.3\)](#page-29-0), and it will appear on associated GRID's maps (see section [2.3\)](#page-21-0).

#### WGS84 coordinates

Latitude and longitude must be in the WGS84 geodetic reference system, and expressed in decimal form, using negative value for southern latitude and western longitude. Use the dot as decimal point (not coma).

In the NODE's display page, coordinates are presented in different formats: DDD.ddddd (decimal degrees), DDD◦MM.mmm' (degrees and decimal minutes) and DDD◦MM'SS.s" (degrees, minutes and decimal secondes).

The coordinates are displayed in the main GRID's table in front of the corresponding NODE. Also, the Universal Transverse Mercator (UTM) projection is computed and displayed in the NODE's page.

#### Timestamp and type of coordinates

This optional information provides the timestamp (date) of coordinates, and a type of positioning from a list.

```
POSITIONtypes.conf
```

```
= key | value
# Definitions of Positionning types
#
# Cle: type used in scripts, forms, database, ...<br># Nom: corresponding text string to be displayed
#
# Cle | Nom
0| unknown
1| map
2| GPS meas .
```
#### Google Maps API link

Link to Google Maps API is available if the NODE has coordinates. The link will open a pop-up window. This functionality is associated with some variables in the main configuration file **WEBOBS.rc**:

#### WEBOBS.rc (excerpt)

```
CGI_GOOGLE_MAPS | googleMAPS .pl
GOOGLE_MAPS_LINK |1
GOOGLE_MAPS_API | http :// maps . google . com / maps ? file = api
GOOGLE_MAPS_API_KEY
GOOGLE_MAPS_LINK_INFO | See with Google Maps ( ATTENTION : error ~20 m)
GOOGLE_MAPS_ICON |/ icons / gdot . png
GOOGLE MAPS TYPE IG HYBRID MAP
GOOGLE_MAPS_WIDTH_VALUE | 500
GOOGLE_MAPS_HEIGHT_VALUE | 500
GOOGLE_MAPS_ZOOM_VALUE |17
```
#### Google Earth KML link

Link to Google Earth KML file is available if the NODE has coordinates. The link will download a local KML file, which may be open with local application Google Earth (if installed). This functionality is associated with some variables in the main configuration file WEBOBS.rc:

WEBOBS.rc (excerpt)

```
GOOGLE_EARTH_LINK |1
GOOGLE_EARTH_LINK_INFO | KML file for Google Earth ( ATTENTION : error ~20 m)
IMAGE_LOGO_GOOGLE_EARTH |/ icons / google / google_earth . gif
```
#### Location map

A location map with 4 different scales is automatically made and updated by LOCASTAT application (see section [3.2.3](#page-29-0) for associated parameters), using the coordinates of the NODE.

#### <span id="page-18-0"></span>2.2.6 Transmission

When a NODE represents, for instance, an instrumental station with data transmission, the type of transmission can defined using a reference list (below) and other NODEs can be defined as intermediate repeaters or final acquisition point.

The transmission chain is displayed with dynamic links to associated NODEs. It appears also on the location map (see section [3.2.3\)](#page-29-0) and the GRID maps (see section [3.2.2\)](#page-28-2).

#### Type

Type of transmission is defined in a list of transmission type associated with plot line style, width and color.

#### TRANStypes.conf

```
# WEBOBS
#
# Transmission types definitions
#
# key : used in {show , form } NODE .pl and readnode .m
# name: name<br># stule: lin
         style: line style (Matlab style: -,--,-.,:)
         width: line width
# rgb: line color red, green, blue (values between 0 and 1)
#
= key | name | style | width |rgb
#
0| -| none |0|0 ,0 ,0
1| Analog Radio | -|1|0 ,0 ,0
2|Hard - wired | -.|1|0 ,0 ,0
3| Phone /GSM |:|1|0 ,0 ,0
4| Laser | - -|1|1 ,0 ,0
5| Wireless | -|.75|0 ,0 ,0
6| Satellite |:|2|0 ,0 ,0
```
#### Acquisition and repeaters

The transmission chain is described by defining a list of NODE's ID, from station to acquisition.

#### <span id="page-18-1"></span>2.2.7 Proc's parameters and data status

When associated with a PROC (see section [2.3.2\)](#page-23-0), data from a NODE is used to produce outputs. Several additional parameters must be defined for this.

#### Network code

A NODE can be associated with a standard network code, from the International Federation of Digital Seismograph Networks (FDSN)  $^1$  $^1$ . This is mostly the case for permanent seismological stations. This code is mandatory when using Arclink or Seedlink data requests (see sections [3.14.1](#page-51-2) and [3.14.1\)](#page-51-3).

The list of network codes is also described at IRIS  $^2$  $^2$ .

The official FDSN codes list can be overwritten using a local configuration file CONF/networkcodes.csv.

#### Raw format

A list of possible data format that overwrites, if selected, the RAWFORMAT parameter in the PROC/\*.conf. This allows to associate different data format/source to the NODEs associated to a single PROC.

#### Raw data source

A free text string that overwrites, if not blank, the RAWDATA parameter in the PROC/\*.conf. This allows to associate different data format/source to the NODEs associated to a single PROC.

<span id="page-18-2"></span><sup>1</sup> see <http://www.fdsn.org/>

<span id="page-18-3"></span><sup>2</sup> see <http://www.iris.edu/ds/nodes/dmc/services/network-codes/>

#### FID

A FID code is a short string which may contain a functional code (or a coma-separated list of codes) that will be used by associated PROCs. For example, it can be the official station code for a seismic station or a GNSS receiver, while the data files will contain this code. It is generally set to the same string as the ALIAS.

Some PROCS are able to deal with a coma-separated list, as gnss: this allows to define multiple codes pointing to different data, and associate them to a single station.

#### $FID.*$

Some raw formats may need additional codes or parameters to process data from the NODE. It is possible to define specific parameters with the prefix FID .: they will be listed and editable below the main FID. Creation/edit of a FID\_SUBNAME is reserved to USERS with administrator level.

#### Time zone

Time zone is the offset delay from UTC, expressed in hours. Examples: +0 is UTC, -4 is Lesser Antilles time.

#### Acquisition period

Acquisition period defines the normal time interval between two data sample, expressed in days. Examples: 1/24 corresponds to 1 sample per hour, 1/86400 is 1 Hz sampling. This value might be used to compute average acquisition performance rating (see below).

#### Acquisition delay

This value defines the maximum delay allowed between the last available data and the present time, expressed in days. This delay is used to determine the NODE's status (see below).

#### Status and link to data

If the associated PROC is set to compute the NODE status, the following information is displayed:

- last status check timestamp:
- sampling rate performance (in %): number of valid samples over the last time period, compared to theoretical acquisition period (see above);
- status (in %): existence of valid samples in the last time delay for all channels.

The status informations are displayed in the main GRID's table in front of the corresponding NODE.

If the associated PROC produces output graphs, direct links to each outputs are available.

#### Channels parameters (calibration file)

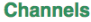

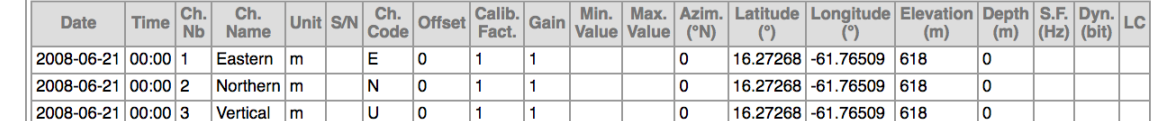

**Calibration formula:**  $D = d \times (Calib. Fact.) \times (Gain) + (Offset)$ 

For most of PROCS, it is mandatory to define a list of data channels. This can be done through a "calibration file" that contains description and detailed parameters of the NODE's data channels: date and time of validity, name, unit, S/N, functional code, gain and multiplier factors, offset, min/max values, sensor azimuth, location and depth, sampling frequency, digital dynamic and "location code" (SEED standard). Each channel must have one or more series of parameters.

The date and time of validity applies until real-time or next line of parameters for this channel number.

Each PROC might be associated to a selection of channels. Active channels appear in bold font, while inactive appear in gray.

#### <span id="page-20-0"></span>2.2.8 Features

Each NODE can have user-defined features which are free text contents (HTML and Wiki syntax allowed) that appear in the main table as a series of table cells.

#### List of user-defined features

Feature name is limited to short names and must avoid special characters. Edit the list of features to be displayed using the NODE configuration form. Features with void content won't be displayed for USERS without edit or admin rights.

#### Node-features-nodes association list

It is possible to associate a NODE's feature to an other NODE as its feature's children. An automatic link will be displayed in the feature's table cell before the text content of the feature. In the children NODE page, the parent feature will appear with automatic name "feature of" and a link to the parent NODE.

Configuring the node2node association list is made by editing a configuration file containing a 3-field definition (pipe delimited):

#### nodes2nodes.rc (excerpt)

PARENT\_NODEID | featurename | CHILDREN\_NODEID

#### <span id="page-20-1"></span>2.2.9 Installation, information and access

These 3 fields are free-length text content. Wiki syntax allowed.

#### <span id="page-20-2"></span>2.2.10 Photos, diagrams and associated documents

Three different types of documents can be uploaded and associated to a NODE:

- Photos: any JPEG file that will be displayed as thumbnail with a link to full screen mode;
- Diagrams: any image or picture file (JPEG, GIF, PNG, PDF, ...) that will be displayed as thumbnail with a link to the full resolution image;
- Documents: any file (PDF, DOC, TXT, ...) that will be downloadable and sometimes displayed through the navigator.

#### <span id="page-20-3"></span>2.2.11 Project

A NODE may have one (and only one) PROJECT description: a free-length text file, accepting MultiMarkDown syntax, a list of users and possible associated photos. Project is a special EVENT without date.

#### <span id="page-20-4"></span>2.2.12 Events

A NODE can be associated to dated events. A NODE event has following characteristics:

- start date and time;
- end date & time;
- a title;
- a content of free-length text,
- author(s) from the list of WebObs users;
- selected feature (from the node's feature list);
- sensor/data outcome flag;
- notebook number (optional);
- notebook forward flag (optional);
- associated photos (image files).

An event can include one or more sub-events (children). Event files accept the MultiMarkDown syntax. See EVENTS LOGGING section [\(2.4\)](#page-23-5) for a description of Nodes and Grids events coding.

# <span id="page-21-0"></span>2.3 Grids: networks of nodes

A GRID is a group of NODES. Each NODE can be associated to one or multiple GRIDS. There is two kind of GRIDS:

- A VIEW is a list of NODES we simply want to group to be seen or accessed together,
- A PROC is a list of NODES associated to a common data processing that produces outputs (graphs and/or elaborated data), and/or optional editable data FORMS.

GRIDS are presented through a sorted table allowing access to dedicated page for each GRID with:

- purpose (text content);
- specifications: operator owner, number of NODES, type, optional external link;
- list of NODES: a complete table with alias, names, location, start/end dates, type, project, status (for active PROC); ...
- an interactive location map (if NODES have location coordinates);
- informations (text content);
- references (text content);
- a graphical representation of NODES links with associated GRIDS.

Text content sections are editable with Wiki syntax possibilities.

```
GRIDS.rc
```

```
= key | value
# title for default " all grids " display ( listGRIDS .pl )
SHOW_GRIDS_TITLE | Grids
# grids table options
SHOW_TYPE |Y
SHOW_OWNER |Y
# nodes table options
DEFAULT_COORDINATES | latlon
DEFAULT_NODES_FILTER | all
DEFAULT_PROJECT_FILTER |on
# == == do not edit below this line == ==# (parameters only for backward compatibily purpose)
CGI_SHOW_GRID | showGRID .pl
CGI_SHOW_GRIDS | listGRIDS .pl
PATH_GRIDS | $WEBOBS { ROOT_DATA } / GRIDS
SPATH_INTERVENTIONS | EVENTS
SPATH_PHOTOS | PHOTOS
SPATH_DOCUMENTS | DOCUMENTS
SPATH_SCHEMES | SCHEMAS
SPATH_FEATURES | FEATURES
SPATH_THUMBNAILS | THUMBNAILS
PATH_EVENTGRID_TRASH | $WEBOBS { ROOT_DATA }/ trash / EVNTRASH
DESCRIPTION_SUFFIX | _description . txt
PROTOCOLE_SUFFIX | _protocole . txt
BIBLIO_SUFFIX | _bibliography . txt
```
# <span id="page-21-1"></span>2.3.1 Views

A VIEW is a simple group of NODES. To create a new VIEW, go to any GRID table page (menu GRIDS, VIEWS or PROCS) and click on the edit icon in the Name header of table, enter an unique short name and click Edit. This will open the GRID configuration editor. The form allows to freely edit the parameters file (key/value pairs), to select the Domain and to associate/disassociate NODES.

VIEW.DEFAULT template

```
= key | value
# Generic VIEW template for use with cgi-bin/formGRID.pl
NAME | Generic View
OWNCODE |?
TYPE |
URL | http :// myview . org
```
COPYRIGHT | MyView

```
# node parameters ( display and maps )
NODE_NAME | node
NODE_MARKER |
NODE_SIZE |15
NODE_RGB | red
NODE_FONTSIZE |12
# --- optional user-defined DEM, in ArcInfo format (overwrites SRTM/ETOPO default)<br>DEM_FILE|$WEBOBS{PATH_DATA_DEM}/exampledem.asc
# DEM coordinate system: UTM or LATLON
DEM_TYPE | LATLON
DEM_COPYRIGHT |
DEM_SRTM1 |NO
```
All the following parameters are valid for GRIDS, that is any VIEW or PROC (see the next section).

#### GRID name and attributes

- NAME: Character string for the GRID long name. This name will appear in the GRID page and maps of NODES.
- OWNCODE: Character string for the GRID's owner name. This name will be displayed in the GRIDS tables and GRID summary, if SHOW\_OWNER key is true in GRIDS.rc. For backward compatibility, the key might contains a short code with corresponding long names in CONF/OWNERS.conf.
- TYPE: Character string giving a short attribute to the GRID, if SHOW\_TYPE key is true in GRIDS.rc.
- URL: Optional URL related to the GRID. Any valid URL is allowed, e.g. an external web link.
- COPYRIGHT: Optional character string for the copyright of the GRID.

#### NODES attributes

- NODE NAME: Short name of a generic NODE. This name will be used instead of "node" in tables and maps.
- NODE MARKER: Type of marker used to plot NODES on maps. See valid markers in table [5.4.](#page-69-0)
- NODE\_SIZE: Size of the NODE marker for maps (in points).
- NODE RGB: Color of the NODE marker for maps: it can be a color name string (see CODE/matlab/htm2rgb.m for a list of standard colors), or a vector of 3 scalars (red,green,blue), each value between 0 and 1.
- NODE FONTSIZE: If not empty, font size to display NODE's alias names on maps besides the marker.

#### Digital Elevation Model (DEM)

By default, WebObs will use SRTM/ETOPO global topographic database to plot maps of NODES. It is possible for each GRID to define a specific DEM which might be more accurate or more appropriate to make maps.

- DEM FILE: is not empty, must be an absolute path filename. The file must be in Arcinfo format using latitude/longitude coordinates and elevations in meters, by default.
- DEM TYPE: when set to UTM, considers the file in UTM projection (eastern/northern coordinates). The conversion might take some time for large DEM, so latitude/longitude DEM is still preferred.
- DEM FORCED: by default, if the area to be plotted is larger than the user DEM limits, the DEM will be ignored. When set to YES, this option forces the use of user DEM. This might lead to NaN gray areas on the map.
- DEM COPYRIGHT: optional character string for DEM copyright.
- DEM SRTM1: if no user defined DEM is set nor valid, set to YES to use SRTM1 (30m resolution) DEM instead of default SRTM3 (90m).

The standard behavior of WebObs for DEM loading is, by order of priority:

- 1. use of user defined DEM if set and valid;
- 2. if DEM\_SRTM1 is true and number or tiles does not exceed SRTM1\_MAX\_TILES value in WEBOBS.rc (default is 4 tiles), then loading SRTM1 30m resolution DEM;
- 3. if number or tiles does not exceed SRTM\_MAX\_TILES value in WEBOBS.rc (default is 25 tiles), then loading SRTM3 90m resolution DEM<sup>.</sup>
- 4. if ETOPO1 database has been properly installed and configured (see PATH\_DATA\_DEM\_ETOPO in WEBOBS.rc), then use of ETOPO1 1.8km resolution global DEM;
- 5. last, use of ETOPO5 9km resolution DEM (included in the WebObs distribution).

# <span id="page-23-0"></span>2.3.2 Procs

A PROC is a list of NODES that are associated to a specific and common data processing called SUPERPROC. It has the same basic parameters as VIEWS (see previous section [2.3.1\)](#page-21-1) plus additional settings that depend on the process you want to achieve. WebObs proposes some built-in SUPERPROCS (see chapter [3\)](#page-26-0), each of them are specific. There is on default SUPERPROC called 'genplot' which is a simple plot of time series data (see section [3.4\)](#page-36-1).

To create a new PROC, go to any GRID table page (menu GRIDS, VIEWS or PROCS) and click on the edit icon in the Name header of table, select "PROC: Generic time series" in the Grid type list, enter an unique short name and click Edit. This will open the PROC configuration editor. The form allows to freely edit the parameters file (key/value pairs), to select the Domain, optional FORM and to associate/disassociate NODES.

### <span id="page-23-1"></span>2.3.3 Forms

A FORM is a web interface for manual data input, edit, display and export. A FORM is an optional tool of a PROC that defines a specific database format that contains data from associated NODES. Some SUPERPROCS are working specifically with FORM databases.

#### <span id="page-23-2"></span>2.3.4 Project

A GRID may have one (and only one) PROJECT description: a free-length text file, accepting Wiki syntax. Project is a special EVENT, see EVENTS LOGGING for a description of Project.

# <span id="page-23-3"></span>2.3.5 Events

A GRID can have events: free-length text files with timestamp. An event can include one or more sub-events (children). Event files accept the Wiki syntax. See EVENTS LOGGING section for a description of Nodes and Grids events.

### <span id="page-23-4"></span>2.3.6 TMap: GRIDS diagram

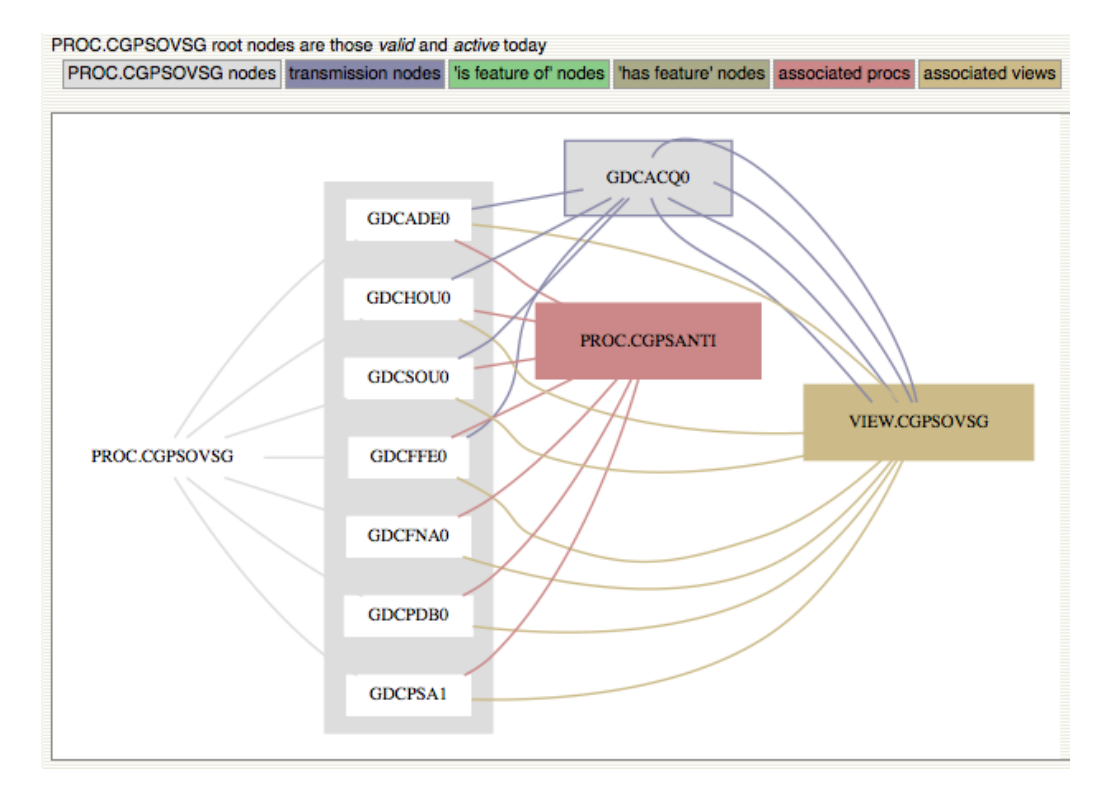

# <span id="page-23-5"></span>2.4 Events Logging

Nodes and Grids can have EVENT. These events are free timestamped text files (Wifi syntax being supported), editable by users having at least Write authorization on the corresponding Node or Grid. Events live in specific repositories (known

#### 2.5. WEB PAGES 17

as INTERVENTIONS), and are managed thru functions of the CODE/cgi-bin/WebObs/Events.pm module and CODE/cgibin/vedit.pl . Their filenames reflect both their Node or Grid membership and their timestamp.

An event may also have attached images (PHOTOS) and/or sub-events: both are collectively referred to as EVENT EXTEN-SIONS. Subevents are themselves events, thus building up a tree structure for each event.

#### Events base directories (interventions)

\$GRIDS { PATH\_GRIDS }/ gridtype / gridname / \$GRIDS { SPATH\_INTERVENTIONS }/ \$NODES { PATH\_NODES }/ nodename / \$NODES { SPATH\_INTERVENTIONS }/

#### Events 'trash' directories (for deleted events)

\$NODES { PATH\_EVENTNODE\_TRASH } \$GRIDS { PATH\_EVENTGRID\_TRASH }

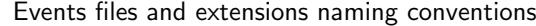

```
event_file := event.txt<br>event_extensions := event/
{\tt event\_extension} :=
event := name_YYYY-MM-DD_HH-MM{_v} | name_YYYY-MM-DD_NA{_v}
name := { gridname | nodename }<br>v := so-called version numbe
v : so-called version number (automatically generated to make event name unique)<br>
NA := "NA" for unknown/undefined HH-MM
                    := "NA" for unknown/undefined HH-MM
```
Special event file: the Project

```
only one allowed per Node or Grid :
project_file := name_Projet . txt
```
#### Unfolded example for node NODEA INTERVENTIONS

```
$NODES { PATH_NODES }/ NODEA / $NODES { SPATH_INTERVENTIONS }/
            NODEA_Projet . txt
NODEA_2001 -01 -01 _20 -00. txt Event 2001 -01 -01 _20 -00 file
           NODEA_2001-01-01_20-00/<br>
NODEA_2001-01-01_20-00/<br>
PHOTOS/
Event 2001-01-01_20-00 extensions<br>
Event 2001-01-01_20-00 ph
                                                                           Event 2001 - 01 - 01 - 20 - 00 photos
                                    *.[ jpg , pdf ]
                                   THUMBNAILS /
                       NODEA_2002 -02 -02 02 -02. txt<br>NODEA_2002 -02 -02 02 -02/<br>SubEvent 2002 -02 -02 -02 -02<br>202 -02 -02
                                   0.02 - 02 - 02 - 02 - 02<br>PHOTOS/ subEvent 2002-02-02 extensions<br>PHOTOS/
                                                                                         subEvent 2002-02-02_02-02 photos
                                               *.[ jpg , pdf ]
                                               THUMBNAILS
                                                                                        subsubEvent 2003-03-03_03-03<br>Event 2010-02-02 22-30
                                   NODEA_2003 -03 -03 -03 -03.txt<br>NODEA_2010 -02 -02 -22 -30.txt
```
- <span id="page-24-0"></span>2.5 Web pages
- <span id="page-24-1"></span>2.5.1 Main menu
- <span id="page-24-2"></span>2.5.2 Home page
- <span id="page-24-3"></span>2.5.3 Wiki pages
- <span id="page-24-4"></span>2.5.4 Tools pages
- <span id="page-24-5"></span>2.5.5 Application pages

# <span id="page-26-0"></span>Chapter 3

# Built-in applications

# <span id="page-26-1"></span>3.1 The Gazette

### <span id="page-26-2"></span>3.1.1 Overview

The GAZETTE is the observatory's logbook and calendar. It is a collection of articles in a relational DB table. An article is defined by:

- a Start and an End timestamp.
- a Category (from a predefined/editable list),
- a list of Users (WebObs-registered and additional).
- a Place,
- a Subject.

The GAZETTE has its own html interfaces for visualization and edition, implemented in CODE/cgi-bin/WebObs/Gazette.pm and CODE/cgi-bin/Gazette.pl modules.

#### <span id="page-26-3"></span>3.1.2 Configuration

The GAZETTE is defined by a configuration file, whose location is pointed to by the main WebObs configuration variable GAZETTE CONF.

Among other parameters, GAZETTE\_CONF file points to the Gazette DataBase (DB\_NAME) and the Gazette categories definitions (CATEGORIES\_FILE).

The GAZETTE also uses the WebObs authorization mechanism with one resource associated to each category, plus one generic resource representing all categories. These resources belong to the authorization 'misc' type (authmisc table), and are identified as "GAZETTEcategoryKey" (eg. GAZETTEMissions, GAZETTEField).

#### WEBOBS.rc (excerpt)

GAZETTE\_CONF |\${ ROOT\_CONF }/ Gazette .rc

```
Gazette.rc
```
= key | value DB\_NAME | \$WEBOBS { PATH\_DATA\_DB } / Gazette . db CATEGORIES\_FILE | \$WEBOBS { ROOT\_CONF }/ Gazette\_categories . conf BANG | 2001 TITLE | Gazette FUTURE\_YEARS |2 ACTIVE\_GID | DUTY EMPTY\_SELECTION\_MSG | No match found CALENDAR\_WEEKNUMBER | VERTICAL SHOW\_BYDATE\_ONGOING | TEXT CALENDAR\_TRUNCLENGTH |25 DEFAULT\_VIEW | calendar DEFAULT\_DATE | thisweek DEFAULT\_CATEGORY |

Gazette\_categories.conf

```
# Gazette articles categories
#
# - Key : value used by scripts , forms fields , database , ...
# ATT : a single word with NO special character nor space
# ATT : reserved keys = " ALL "
               Key is also used as prefix for authorization resource names (GAZETTE_key)
# - Name : long name for user interface
# - RGB: color of text display (HTML/CSS format)<br># - RGBlight: corresponding color used as background
# - Auto : category is automatic ( not selectable in form )
# - Format : any string from : ndol , ndlo , ldon , dlon , andol , or adon
# encoding fields order of appearance , where :
# n = name (operator), d = date, o = comment, l = place, a = others#
# Allowed modifications
# - modify Name , RGB or Level values
# - add new keys
#
# Forbidden :
         - modify/delete existing Keys (or corresponding Keys must be updated in
# the database file)
# - duplicate reserved Keys , or delete them
#
= Key | Name | RGB | RGBlight | Auto | Format
ALL | All |\#000000|\#7 F7F7F |1
Duty | Duty Scientist |\# EFC700 |\# F6E27F |0| ndol
Missions | Staff Missions |\# DD5555 |\# FFD4D4 |0| ndlo
Holiday | Off / Holiday |\# DD5555 |\# EDA9A9 |0| ndol
Field | Field work |\#00 BB00 |\#7 FDC7F |0| ldon
Meeting | Meeting / Officials |\#007 F7F |\#7 FBEBE |0| dlon
Media | Medias |\#5555 FF |\# D4D4FF |0| dlon
Outreach | Outreach |\#5555 FF |\# D4D4FF |0| dlon
Teaching | Teaching |\#5555 FF |\# A9A9FE |0| dlon
Visitor | Visitors |\# B200FF |\# D87FFE |0| andol
Training | Students Training |\# B200FF |\# FF7FFF |0| adon
Building | Buildings |\#777777|\# CCFF66 |0| ldon
Misc | Misc |\#777777|\# BABABA |0| dlon
Event | Events |\# ED7C3F |\# DE8F65 |1| ldon
```
The GAZETTE also includes holidays definitions that can be adapted to any country using a specifications file pointed to by FILE DAYSOFF in the main WebObs configuration WEBOBS.rc .

#### WEBOBS.rc (excerpt)

FILE\_DAYSOFF |\${ ROOT\_CONF }/ Holidays . conf

Holidays.conf (example)

```
# List of some international public holidays
#
# Configuration file read by subfunction "readFeries" in WebObs::Dates
# File defined by the WEBOBS .rc key FILE_DAYSOFF
#
# - EXP : expression used by the Linux function 'date -d " EXP " ' to determine the date
\begin{array}{ll}\n\text{\#} & \text{\#} & \text{\#} \\
\text{\#} & \text{\#} & \text{\#} & \text{\#} \\
\text{\#} & \text{\#} & \text{\#} & \text{\#} \\
\text{\#} & \text{\#} & \text{\#} & \text{\#} \\
\end{array}\oint Y = current \rightarrow year# $PQ = Easter Sunday
# $PQ n = n days from Easter Sunday
# - Name : name of the day
#
#
# EXP | Name
$Y-01-01 | New Year
$PQ 1| Easter Monday
$PQ 39| Ascension
$PQ 50| Pentecost Monday
$Y -08 -15 | Assomption
$Y -11 -01 | All Saints ' Day
$Y -12 -25 | Christmas
```
### <span id="page-27-0"></span>3.1.3 Display/Edit Gazette

CODE/cgi-bin/Gazette.pl is the html interface used to request and display the Gazette. The greyed banner of the page is a selection form used to specify what and how Gazette articles should be displayed:

- What : Date or Date-range selection
	- via a monthly calendar
	- using predefined periods
- What : Category and Filter

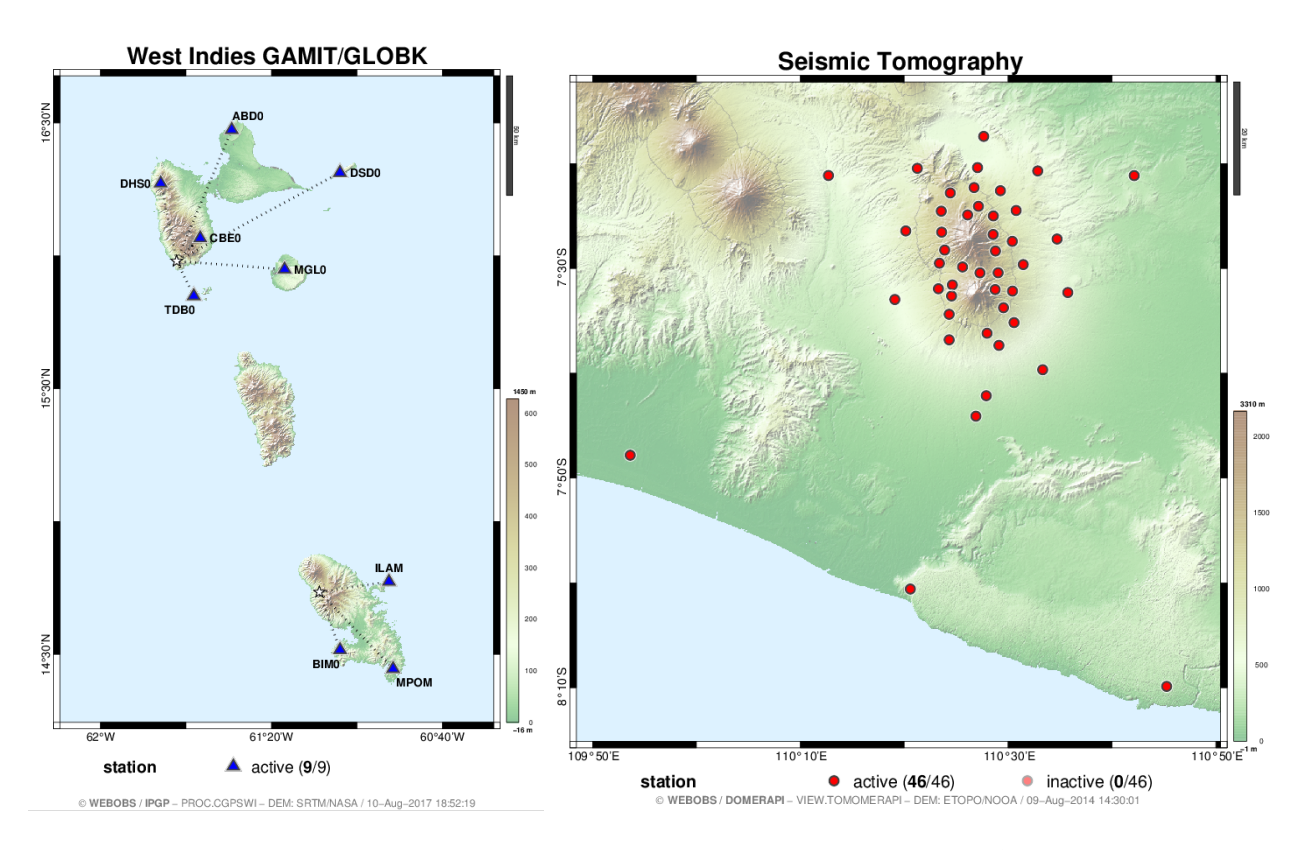

Figure 3.1: Examples of GRID's maps created by GRIDMAPS.

- How : Presentation
	- Calendar: a calendar-type weekly table,
	- List by categories: a list sorted by categories,
	- List by date: a list sorted by chronological start-date,
	- iCalendar: iCal format text,
	- dump: reserved for administrators, raw DB-table display

The banner also displays a 'Create Article' button to trigger the edition of a new article.

Note: 'Event' category is not editable through html interface.

Developer's note: A Gazette display html code can also be imported into other pages using the WebObs/Gazette.pm Show function. See description in Gazette.pm perldoc and Welcome.pl page as an example.

# <span id="page-28-0"></span>3.2 GRIDMAPS and LOCASTAT: maps of georeferenced nodes

#### <span id="page-28-1"></span>3.2.1 Overview

Any NODE may be associated with a location with geographic coordinates. A PROC might use these coordinates for a specific processing, e.g. for tilt or gnss deformation modelling, or to produce dedicated maps. There is also two built-in applications that will use these coordinates: GRIDMAPS and LOCASTAT.

# <span id="page-28-2"></span>3.2.2 GRIDMAPS

When a NODE is associated to a GRID, WebObs will automatically produce maps indicating these NODES.

#### Configuration

Each GRID map is depending on two configuration files: one is common for all grids to define the basemap parameters:

#### GRIDMAPS.rc

```
NAME | Networks
# --- basemap options
# paper size (maximum width/height)
PAPERSIZE_INCHES |10
# density (in pixels per inch) for PostScript to PNG convertion
DPI | 100
# basemap DEM rendering options (see CODE/matlab/dem.m documentation)
LINEWIDTH | 1.5
LANDCOLORMAP | landcolor
SEACOLORMAP | seacolor
COLOR_LIGHTENING |2
LIGHT_AZIMUTH | -45
LIGHT_CONTRAST |1
# oversampling in case of too small image
OVERSAMPLING |500
# minimum size of map around NODES
MIN_SIZE_KM |1
# maximum X/Y ratio in case of automatic sizing around NODES
MAX_XYRATIO | 1.5
BORDER_ADD |0.1
DEM_SRTM1 |N
 --- contour lines
CONTOURLINES |Y
CONTOURLINES_RGB |.5 ,.5 ,.5
CONTOURLINES_MINOR_LINEWIDTH |.1
CONTOURLINES_MAJOR_LINEWIDTH |1
CONTOURLINES_LABEL |Y
 adds transmission lines between NODES (if defined)
PLOT_TRANSMISSION |Y
# list of GRID keys available for edit in request
REQUEST_GRID_KEYLIST | NODE_SIZE , NODE_RGB , NODE_FONTSIZE , NODE_MARKER
SUBMIT_COMMAND | $WEBOBS { JOB_MCC } gridmaps
SUBMIT_RESOURCE | gridmaps
```
and the other is the configuration file of the GRID itself to define the parameters associated to NODES (see for example the VIEW example in section [2.3.1\)](#page-21-1).

#### Activation

GRIDMAPS is set by default when installing WebObs . It should be active at the first scheduler start. Parameters are as follows:

jid: gridmaps res: gridmaps xeq1: \$WEBOBS{JOB MCC} gridmaps interval: 86400 logpath: gridmaps valid:

You may check if it runs correctly in the Scheduler Runs page (see Section [4.3\)](#page-59-1).

### <span id="page-29-0"></span>3.2.3 LOCASTAT

The location map appears in each NODE page if coordinates are defined. The map is automatically made and updated by LOCASTAT application. Maps are updated when the map timestamp is older than NODE's configuration file. So to force the update of a location map, you may modify any parameter in the NODE configuration, typically the coordinates values or positioning date.

The map contains 4 maps at different scales, all centered on the NODE position, from left to right with a progressive zoom effect. Basemaps are built from the free worldwide topography data SRTM  $^1$  $^1$  and specific colormap and rendering methods. It is possible to specify a user-defined DEM (Digital Elevation Model) for the highest resolution scale map (right frame).

#### LOCASTAT.rc

```
= key | value
  --- wide -scale left frame
FRAME0_WIDTH_KM | 100
# intermediate - scale middle - top frame
```
<span id="page-29-1"></span>1 see <http://www2.jpl.nasa.gov/srtm/>

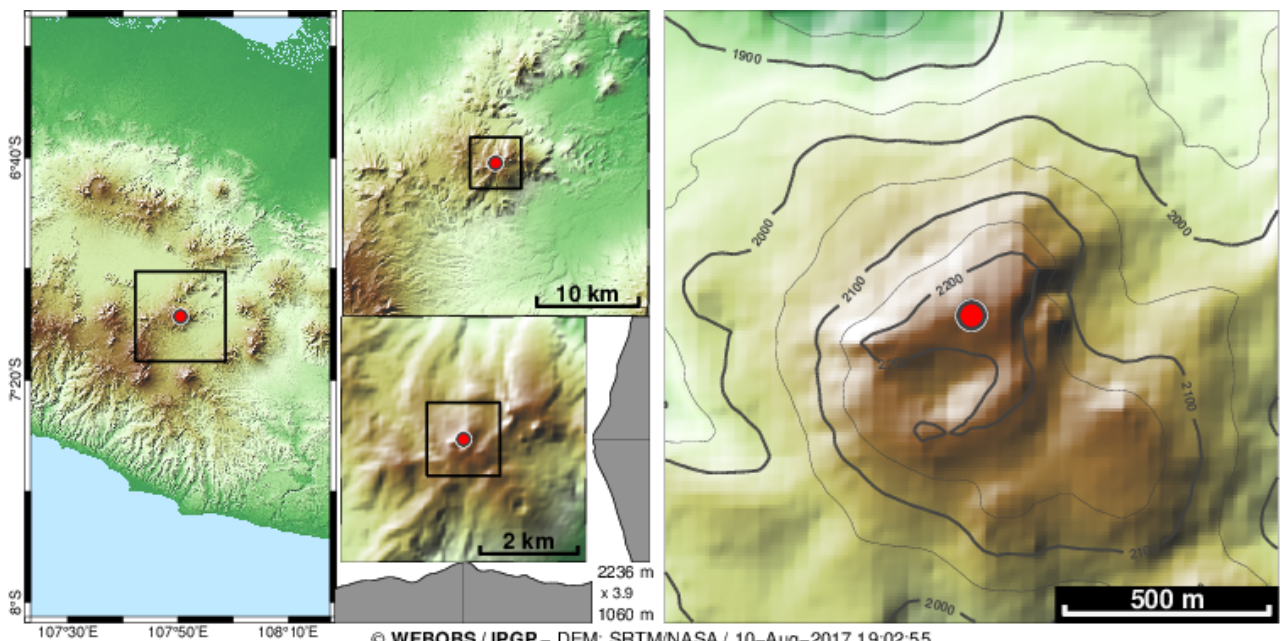

@ WEBOBS / IPGP - DEM: SRTM/NASA / 10-Aug-2017 19:02:55

Figure 3.2: Example of NODE's map created by LOCASTAT.

```
FRAME1_WIDTH_KM |30
FRAME1_SCALE_KM | 10
  --- intermediate-scale middle-bottom frame
FRAME2_WIDTH_KM |5
FRAME2_SCALE_KM |2
FRAME2_RESAMPLING | 200
  --- high-resolution right frame (in UTM)
FRAME3_WIDTH_KM | 1.5
FRAME3_SCALE_KM |.5
FRAME3_RESAMPLING | 400
FRAME3_SRTM1 |NO
# --- optional user-defined DEM frame (right) => applies to all nodes
# DEM grid filename (ArcInfo format)
FRAME3_DEM_FILE | $WEBOBS { PATH_DATA_DEM }/ exampledem . asc
# DEM coordinate system: UTM or LATLON
FRAME3_DEM_TYPE | UTM
COPYRIGHT2 | MyDEM
DPI |80
LINEWIDTH | 1.5
COLORMAP | landcolor
COLOR_LIGHTENING |1.2
LIGHT_AZIMUTH | -45
LIGHT_CONTRAST |1
SEACOLOR | [0.7,0.9,1]
PLOT_TRANSMISSION |Y
```
# <span id="page-30-0"></span>3.3 SEFRAN3/MC3: seismic chart and bulletin

#### <span id="page-30-1"></span>3.3.1 Overview

The SEFRAN3 is a graphical interface to operate seismic data flux, manual and semi-automatic detection of events, and earthquake catalog bulletin management.

The name "SefraN" is a contraction of Sefram Numérique; it comes from a 70's paper strip-chart recording instrument from the French factory SEFRAM®, used during decades in French observatories. Starting 2001, the system has been replaced by a numerical simulation using local data files archives in SUDS format. SEFRAN3 is the third version of SefraN which now uses data flow from SeedLink protocol.

A second tool called "Main Courante" hereafter named MC3, is a database of seismic events that is linked to SEFRAN3 interface and possibly to external earthquake catalogs like a local SeisComP3 or any FDSN-webservice compatible database like EMSC or USGS.

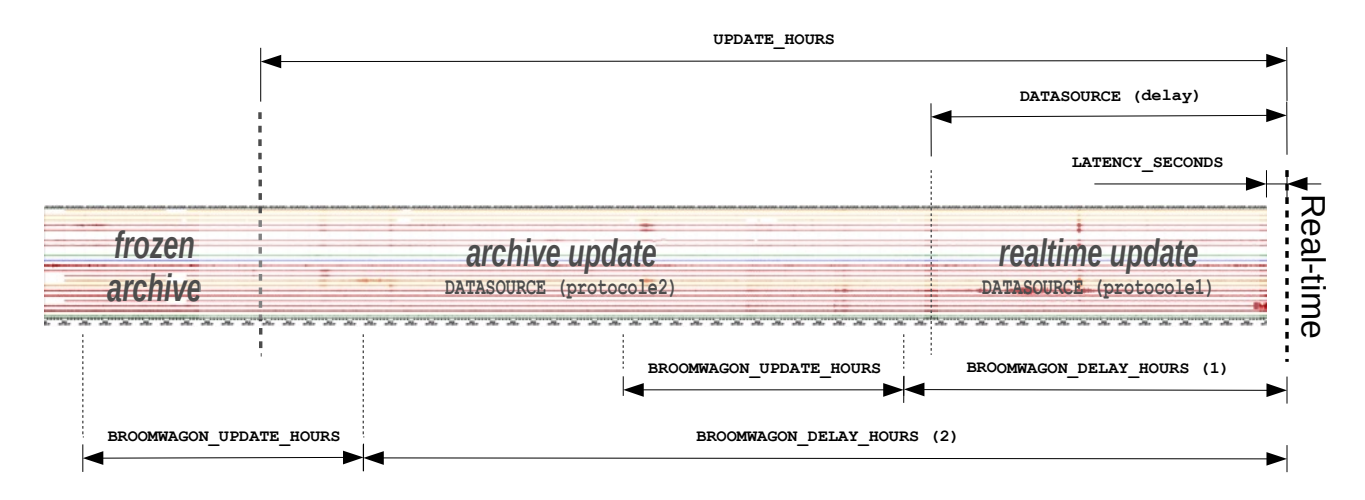

<span id="page-31-1"></span>Figure 3.3: Schematic diagram of SEFRAN3 main parameters.

The SEFRAN3 works with a fixed selection of channels (up to 15) coming from a single server source, that will be displayed together as time series using 2 different time scales (normal and high) that simulate the paper speed. SEFRAN3 has 4 different GUI:

- 1. Main page showing hourly thumbnail images of seismic signals for a given period of time. Identified events are shown as overlaying colored tags. Bottom part of the page is showing realtime state of each channel with some statistics on the data quality. There is two display modes:
	- real-time automatic refreshing page, for the last X hours/days of data;
	- any date selection for one or more days.
- 2. One hour display of full-resolution image in a wide window that can be spanned and scrolled through time.
- 3. A form showing a single event at high-speed time resolution of seismic signals, with possibility of editing data and submitting to the database.
- 4. A detailed table of events list with date selection, filters, and dynamic graphs.

Notice: SEFRAN3 is using extensively the network connection (for data flux) and external programs like arclink fetch (from SeisComP3), slinktool (from IRIS) and convert (from ImageMagick). If you experience any trouble, check first the network, the data availability on servers, and the third-party programs. You might add the variable DEBUG|Y in the configuration file to make the logs more verbose.

# <span id="page-31-0"></span>3.3.2 SEFRAN3 installation

SEFRAN3 is based on 1-minute images of seismic traces. It works within a loop that will end after a minimum duration run. Each loop will scan the existing images on disk, and make new images (real-time first, then look at older periods for gaps) or update them using broom wagons that check the data completeness after some time delay. There is also a short delay of few seconds to take into account the data flux lateness from real-time, and a longer delay to switch from SeedLink data request (convenient for real-time data flux) to ArcLink data request (convenient for archived data). Figure [3.3](#page-31-1) is a summary of main parameters.

#### Configuration files

To configure a new SEFRAN3, copy the template files SEFRAN3.conf and SEFRAN3\_Channels.conf to, for example, MYSEFRAN.conf and MYSEFRAN Channels.conf.

MYSEFRAN Channels.conf file sets the channel list. Each channel is defined by its alias (a short code used for display), the stream string (used for the data request), the sensitivity factor (to convert counts to  $m/s$ ), the filter (median, trend or spline removal), the peak-to-peak signal amplitude, and the color. A good conduct is to order the channels from North to South, and give different colors for specific regions. There is no limit to the number of channels, but a maximum of 15 channels is recommended for a normal screen resolution.

MYSEFRAN.conf file is the main configuration file. It defines a lot of things like output paths, server address and all parameters of graphical outputs and SEFRAN3 behavior.

#### SEFRAN3 Channels.conf

```
# Definition of the SEFRAN3 channels :
# - Alias: channel alias code (for display)<br># - Stream: channel stream full name (Netwo
           - Stream: channel stream full name (Network. Station. LocId. Channel)
# - Sensitivity : sensitivity factor (in counts per m/s)
# - Filter : applyes a filter to the signal :
# [X]: constant offset value [X] (in count )
# median : median value correction ( formerly 'auto ')
# trend : linear detrend correction
# sp[X]: spline filter using [X] seconds interval points
# ([X] is a positive integer )
# [ft ][ fn ][N] ,[F] ,[S]: digital filters
# ft = 'lp ' ( lowpass ) , 'hp ' ( highpass ) ,
# 'bp ' ( bandpass ) or 'bs ' ( bandstop );
# fn = 'bu ' ( Butterworth ) , 'be ' ( Bessel ) ,
#<br>
V = n \sin \theta is the contract of the contract of N = n \sin \theta integer:
# N = positive integer;<br># F = frequency (in Hz)# F = frequency (in Hz), use [FL, FH] for 'bp'<br># and 'bs' type;# S = stopband attenuation / ripple (in dB) for
# Chebyshev only .
# - PP: define the signal amplitude (peak -to -peak , in m/s)
# - RGB : define the signal color ( HTML format : hexa or standard name )
# ATTENTION: for hexa format use double-quote "#FF0000" to avoid comment !
#
#
# Alias Stream Sensitivity Filter PP RGB
C0YC G. C0YC.00LHZ 5.944420E+09 hpbu3,0.2 5e-5 "#008800'<br>FDF G. FDF.00. LHZ 2.516580E+09 median 5e-5 "#008800'
FDF G. FDF .00. LHZ 2.516580E+09 median 5e-5 "#008800'<br>SSB G. SSB.00. LHZ 5.977820E+09 median 5e-5 "#FF0000'
SSB G. SSB .00. LHZ 5.977820 E +09 median 5e -5 "# FF0000 "
MBO G. MBO .00. LHZ 4.998380 E +09 median 5e -5 "# FF0000 "
NOUC G. NOUC. 00. LHZ 5.931530 E+09 median 5e-5 "# FF0000"<br>#NOUC G. NOUC. 00. LHZ 5.931530 E+09 hpbu3, 0.2 5e-5 "# FF0000"
#NOUC G.NOUC.00.LHZ 5.931530E+09 hpbu3,0.2 5e-5 "#FF0000"<br>PPTF G.PPTF.00.LHZ 5.680760E+09 median 5e-5 "#FF4500"
PPTF G. PPTF. 00. LHZ 5.680760E+09 median 5e-5 "#FFA500"<br>#PPTF G. PPTF. 00. LHZ 5.680760E+09 hpbu3, 0.3 5e-5 "#FFA500"
#PPTF G.PPTF.00.LHZ 5.680760E+09 hpbu3,0.3 5e-5 "#FFA500"<br>RER G.RER.00.LHZ 5.643860E+09 median 5e-5 "#FFA500"
RER G. RER. 00. LHZ 5.643860 E+09 median 5e-5 "#FFA500"<br>TAM G. TAM. 00. LHZ 3.885600 E+09 median 5e-5 "#000088"
          {\tt G.TAM.00.LHZ} \qquad {\tt 3.885600E+09} \qquad {\tt median} \qquad {\tt 5e-5} \qquad {\tt "#000088"} \cr {\tt G.UMM.00.LHZ} \qquad {\tt 5.615490E+09} \qquad {\tt median} \qquad {\tt 5e-5} \qquad {\tt "#000088"} \crUNM G. UNM.OO. LHZ
```

```
SEFRAN3.conf
```

```
= key | value
# # # # # # # # # # # # # # # # # # # # # # # # # # # # # # # # # # # # # # # # # # # # # # # # # # # # # # # # # # # #
# SEFRAN3 configuration file
# # # # # # # # # # # # # # # # # # # # # # # # # # # # # # # # # # # # # # # # # # # # # # # # # # # # # # # # # # # #
TITRE | SEFRAN3 : GEOSCOPE World Seismicity
BANG | 2014
ROOT | $WEBOBS { SEFRAN_ROOT }/ sefran3
CHANNEL_CONF | $WEBOBS { ROOT_CONF }/ SEFRAN3_Channels . conf
CSS | SEFRAN3 . css
BIGARROWS | YES
PATH_WEB | $WEBOBS { SEFRAN_ROOT_ALIAS }/ sefran3
PATH_TMP |/tmp/sefran3
# sub - directories : not modifiable after a first run !
PATH_IMAGES_MINUTE | minute
PATH_IMAGES_HOUR | hour
PATH_IMAGES_HEADER | header
# --- Data source and format
# combined format : DATASOURCE | protocole1 ; protocol2 ; delay
DATASOURCE | slink :// ${ SEEDLINK_SERVER }; arclink :// ${ ARCLINK_SERVER }? user =${ ARCLINK_USER };${ ARCLINK_DELAY_HOURS }
# notes :
# protocole1 is real - time data
           protocole2 is archived data
# delay is time limit (in hour) to switch from protocole1 to protocole2<br># protocoles can be slink, arclink, fdsnws or file (miniseed)
# examples :
#DATASOURCE | slink : //rtserver . ipgp . fr : 18000; arclink : //eida . ipgp . fr : 18001?user=sefran3 ; 12<br>#DATASOURCE | slink : //rtserver . ipgp . fr : 18000; fdsnws : //http : //rtpriv - cdd . ipgp . fr/fdsnws/datasel
# latency delay for realtime data
LATENCY_SECONDS |${ SEEDLINK_DELAY_SECONDS }
# seedLink server: source of real-time data (needed to display the status table)
SEEDLINK_SERVER | rtserver . ipgp .fr :18000
SEEDLINK_SERVER_TIMEOUT_SECONDS |30
# for backward compatibility only (to be used for default DATASOURCE if needed)!
SEEDLINK_DELAY_SECONDS | 300
ARCLINK_SERVER | eida . ipgp .fr :18001
ARCLINK_USER | sefran3
ARCLINK_DELAY_HOURS |12
# cleans overlaps in data streams
CLEAN_OVERLAPS |1
# --- Run - time parameters
  moving time window which is processed
UPDATE_HOURS |6
```

```
# minimum beat of the main loop (in seconds )
BEAT |2
# minimum loop runtime before exit
MIN_RUNTIME_SECONDS | 600
# maximum number of processed images in a single run
MAX_IMAGES_IN_RUN |10
# --- Broomwagon : reprocess images if needed , after a while
BROOMWAGON_ACTIVE |0
# minimum age (s) of an image to be considered (in hour )
# multiple broomwagon allowed in a coma - separated list
BROOMWAGON_DELAY_HOURS |2 ,12
# time window which will be processed
BROOMWAGON_UPDATE_HOURS |1
# threshold parameters
BROOMWAGON_MAX_DEAD_CHANNELS |1
BROOMWAGON_MAX_GAP_FACTOR | 0.2
# extra seconds of signal needed for filters
FILTER_EXTRA_SECONDS |0
# --- Associated " Main Courante " ( seismic bulletin )
MC3_NAME | MC3
MC3_EVENT_OPACITY | 0.4
DISPLAY_LAST_MC |2
DISPLAY_LAST_MC_HOURS |1
# main page refrech (in real-time mode)
DISPLAY_REFRESH_SECONDS |60
REF_NORTC |1
# max number of days (in a page )
DISPLAY_DAYS |7
# --- Main graphical parameters
# pixel -per - inch for all PNG images output
VALUE_PPI | 100
                 (in inches): 7.8 means 780 pixels at 100 ppi# image height<br>HEIGHT_INCH|7.8
# equivalent paper speed in inches per minute
VALUE_SPEED | 1.2
# paper high - speed (in/ mn)
VALUE SPEED HIGH | 4.8
  # intertrace : 1 means no overlap , 0.8 means 20% overlap
INTERTRACE |0.8
TRACE_LINEWIDTH |1
# to obtain better PNG , images are oversampled
PRINT_OVERSAMPLING_FACTOR |2
# labels for minute - image (in pixels )
LABEL_TOP_HEIGHT |23
LABEL_BOTTOM_HEIGHT |55
XTICK_INTERVAL_SECONDS |1
XTICK_LABEL_INTERVAL_SECONDS |10
# --- Hourly thumbnails ( sizes in pixels )
HOURLY_WIDTH |900
HOURLY_HEIGHT |90
HOURLY_CONVERT_GAMMA | 0.4
LASTHOUR_WIDTH | 320
NOTES | $WEBOBS { PATH_USERS_HTML }/ Sefran3_Notes . htm
MENU_FILE | $WEBOBS { PATH_USERS_HTML } / Sefran3_Menu . htm
TIME_INTERVALS_CONF | $WEBOBS { ROOT_CONF }/ SEFRAN3_TimeIntervals . conf
TIME_INTERVALS_DEFAULT_VALUE |6
# channel status threshold
STATUS_OFFSET_WARNING |2
STATUS_OFFSET_CRITICAL |5
STATUS_NOISE_WARNING |1e -6
STATUS_NOISE_CRITICAL |5e -6
STATUS_DELAY_WARNING | 300
STATUS_DELAY_CRITICAL | 86400
```
#### Activation

To activate the SEFRAN3, add a new job in the scheduler, for example with following parameters:

jid: mysefran res: mysefran xeq1: \$WEBOBS{JOB MCC} sefran3 xeq2: MYSEFRAN interval: 600 logpath: mysefran valid: Y

After activation, check that it runs correctly in the Scheduler Runs page (see Section [4.3\)](#page-59-1).

To access the main SEFRAN3 page, use the following URL (can be set for instance in the menu bar):

#### /cgi-bin/sefran3.pl?header=1&s3=MYSEFRAN

Further options are available to access all display possibilities. See perldoc CODE/cgi-bin/sefran3.pl.

# <span id="page-34-0"></span>3.3.3 MC3 configuration

#### MC3.conf

```
= key | value
# # # # # # # # # # # # # # # # # # # # # # # # # # # # # # # # # # # # # # # # # # # # # # # # # # # # # # # # # # # # # # # # # # # # # # # # # # # # # # #
# MC3 Main Courante configuration parameters
# # # # # # # # # # # # # # # # # # # # # # # # # # # # # # # # # # # # # # # # # # # # # # # # # # # # # # # # # # # # # # # # # # # # # # # # # # # # # # #
TITLE | Main Courante Seismicity
BANG | 2014
ROOT | $WEBOBS { SEFRAN_ROOT }/ mc3
PATH_WEB | $WEBOBS { SEFRAN_ROOT_ALIAS }/ mc3
EVENT_CODES_CONF | $WEBOBS { ROOT_CONF }/ MC3_Codes . conf
DURATIONS_CONF | $WEBOBS { ROOT_CONF } / MC3_Durations . conf
AMPLITUDES_CONF | $WEBOBS { ROOT_CONF }/ MC3_Amplitudes . conf
TABLE_HEADERS_CONF | $WEBOBS { ROOT_CONF }/ MC3_Headers . conf
PATH_SC3_QML |
PATH_TMP | $WEBOBS { SEFRAN_ROOT }/ tmp
PATH_TMP_WEB | $WEBOBS { SEFRAN_ROOT_ALIAS }/ tmp
PATH_FILES | files
PATH_IMAGES | images
FILE_PREFIX | MC_
FRAME_WIDTH | 600
WINDOW_LENGTH_MINUTE |5
IMAGES_MAX_CAT |60
# default table interval display (in days )
DEFAULT_TABLE_DAYS |30
# local time zone: used only for date/hour selection (display and statistics) - data always remain in UTC !
SELECT_LOCAL_TZ |0
DEFAULT_SELECT_LOCAL |N
NOTES | $WEBOBS { PATH_USERS_HTML }/ MC3_Notes . htm
FILTER_POPUP | $WEBOBS { PATH_USERS_HTML }/ MC3_Filter_PopUp . htm
# external catalog visit link (formely USGS_URL)<br>VISIT_LINK|<A href="http://www.emsc-csem.org/Earthquake/" target="_blank"><B>EMSC</B></A><br>#VISIT_LINK|<A href="https://earthquake.usgs.gov/earthquakes/map" target="_blank"><
# USGS_URL | https :// earthquake . usgs . gov / earthquakes / map
AUTOPRINT |0
PRINTER |
CSS | MC3 . css
# set to 0 to keep the S-P value when changing P-phase
NEW P_CLEAR_S |1
  default amplitude value for new event: see MC3_Amplitude.conf for valid keys
DEFAULT_AMPLITUDE | AVERAGE
# default type value for new event: see MC3_Codes.conf for valid keys
DEFAULT_TYPE | UNKNOWN
# small ruler parameters ( obsolete )
RULER_DISPLAY |0
RULER_LENGTH |60
RULER_TICKS |5
RULER_TICKS_LABEL |10
RULER_POS_DX |0
RULER_POS_DY | -50
# shakemaps
SHAKEMAPS<sup>10</sup>
SHAKEMAPS_PATH | $WEBOBS { SEFRAN_ROOT }/ B3
SHAKEMAPS_URN | $WEBOBS { URN_SEFRAN }/ B3
TREMBLEMAPS_PROC |B3
# Cities for event location
# - - - - - - - - - - - - - - - - - - - - - - - - - - - - - - - - - - - - - - - - - - - -
CITIES | $WEBOBS { ROOT_CONF }/ Cities . conf
CITIES_PLACE | Guadeloupe
# for MC2 compatibilty
PATH_DESTINATION_SIGNAUX | $WEBOBS { SEFRAN_ROOT }/ A_Depouiller
WEB_DESTINATION_SIGNAUX | $WEBOBS { SEFRAN_ROOT_ALIAS }/ A_Depouiller
HYPO_USE_FMT0 |
HYPO_USE_FMT1 | $WEBOBS { OVPFHYP_PATH }
DISPLAY_LOCATION_DEFAULT |1
LOCATION_MIN_PHASES |4
# ===== SeisComP3 database parameters =====
```

```
SC3_EVENTS_ROOT | $WEBOBS { SEFRAN_ROOT }/ sc3_events
# 4 - letter prefix of events ID
SC3_EVENTS_ID_PREFIX | abcd
# time window to scan new events (in days)
SC3_UPDATE_DAYS |15
SC3_USER | SC3<br># comma separated
                       list of unwanted event types (not imported in MC3)
SC3_EVENT_TYPES_BLACKLIST | not existing
# comma separated list of unwanted event types for displaying location in MC3
SC3_EVENT_TYPES_NOLOCATION | outside of network interest ,not locatable
# wo2sc3 module parameters
WO2SC3_HOSTNAME | localhost
WO2SC3_PORT | 30003
WO2SC3_MOD_ID |1
WO2SC3_MOD_TYPE |1
# ===== FDSN WebService event parameters =====<br># Uses SC3_EVENT_TYPES_BLACKLIST, SC3_EVENT_TYPES_NOLOCATION and SC3_UPDATE_DAYS<br># Default server (when only one)
FDSNWS_EVENTS_URL | https://earthquake.usgs.gov/fdsnws/event/1/query?<br># WebService options for catalog search : area of interest, magnitu
                            for catalog search : area of interest, magnitude of interest
FDSNWS_EVENTS_SEARCH | minmagnitude =6
# WebService options for event details retrieval : include arrivals
FDSNWS_EVENTS_DETAIL | includeallmagnitudes = false & includeallorigins = false
  Extra EMSC FDSN events server (may have more than one)
FDSNWS_EVENTS_URL_EMSC | https :// earthquake . usgs .gov/ fdsnws / event /1/ query ?
# WebService options for catalog search : area of interest , magnitude of interest
FDSNWS_EVENTS_SEARCH_EMSC | minmagnitude =5& maxmagnitude =6& minlatitude =11& maxlatitude =19& minlongitude = -64& maxlongitude = -59
# WebService options for event details retrieval : include arrivals
FDSNWS_EVENTS_DETAIL_EMSC | includeallmagnitudes = false & includeallorigins = false & includearrivals = true
```
#### MC3<sub>-Codes.conf</sub>

```
# WEBOBS
# Configuration file for seismic bulletin "Main Courante"
#
# Input to mc3.pl and sefran3.pl, to define events.
#
# key = Event - type code as recorded in files
                  [Note: UNKNOWN and AUTO are RESERVED keywords ]
#
# Name = Full text of event - type as presented to user
#
         Color = Associated color in display/graphs ... html hexa format #RRGGBB
#
         Md = how to compute duration magnitude:# 1 = requires duration and S-P
# 0 = requires duration only (assumes S-P = 0 if not defined)<br># -1 = never commute-1 = never compute
#
# aSVT = wether event is counted as VT in seismic bulletin<br># t = ues# 1 = yes\theta = n_0#
# a s R F = we then event is counted as rockfall in seismic bullet in <math>f = y e s</math># 1 = yes
# 0 = no
#
# Location = wether location info will be displayed<br># 1 = yes (except if SC3 type in the SC3_EVENT_TYPES_NOLOCATION list)<br># 0 = no
#
# WO2SC3 = wether SeisComP3 eventID creation is checked<br># 1 = v e s# 1 = yes
# 0 = no
#
= key | Name | Color | BgColor |Md| asVT | asRF | Location | WO2SC3
#
UNKNOWN | Unknown event |\#535353|\# FFFFFF | -1|0|0|1|1
VOLCTECT | Volcano - Tectonic |\# FA8072 |\# FFFFFF |0|1|0|1|1
VOLCLP | Volcanic Long - Periode |\# DC143C |\# FFFFFF |0|0|0|1|1
VOLCTREMOR | Volcanic Tremor |\# FF4500 |\# FFFFFF | -1|0|0|1|1
ROCKFALL | Rockfall / Landslide |\#8 B4513 |\# FFFFFF | -1|0|1|0|1
TECT | Tectonic |\#228 B22 |\# FFFFFF |1|0|1|1|1
TELE | Teleseism |\# ADFF2F |\# FFFFFF |1|0|0|0|0
TPHASE |T- Phase |\#4682 B4 |\# FFFFFF | -1|0|0|0|0
SOUND | Sound |\#7 FFFD4 |\# FFFFFF | -1|0|0|0|0
ANTHROP | Anthropogenic |\# FFD700 |\# FFFFFF |1|0|0|1|0
AUTO | AUTOMATIC |\#808080|\# F6CECE | -1|0|0|1|0
COMMENT | Comment |\# FFFF22 |\#666666| -1|0|0|0|0
```
#### MC3 Amplitudes.conf

```
# WEBOBS
# Configuration file for MC3 amplitude signals definition
#
# - Key = key for database (do not modify or erase )
# - Name = name for display
```
```
- Value = value for the threshold (in signal units, i.e., m/s or counts)
#
# Key | Name | Value
WEAK | Weak |0
AVERAGE | Average |500
STRONG | Strong |1000
OVERSCALE | Overscale |2000
```
#### MC3 Durations.conf

```
# Configuration file for MC3 signal durations definition
#
# - Key = key for database (do not modify or erase )
# - Name = name for display
# - Sec = number of seconds
#
# Key | Name | Sec
s| seconds |1
mn| minutes |60
h| hours |3600
d| days |86400
```
#### 3.3.4 Links with earthquake event catalogs

#### SeisComP3

# WEBOBS

**EarthWorm** 

# 3.4 GENPLOT: generic time series

## 3.4.1 Overview

GENPLOT is the default superproc to plot time series from any source of data, particularly the time series formats (see section [3.14.2\)](#page-51-0). GENPLOT is able to produce graphics and text outputs from data channels of associated NODES. All the outputs will be processed for a list of preset time scales, which can be any of the following:

- a fixed duration (expressed in hour, day, week, month or year) until the present time (moving window);
- a window from a reference date until present time (extending window);
- all available data.

GENPLOT will produce, for each time scale:

- one graph per NODE showing separated subplot for each selected channel;
- one summary graph combining all NODES on each channel subplot using different colors.

The plotted channels for the per-node and summary graphs are both configurable. Also the titles and line and marker style. The line width and marker size can be different for each time scale.

### 3.4.2 Configuration

Some parameter keys of GENPLOT are common for all PROCS and GRIDS so are identical with the VIEW configuration (see section [2.3.1\)](#page-21-0).

#### GENPLOT template

```
= key | value
# Generic PROC template
# It can be used for instance with superproc genplot ( generic time series ).
# See $WEBOBS{ROOT_CODE}/matlab/superprocs/genplot.m for further information
# long name of the PROC
NAME | Generic time series
# proc TYPE and OWNER
TYPE |
OWNCODE |?
# default raw data format (might be overwritten in each node)
RAWFORMAT |
# raw data path ( might be overwritten in each node )
RAWDATA | $WEBOBS { ROOT_RAWD }/ myproc
# URN link to data
```

```
URNDATA |/ rawdata / myproc
# additionnal URL
URL |
# time zone for outputs
TZ10# lists of parameters (number of comma-separated rows must be consistent)<br># TIMESCALELIST valid suffix: h (hour), d (day), w (week), m (month), y (year)<br># TIMESCALELIST reserved words are: all (all available data), ref (re
TIMESCALELIST |24h ,01 y
DECIMATELIST |1 ,1
CUMULATELIST |1 ,1
DATESTRLIST | -1, -1
MARKERSIZELIST 6.2
LINEWIDTHLIST |2 ,1
STATUSI IST | 1 0
# defines a reference date to use with 'ref' timescale in TIMESCALELIST
REF_DATE |
# execution command (for runproc shell)
SUBMIT_COMMAND | $WEBOBS { JOB_MCC } genplot $SELFREF -
SUBMIT_RESOURCE | myproc
 list of keys editable in requests
REQUEST_KEYLIST | NAME
# auto refresh of graphic display
DISPLAY_AUTOREFRESH_SECONDS | 3600
 --- node parameters
NODE_NAME | node
NODE_SIZE |10
NODE_RGB | Red
NODE_FONTSIZE |10
NODE_MARKER |s
      optional user-defined DEM, in ArcInfo format (overwrites SRTM/ETOPO default)
DEM_FILE | $WEBOBS { PATH_DATA_DEM }/ exampledem . asc
# DEM coordinate system: UTM or LATLON
DEM_TYPE | LATLON
DEM_COPYRIGHT |
# file for background time referenced events
EVENTS_FILE | $WEBOBS { ROOT_CONF }/ events_World . conf
# --- page format and outputs
# optional paper size width , height in inches
PAPER_SIZE |
# graphical density for PNG outputs (in pixel per inches )
PPI | 100
# landscape format for all outputs
LANDSCAPE<sup>INO</sup>
# maximum number of subplots in a standard page height
PAGE_MAX_SUBPLOT |8
# makes a PDF file for each graph (in addition to PNG, EPS and JPG thumbnail)
PDFOUTPUT |NO
# main logo file
LOGO_FILE | $WEBOBS { LOGO_DEFAULT }
LOGO_HEIGHT | $WEBOBS { LOGO_HEIGHT }
# main copyright
COPYRIGHT | MyProc
# optional secondary logo file
LOGO2_FILE |
LOGO2_HEIGHT | $WEBOBS { LOGO_HEIGHT }
# optional secondary copyright
COPYRIGHT2 |
# exports text data files
EXPORTS | YES
# --- data processing and plot
# removes data picks using median filter (% of min/max values)
PICKS_CLEAN_PERCENT |0
# replaces flat signal (two consecutive identical values) by NaN
FLAT_IS_NAN |NO
 applies a median filter to the data
MEDIAN_FILTER_SAMPLES |0
# superimpose a moving average on N samples
MOVING_AVERAGE_SAMPLES |0
# set to YES to plot continuous line ignoring gaps
CONTINUOUS_PLOT |NO
 set Y-axis with a log scale
YLOGSCALE | NO
# --- per node graphs
# coma separated list of channels to plot (default is all channels)
NODE_CHANNELS |
# graph title
PERNODE_TITLE | {\fontsize {14}{\bf$node_alias : $node_name} ($timescale)}
# line style
PERNODE LINESTYLE |-
# set to YES to substract the first data value in all plots
```

```
PERNODE_RELATIVE |NO
# --- summary graph ( all nodes together )
# comment this key to not plot the summary graph
SUMMARYLIST |
# coma separated list of channels to plot ( default is all channels )
SUMMARY_CHANNELS |
# graph title
SUMMARY_TITLE | {\fontsize {14} {\bf$ {NAME}} ($timescale)}
# line style
SUMMARY_LINESTYLE |-
  set to YES to substract the first data value in all plots
SUMMARY_RELATIVE |NO
```
Time scales

# 3.5 HYPOMAP: Earthquake hypocenter maps from seismic catalog

# 3.5.1 Overview

### 3.5.2 Configuration

Some parameter keys of HYPOMAP are common for all PROCS and GRIDS so are identical with the VIEW configuration (see section [2.3.1\)](#page-21-0).

#### HYPOMAP template

```
= key | value
# Generic PROC template for superproc hypomap
# Superformat is 'quakes': see readfmtdata_quakes.m for compatible RAWFORMAT defined<br># in associated NODE's RAWFORMAT field
# See $WEBOBS { ROOT_CODE }/ matlab / superprocs / hypomap .m for further information .
# long name of the PROC
NAME | Earthquake hypocenter maps from seismic catalog
# proc TYPE and OWNER code ( see OWNERS . conf for OWNCODEs )
RAWFORMAT | quakes
TYPE |
OWNCODE |?
# raw data path
RAWDATA |
# URN link to data
URNDATA |
# time zone for outputs
TZ|0
# additionnal URL
URL |
# lists of parameters (number of comma-separated rows must be consistent)<br># TIMESCALELIST valid suffix: h (hour), d (day), w (week), m (month), y (year)
TIMESCALELIST | 01y, 10y, all<br>DATESTRIIST | -1 -1 -1
DATESTRLIST | -1 , -1 , -1
MARKERSIZELIST |5 ,3 ,2
# defines a reference date to use with 'ref' timescale in TIMESCALELIST
REF_DATE |
# additional summary graphs keywords ( comma separated )
SUMMARYLIST | Antilles , Guadeloupe , Martinique
# SUMMARYLIST | Soufriere
SUMMARY CHANNELS |
  execution command (for runproc shell)
SUBMIT_COMMAND | $WEBOBS { JOB_MCC } hypomap $SELFREF -
SUBMIT_RESOURCE | hypomap
# list of keys editable in requests
REQUEST_KEYLIST |NAME , SUMMARYLIST , LATLIM , LONLIM ,MAGLIM , DEPLIM , PLOT_BG_ALL , BUBBLE_PLOT
  node parameters
NODE_NAME | node
NODE_SIZE |10
NODE_RGB |1 ,0 ,0
NODE_FONTSIZE |10
NODE_MARKER |o
# auto refresh of graphic display
DISPLAY_AUTOREFRESH_SECONDS | 3600
# --- optional user-defined DEM, in ArcInfo format (overwrites SRTM/ETOPO default)
DEM_FILE | $WEBOBS { PATH_DATA_DEM }/ exampledem . asc
# DEM coordinate system: UTM or LATLON<br>D<mark>EM_TYPE|LATLON</mark>
```

```
DEM_COPYRIGHT |
# graphical density for PNG outputs (in pixel per inches)
PPI | 100
# value = 1 to produce EPS graphs
POSTSCRIPT | 1<br># value = 1= 1 to export text data files
EXPORTS |1
# main logo file
LOGO_FILE | $WEBOBS { ROOT_CODE }/ icons / ipgp / logo_WOVS . png
# secondary logo file
LOGO2_FILE |
# main copyright
COPYRIGHT | IPGP
# secondary copyright
COPYRIGHT2 |
# --- proc specific parameters
# for catalog data request
EVENTTYPE_EXCLUDED_LIST | not existing , not locatable , outside of network interest , sonic boom , duplicate , other event
EVENTSTATUS_EXCLUDED_LIST | automatic
EVENTCOMMENT_EXCLUDED_REGEXP | AUTOMATIC
SC3_LISTEVT |
LATLIM | 13, 19
LONLIM | -64, -58
MAGLIM |3 ,10
DEPLIM | -10 ,300
MSKLIM |1 ,12
GAPLIM |0 ,360
RMSLIM |0 ,1
ERHLIM |0 ,100
ERZLIM | 0,100
NPHLIM |3, Inf
CLALIM | 0,4
QUALITY_FILTER | 0.7
# for graph
MARKER_LINEWIDTH |1
PLOT_BG_ALL | .3
DEM_OPT | 'WaterMark ' , 2 , 'FontSize ' , 7
SHAPE_FILE | $WEBOBS { PATH_DATA_SHAPE }/ antilles_faults .bln
#STATIONS_GRID | VIEW.
# Hypocenters without individual circle line (1 yes. 0 no)
BUBBLE_PLOT |1
      Maps of areas: duplicate MAP_areaname_* keys to make specific maps
MAP_Area1_TITLE | Area1 - Lesser Antilles
# map limits: lon0, lat0, width (in degree) or former lon1, lon2, lat1, lat2 (in degree)
MAP_Area1_XYLIM | -61 ,16 ,6
# magnitude limits (for size scale only, not a filter)
MAP_Area1_MAGLIM |3 ,7
# depth limits (for color scale only, not a filter)
MAP_Area1_DEPLIM | -2 ,200
# 1 or 2 optional profile (s)
# Profile 1 ( bottom ): center latitude , center longitude , azimuth ( degree North ) , lateral distance (km) , depth (km )
MAP_Area1_PROFILE1 | -61.4651 ,16.5138 ,55 ,100 ,200
# Profile 2 (right): same parameters as profile1, but drawn on the right side of the map<br># Colormap used: must specify the number of colors
MAP_Area1_COLORMAP | jet (256)
# Color reference for markers: 'depth' (default) or 'time'
MAP_Area1_COLORREF | time
# Optional time plot: give a list of parameters (versus time) ==> alpha version not fully functional<br>#MAP_Area1_TIMEPLOT|latitude,longitude,depth,magnitude,profile1,profile2
```
# 3.6 HELICORDER: Seismic helicorder

## 3.6.1 Overview

### 3.6.2 Configuration

Some parameter keys of HELICORDER are common for all PROCS and GRIDS so are identical with the VIEW configuration (see section [2.3.1\)](#page-21-0).

HELICORDER template

```
= key | value
# Helicorder PROC template
# Makes helicorders from node channels , using " events " output type .
# See $WEBOBS { ROOT_CODE }/ matlab / superprocs / helicorder .m for further information .
# long name of the PROC
NAME|Helicorder<br># proc TYPE and OWNER code (see OWNERS.conf for OWNCODEs)<br>TYPE|
```

```
OWNCODE |?
RAWFORMAT |
# raw data path
RAWDATA |
# URN link to data
URNDATA |/ rawdata / myproc
# time zone for outputs
TZ|0
# additionnal URL
URL |
# lists of parameters (number of comma-separated rows must be consistent)<br># TIMESCALELIST valid suffix: h (hour), d (day), w (week), m (month), y (year)
TIMESCALELIST |02d
DECIMATELIST |1
CUMULATELIST | 1
DATESTRLIST | -1
LINEWIDTHLIST |1
MARKERSIZELIST |4
STATUSLIST |1
# defines a reference date to use with 'ref' timescale in TIMESCALELIST
REF_DATE |
  execution command (for runproc shell)
SUBMIT_COMMAND | $WEBOBS { JOB_MCC } helicorder $SELFREF -
SUBMIT_RESOURCE | helicorder
# list of keys editable in requests<br>REQUEST_KEYLIST|NAME,HELICORDER_DURATION_DAYS,HELICORDER_TURNS,HELICORDER_SCALE,HELICORDER_PAPER_COLOR,HELICORDER_PAPER_CO
  node parameters
NODE_NAME | node
NODE_SIZE |10
NODE_RGB |1 ,0 ,0
NODE_FONTSIZE |10
NODE_MARKER |o
  auto refresh of graphic display
DISPLAY_AUTOREFRESH_SECONDS | 3600
# --- optional user-defined DEM, in ArcInfo format (overwrites SRTM/ETOPO default)<br>DEM_FILE|$WEBOBS{PATH_DATA_DEM}/exampledem.asc
# DEM coordinate system: UTM or LATLON
DEM_TYPE | LATLON
DEM_COPYRIGHT |
# file for background time referenced events
EVENTS_FILE | $WEBOBS { ROOT_CONF }/ events_World . conf
  graphical density for PNG outputs (in pixel per inches)
PPI | 100
# landscape format for all outputs
LANDSCAPE |Y
# value = 1 to produce EPS graphs
POSTSCRIPT |1
# value = 1 to export text data files
EXPORTS |1
# main logo file
LOGO_FILE | $WEBOBS { ROOT_CODE }/ icons / ipgp / logo_WOVS . png
# secondary logo file
LOGO2_FILE |
# main copyright
COPYRIGHT | MyProc
# secondary copyright
COPYRIGHT2 |
# S T R E A M_ C H A N N E L _ S E L E C T O R | H H Z<br># D A T A L I N K _ D E L A Y _ S E C O N D S | 600
# --- proc 's specific parameters
# main duration for a single graph
HELICORDER_DURATION_DAYS |1
# number of turns per duration
HELICORDER_TURNS | 24*2
# vertical scale (relative to the signal standard deviation)
HELICORDER_SCALE |100
# background paper color (accepts html names, see CODE/matlab/htm2rgb.m)
HELICORDER_PAPER_COLOR |#0 F0F0F
# trace color or color list<br>#HELICORDER_TRACE_COLOR|black,red,mediumblue,green
HELICORDER_TRACE_COLOR | whitesmoke
# ytick labels
HELICORDER_YTICK_HOURS |2
# galvanometer rotation effect (use 0 to unset)
HELICORDER_RADIUS |1
# traces trend effect
HELICORDER_TREND |N
   vertical time direction
HELICORDER_TOPDOWN |N
# --- data processing
```

```
# removes data picks using median filter (% of min/max values)
PICKS_CLEAN_PERCENT |0
  replaces flat signal ( two consecutive identical values) by NaN
FLAT_IS_NAN |NO
  applies a median filter to the data
MEDIAN_FILTER_SAMPLES |0
```
# 3.7 RSAM: Realtime Seismic Amplitude Measurement

## 3.7.1 Overview

# 3.7.2 Configuration

Some parameter keys of RSAM are common for all PROCS and GRIDS so are identical with the VIEW configuration (see section [2.3.1\)](#page-21-0).

#### RSAM template

```
= key | value
# RSAM PROC template
# See $WEBOBS { ROOT_CODE }/ matlab / superprocs / rsam .m for further information .
# long name of the PROC
NAME | Realtime Seismic Amplitude Measurement
# proc TYPE and OWNER
TYPE |
OWNCODE |?
# default raw data format (might be overwritten in each node)
RAWFORMAT |
# raw data path ( might be overwritten in each node )
RAWDATA |
# URN link to data
URNDATA |/ rawdata / myproc
# additionnal URL
URL |
# time zone for outputs
TZ|0
# lists of parameters (number of comma-separated rows must be consistent)<br># TIMESCALELIST valid suffix: h (hour), d (day), w (week), m (month), y (year)
TIMESCALELIST |04h ,24 h
DECIMATELIST | 1,1
CUMULATELIST | 1.1
DATESTRLIST | -1, -1
MARKERSIZELIST |2 ,1
LINEWIDTHLIST |.2 ,.1
STATUSLIST | 1 0
REF_DATE | 2017 -07 -13 12:00:00
   execution command (for runproc shell)
SUBMIT_COMMAND | $WEBOBS { JOB_MCC } rsam $SELFREF -
SUBMIT_RESOURCE | rsam
# list of keys editable in requests
REQUEST_KEYLIST | NAME, REF_DATE
# --- node parameters
NODE_NAME | node
NODE_SIZE |10
NODE_RGB | Red
NODE_FONTSIZE |10
NODE_MARKER |s
# auto refresh of graphic display
DISPLAY_AUTOREFRESH_SECONDS | 3600
       optional user-defined DEM, in ArcInfo format (overwrites SRTM/ETOPO default)
# DEM_FILE | $WEBOBS { P AT H_D AT A_ DE M }/ exampledem . asc
# DEM coordinate system: UTM or LATLON
DEM_TYPE | LATLON
DEM_COPYRIGHT |
DEM_SRTM1 | Y
  file for background time referenced events
EVENTS_FILE | $WEBOBS { ROOT_CONF }/ events_World . conf
# --- page format and outputs
# optional paper size width , height in inches
PAPER_SIZE |
# graphical density for PNG outputs (in pixel per inches )
PPI | 100
```

```
# landscape format for all outputs
LANDSCAPE<sup>1</sup>NO
# maximum number of subplots in a standard page height
PAGE_MAX_SUBPLOT |8
 # makes a PDF file for each graph (in addition to PNG , EPS and JPG thumbnail )
PDFOUTPUT | NO<br># main logo
         log oLOGO_FILE | $WEBOBS { ROOT_CODE }/ icons / ipgp / logo_WOVS . png
 # main copyright
COPYRIGHT | Processing by Taisne et al ./ IPGP / EOS
 # optional secondary logo file
LOGO2<sub>_FILE</sub> |<br># optional:
              \overline{\ } secondary copyright
COPYRIGHT2 |
 # events file to plot in the background of each graph
# EVENTS_FILE | $WEBOBS { ROOT_CONF }/ events_World . conf
# exports text data files
# EXPORTS | YES
 # --- data processing and plot
 # removes data picks using median filter (% of min/max values)<br>PICKS_CLEAN_PERCENT|0
 # replaces flat signal (two consecutive identical values) by NaN<br>FLAT_IS_NAN|NO
 # applies a median filter to the data
MEDIAN_FILTER_SAMPLES |0
 # superimpose a moving average on N samples
MOVING_AVERAGE_SAMPLES | 12*60
 # set to YES to plot continuous line ignoring gaps
CONTINUOUS_PLOT |NO
 # set Y-axis with a log scale
YLOGSCALE | YES
 # --- per node graphs
# graph title
PERNODE_TITLE | {\fontsize {14}{\bf$node_alias : $node_name} ($timescale)}
 # line style
PERNODE LINESTYLE |-
 # --- summary graph ( all nodes together )
# comment this key to not plot the summary graph
SUMMARYLIST | SOURCEMAP
 # coma separated list of channels to plot (default is all channels)
SUMMARY_CHANNELS |1
 # graph title
SUMMARY_TITLE | {\fontsize {14} {\bf$ {NAME}} ($timescale)}
 # line style
SUMMARY_LINESTYLE |-
 # --- source mapping
# number of maps will be N*N (allowed values are 1,2,3 or 4)
SOURCEMAP_N |3
SOURCEMAP_COLORMAP | jet
 SOURCEMAP_COLORMAP_ALPHA | 0 , 1<br>SOURCEMAP_CAXIS | 0 , 2e-5<br>SOURCEMAP_PLOT_MAX | Y
```
# 3.8 GNSS: GPS time series, vectors and modelling

# 3.8.1 Overview

#### 3.8.2 Configuration

Some parameter keys of GNSS are common for all PROCS and GRIDS so are identical with the VIEW configuration (see section [2.3.1\)](#page-21-0).

GNSS template

```
= key | value
# Generic PROC template for superproc gnss<br># Superformat is 'gnss': see readfmtdata_gnss.m for compatible RAWFORMAT defined
# in associated NODE 's RAWFORMAT field
# See $WEBOBS { ROOT_CODE }/ matlab / superprocs / gnss .m for further information .
  long name of the PROC
NAME | GNSS time series , vectors and modelling
RAWFORMAT | gipsy
RAWDATA | $WEBOBS { ROOT_RAWD }/ gipsy
URNDATA | $WEBOBS { URN_RAWD }/ gipsy
TZ|+0
```

```
URL |
# lists of parameters ( number of comma - separated rows must be consistent )
TIMESCALELIST |01y, all
DECIMATELIST |
CUMULATELIST |
DATESTRLIST | -1,
MARKERSIZELIST | 3.1
LINEWIDTHLIST | 1,.1
STATUSLIST<sup>1</sup>1.0
# defines a reference date to use with 'ref' timescale in TIMESCALELIST
REF_DATE |
# summary graphs
SUMMARYLIST | VECTORS , BASELINES , MODELLING , MODELTIME
# for scheduler requests
SUBMIT_COMMAND | $WEBOBS { JOB_MCC } gnss $SELFREF -
SUBMIT_RESSOURCE | gipsy
# list of keys editable in requests
REQUEST_KEYLIST |NAME , SUMMARYLIST , VECTORS_RELATIVE
  file for background time referenced events
EVENTS_FILE | $WEBOBS { ROOT_CONF }/ events_World . conf
PPI | 100
LANDSCAPE |N
POSTSCRIPT |1
EXPORTS |1
LOGO_FILE | $WEBOBS { ROOT_CODE }/ icons / ipgp / logo_WOVS . png
LOGO2_FILE |
COPYRIGHT | Processing by Beauducel et al ./ IPGP
COPYRIGHT2 |
# DEM_FILE | $WEBOBS { P AT H_D AT A_ DE M }/ myarcinfodem . grd
DEM_TYPE | UTM
DEM_COPYRIGHT | DEM : myDEM
NODE_NAME | station
NODE_MARKER |o
NODE_SIZE |6
NODE_RGB |1 ,0 ,0
NODE_FONTSIZE |8
# auto refresh of graphic display
DISPLAY_AUTOREFRESH_SECONDS | 3600
# - - - - - - - - - - - - - - - - - - - - - - - - - - - - - - - - - - - - - - - - - - - - - - - - - - - - - - - - - - - - - - - - - - - -
# specific proc 's parameters
PLOT_GRID |N
PAPERSIZE |8 ,11
FONTSIZE |8
# maximum error on position (in m) before excluding the data from graphs and calculations
FILTER_MAX_ERROR_M |1
PICKS CLEAN PERCENT 10
TREND_ERROR_MODE |1
# minimum time window (in days) needed to compute a trend
TREND_MIN_DAYS |1
# ITRF reference (this is a string displayed on graph title, not functional)
ITRF_REF | ITRF08
# Relative velocity reference E,N,U (mm/yr) from ITRF = constant trend<br># substracted to all data before any other processing
VELOCITY_REF |0 ,0 ,0
VELOCITY_REF_ORIGIN_DATE | 2000 -01 -01
# PERNODE graphs
PERNODE_LINESTYLE |o
PERNODE_TITLE | {\fontsize {14}{\bf$node_alias : $node_name - $ { ITRF_REF }} ( $timescale ) }
# SUMMARY graphs
SUMMARY_LINESTYLE |o
SUMMARY_TITLE |{\ fontsize {14}{\ bf$ { NAME } - ${ ITRF_REF }} ( $timescale )}
# BASELINES graphs
# - default behavior : all pairs of nodes , with possible node exclusion and / or node reference list
BASELINES_EXCLUDED_NODELIST |
BASELINES_REF_NODELIST |
# - fixed pairs: REF1, STA1; REF2, STA1, STA2, STA5
BASELINES_NODEPAIRS |
BASELINES_TITLE|{\fontsize{14}{\bf${NAME} - Baselines} ($timescale)}<br>BASELINES_UNIT|mm
BASELINES_YLABEL | $ref_node_alias (${ BASELINES_UNIT })
BASELINES_LINESTYLE |.-
# VECTORS: excluding NODES from graphs and calculations
```

```
VECTORS_EXCLUDED_NODELIST|
VECTORS_RELATIVE |N
# VECTORS: if VECTORS_RELATIVE is Y, substracts a reference vector in VECTORS_VELOCITY_REF:<br># - void (default): automatic mean velocity (average vector of all NODES)<br># - NODE's FID name or list of NODES: use the velocity v
# - E ,N ,U: sets fixed offset values (in mm/yr)
VECTORS_VELOCITY_REF |
VECTORS_RELATIVE_HORIZONTAL_ONLY |Y
VECTORS_TITLE |{\ fontsize {14}{\ bf$ { NAME } - Velocity vectors } ( $timescale )}
VECTORS_MIN_SIZE_KM |10
VECTORS_MAX_XYRATIO | 1.5
VECTORS ARROWSHAPE | .1 , .1 , .08 , .02
# defines a main target ( latitude , longitude coordinates )
GNSS_TARGET_LATLON |
# MODELLING graph
  excluding NODES from graphs and calculations
MODELLING_EXCLUDED_NODELIST |
# ignores vertical component
MODELLING_HORIZONTAL_ONLY |1
# recomputes relative velocities before modelling ( instead of vectors results )
MODELLING_FORCE_RELATIVE |N
# modelling source: isotropic or pcdm
MODELLING_SOURCE_TYPE | isotropic
    priori horizontal error around the target or grid center (in STD, km), 0 = no a priori
MODELLING_APRIORI_HSTD_KM |0
# set a minimum error on displacements to avoid NaN PDF when misfit is too high
MODELLING_MINERROR_MM |5
# indicates the best source solution on graph
MODELLING_PLOT_BEST |Y
# number of sigma (STD) to compute uncertainty intervals for best model
MODELLING_SIGMAS |1
# color reference for model space: 'pdf' or 'volpdf' (source volume sign x pdf, new default)<br>MODELLING_COLORREF|volpdf
MODELLING_COLORMAP | jet (256)
MODELLING COLOR SHADING | 0.8
MODELLING_MAX_DEPTH | 8000
MODELLING_BORDERS | 5000
MODELLING_GRID_SIZE |51
MODELLING TITLE {\{\hat{14}\}} {\hat{14}\}} {\hat{14}\}} {\hat{14}\}} {\hat{2}} source modelling {\hat{2}} ({\hat{3}}timescale )}
 specific pCDM parameters for MODELLING
MODELLING_PCDM_ITERATIONS |5
MODELLING_PCDM_RANDOM_SAMPLING | 200000
MODELLING_PCDM_NU | 0.25
MODELLING_PCDM_ALIM |0 ,1
MODELLING_PCDM_BLIM |0 ,1
MODELLING_PCDM_OXLIM | -45 ,45
MODELLING_PCDM_OYLIM | -45 ,45
MODELLING_PCDM_OZLIM | -45 ,45
MODELLING_PCDM_HEATMAP_GRID |50
MODELLING_PCDM_HEATMAP_SATURATION | 0.4
MODELLING PCDM HEATMAP SMOOTH SPAN 15
MODELLING_PCDM_HEATMAP_SMOOTH_DEGREE |1
MODELLING_PCDM_NEW_THRESHOLD |2
MODELLING_PCDM_NEW_LIMIT_EDGE_RATIO |20
MODELLING_PCDM_NEW_LIMIT_EXTEND |1
MODELLING_PCDM_SUPPLEMENTARY_GRAPHS |N
# MODELTIME : defines the moving periods , minimum sampling , maximum models
  INOTE] MODELTIME always uses a Mogi source
MODELTIME_PERIOD_DAY |30 ,15
MODELTIME_SAMPLING_DAY |2
MODELTIME_MAX_MODELS |50
MODELTIME_TITLE | {\fontsize {14}}{\bf \+ frame - Source best model timeline } ({$timescale})
```
# 3.9 EXTENSO: Extensometry time series and vectors

# 3.9.1 Overview

### 3.9.2 Configuration

Some parameter keys of EXTENSO are common for all PROCS and GRIDS so are identical with the VIEW configuration (see section [2.3.1\)](#page-21-0).

EXTENSO template

```
= key | value
# Generic PROC template for superproc extenso
# This PROC must be associated with the FORM " EXTENSO " which contains
# compatible data and needed complementary configuration files.<br># See $WEBOBS{ROOT_CODE}/matlab/superprocs/extenso.m for further information.
```

```
NAME | Extensometry time series and vectors
RAWDATA |
URNDATA |
TZ| -4URL |
# lists of parameters (number of coma-separated rows must be consistent)<br>TIMESCALELIST|10y,all
DECIMATELIST |
CUMULATELIST |
DATESTRLIST | -1,
MARKERSIZELIST | 16,12
LINEWIDTHLIST | 2,1
STATUSLIST | 1,0
# defines a reference date to use with 'ref' timescale in TIMESCALELIST
REF_DATE |
# additional summary graphs keywords (comma separated)
SUMMARYLIST | VECTORS
# execution command (for runproc shell)
SUBMIT_COMMAND |
SUBMIT_RESOURCE | myproc
NODE_NAME | site
NODE_MARKER |^
NODE_RGB |1 ,0 ,0
NODE_SIZE |10
# auto refresh of graphic display
DISPLAY_AUTOREFRESH_SECONDS | 3600
MAP1_XYLIM | -61.66805 , -61.65972 ,16.03889 ,16.04722
# optional user-defined DEM (Arcinfo format, lat/lon)
#DEM_FILE |
# DEM_COPYRIGHT|
DEM_TYPE | LATLON
# file for background time referenced events
EVENTS_FILE | $WEBOBS { ROOT_CONF }/ events_World . conf
PPI | 100
POSTSCRIPT |1
EXPORTS |1
LOGO_FILE | $WEBOBS { ROOT_CODE }/ icons / ipgp / logo_WOVS . png
LOGO2_FILE |
COPYRIGHT | Processing by Beauducel et al ./ IPGP
COPYRIGHT2 |
# specific PROC 's parameters
FILTER_MAX_ERROR_MM |10
ZONE1_NAME | Zone Nord
ZONE1_NODELIST |FNW1 ,DUP1 ,DUP2 ,DUP3 , FNO1
ZONE2_NAME | Zone Sud - Est
ZONE2_NODELIST |NAP1 ,F8J1 ,BLK1 ,LCX1 , CSD1
ZONE3_NAME | Zone Sud
ZONE3_NODELIST |DOL1 ,DOL2 ,PEY1 ,F302 , F303
VECTORS_EXCLUDED_NODELIST |BAT0 , HOU1
VECTORS_ARROWSHAPE | .15 ,.1 ,.1 ,.04
VECTORS_VELOCITY_SCALE |0
VECTORS_MIN_SIZE_KM |.5
VECTORS_MAX_XYRATIO |2
```
# 3.10 TILT: Tiltmetry time series, vectors and modelling

# 3.10.1 Overview

# 3.10.2 Configuration

Some parameter keys of TILT are common for all PROCS and GRIDS so are identical with the VIEW configuration (see section [2.3.1\)](#page-21-0).

TILT template

```
= key | value
# Generic PROC template for superproc tilt
# See $WEBOBS { ROOT_CODE }/ matlab / superprocs / tilt .m for further information .
  long name of the PROC
NAME | Tiltmetry time series , vectors and modelling
```

```
# proc TYPE and OWNER code (see OWNERS.conf for OWNCODEs)
TYPE |
OWNCODE |?
RAWFORMAT |
# raw data path
RAWDATA |
# URN link to data
# URNDATA |/ rawdata / myproc
# time zone for outputs
TZ|+0# additionnal URL
URL |
# lists of parameters (number of comma-separated rows must be consistent)
# TIMESCALELIST valid suffix: h (hour), d (day), w (week), m (month), y (year)<br>TIMESCALELIST|24h,01w
DECIMATELIST | 1.1
CUMULATELIST |1 ,1
DATESTRLIST | -1 , -1
MARKERSIZELIST |6 ,3
LINEWIDTHLIST | 1, 1
STATUSLIST | 1.0
# defines a reference date to use with 'ref' timescale in TIMESCALELIST
REF_DATE |
# additional summary graphs keywords (comma separated)<br>SUMMARYLIST|VECTORS,MODELLING
SUMMARY_CHANNELS |1 ,2 ,3
# execution command ( for runproc shell )
SUBMIT_COMMAND | $WEBOBS { JOB_MCC } tilt $SELFREF -
SUBMIT_RESOURCE | myproc
# list of keys editable in requests
REQUEST_KEYLIST |NAME , VECTORS_EXCLUDED_NODELIST , MODELLING_EXCLUDED_NODELIST
# node parameters
NODE_NAME | station
NODE_SIZE |10
NODE_RGB |1 ,0 ,0
NODE_FONTSIZE |10
NODE_MARKER |o
# auto refresh of graphic display
DISPLAY_AUTOREFRESH_SECONDS | 3600
# --- optional user-defined DEM, in ArcInfo format (overwrites SRTM/ETOPO default)
DEM_FILE | $WEBOBS { PATH_DATA_DEM }/ exampledem . asc
# DEM coordinate system: UTM or LATLON
DEM_TYPE | LATLON
DEM_COPYRIGHT |
# file for background time referenced events
EVENTS_FILE | $WEBOBS { ROOT_CONF }/ events_World . conf
LOGO_FILE | $WEBOBS { ROOT_CODE }/ icons / ipgp / logo_WOVS . png
COPYRIGHT | Processing by Beauducel et al ./ IPGP
LOGO2_FILE |
COPYRIGHT2 |
# graphical density for PNG outputs (in pixel per inches )
PPI | 100
# value = 1 to produce EPS graphs
POSTSCRIPT |1
# value = 1 to export text data files
EXPORTS |1
PICKS_CLEAN_PERCENT |0
FLAT_IS_NAN |NO
# applies a median filter to the data
MEDIAN_FILTER_SAMPLES |0
TREND_ERROR_MODE |1
# defines the channels
TILTX_CHANNEL |1
TILTY_CHANNEL |2
TEMPERATURE_CHANNEL |3
TILT_TARGET_LATLON |
PERNODE_TEMPERATURE_BACKGROUND |N
PERNODE_TEMPERATURE_COLOR | 1..7.7
MOTION_EXCLUDED_NODELIST |
MOTION_MIN_SIZE_KM |10
MOTION_MAX_XYRATIO | 1.5
MOTION_TIME_COLORMAP | jet (256)
MOTION_DEM_OPT |'colormap ' ,.5* ones (64 ,3) , ' watermark ' ,2 , ' interp ', 'legend '
MOTION_TITLE | {\fontsize {14}{\bf$name} ($timescale)}
\verb|VECTORS_TITLE| { \fontsize {14} { \bf frame} { \ $timestepscale } }
```

```
VECTORS_EXCLUDED_NODELIST |
VECTORS_DEM_OPT |'watermark ' ,2 , ' interp ',' legend '
VECTORS_VELOCITY_SCALE |
VECTORS_MIN_SIZE_KM |10
VECTORS_MAX_XYRATIO | 1.5
VECTORS_ARROWSHAPE | .1 ,.1 ,.08 ,.02
MODELLING_TITLE | {\fontsize {14}{\bf$name} ($timescale)}
MODELLING_EXCLUDED_NODELIST |
MODELLING_MAX_DEPTH | 5000
MODELLING_BORDERS | 2500
MODELLING_GRID_SIZE | 100
MODELLING_SIGMAS |1
```
# 3.11 METEO: meteorological time series

# 3.11.1 Overview

# 3.11.2 Configuration

Some parameter keys of METEO are common for all PROCS and GRIDS so are identical with the VIEW configuration (see section [2.3.1\)](#page-21-0).

#### METEO template

```
= key | value
# Generic PROC template for superproc meteo
# See $WEBOBS{ROOT_CODE}/matlab/superprocs/meteo.m for data format and further information.
# long name of the PROC
NAME | Meteorological time series
RAWDATA | $WEBOBS { ROOT_RAWD }/ campbell
RAWFORMAT | cr10xasc
# proc TYPE and OWNER code ( see OWNERS . conf for OWNCODEs )
TYPE |
OWNCODE |?
LOGO_FILE | $WEBOBS { ROOT_CODE }/ icons / ipgp / logo_WOVS . png
TZ|0
# lists of parameters ( number of comma - separated rows must be consistent )
TIMESCALELIST |24h ,30d ,01y ,10y, all
DECIMATELIST |1 ,1 ,6 ,6 ,6
CUMULATELIST |1/24 ,1 ,1 ,30 ,30
DATESTRLIST | -1 , -1 , -1 , -1 , -1
MARKERSIZELIST |6 ,4 ,2 ,1 ,1
LINEWIDTHLIST |1 ,1 ,1 ,1 ,1
STATUSLIST | 1,0,0,0,0
# defines a reference date to use with 'ref' timescale in TIMESCALELIST
REF_DATE |
# SUMMARYLIST |
 execution command (for runproc shell)
SUBMIT_COMMAND | $WEBOBS { JOB_MCC } meteo $SELFREF -
SUBMIT_RESSOURCE | mymeteo
# list of keys editable in requests
REQUEST_KEYLIST | NAME
# node parameters
NODE_NAME | station
NODE_SIZE |15
NODE_RGB |1 ,0 ,0
NODE_FONTSIZE |10
NODE_MARKER |o
 auto refresh of graphic display
DISPLAY_AUTOREFRESH_SECONDS | 3600
      optional user-defined DEM, in ArcInfo format (overwrites SRTM/ETOPO default)
DEM_FILE | $WEBOBS { PATH_DATA_DEM }/ exampledem . asc
# DEM coordinate system : UTM or LATLON
DEM_TYPE | LATLON
DEM_COPYRIGHT |
# file for background time referenced events
EVENTS_FILE | $WEBOBS { ROOT_CONF }/ events_World . conf
# graphical density for PNG outputs (in pixel per inches)
PPI | 100
# landscape format for all outputs
```

```
LANDSCAPE |N
 # value = 1 to produce EPS graphs
POSTSCRIPT |1
 # value = 1 to export text data files
EXPORTS | 1
 # main logo file
LOGO_FILE | $WEBOBS { ROOT_CODE }/ icons / ipgp / logo_WOVS . png
 # secondary logo file
LOGO2_FILE |
 # main copyright
COPYRIGHT | MyProc
 # secondary copyright
COPYRIGHT2 |
 # - - - - - - - - - - - - - - - - - - - - - - - - - - - - - - - - - - - - - - - - - - - - - - - - - - - - - - - - - - - - - - - - - - - -
# specific proc 's parameters
RAIN_CHANNEL |6
RAIN_CUMSUM_DATA |NO
WIND_SPEED_CHANNEL |5
WIND_AZIMUTH_CHANNEL |4
WIND_ROSE_STEP |10
XY_CHANNELS |3 ,8
NODE_CHANNELS |1 ,2 ,7 ,4 ,5 ,3 ,8
RAIN_ALERT_THRESHOLD |50
RAIN_ALERT_INTERVAL |1
 RAIN_ALERT_DELAY |3
RAIN_ALERT_RGB |1 ,.3 ,.3
RAIN_ALERT_DELAY_RGB |1 ,.6 ,.6
```
# 3.12 WATERS: chemical analysis

# 3.12.1 Overview

## 3.12.2 Configuration

Some parameter keys of WATERS are common for all PROCS and GRIDS so are identical with the VIEW configuration (see section [2.3.1\)](#page-21-0).

#### WATERS template

```
= key | value
# Generic PROC template for superproc waters
# This PROC must be associated with the FORM "EAUX" which contains compatible
# data and needed complementary configuration files.<br># See $WEBOBS{ROOT_CODE}/matlab/superprocs/waters.m for further information.
# long name of the PROC
NAME | Waters chemical analysis
# proc TYPE and OWNER code (see OWNERS.conf for OWNCODEs)
TYPE |
OWNCODE |?
LOGO_FILE | $WEBOBS { ROOT_CODE }/ icons / ipgp / logo_WOVS . png
TZ|0
# auto refresh of graphic display
DISPLAY_AUTOREFRESH_SECONDS | 3600
# lists of parameters ( number of comma - separated rows must be consistent )
TIMESCALELIST |10y ,50y, all
DECIMATELIST |
CUMULATELIST |
DATESTRLIST |10 ,10 ,10
MARKERSIZELIST | 4.2.2
LINEWIDTHLIST | 1, .5, .1
STATUSLIST |1 ,0 ,0
# defines a reference date to use with 'ref' timescale in TIMESCALELIST
REF_DATE |
SUMMARYLIST |
# execution command (for runproc shell)
SUBMIT_COMMAND | $WEBOBS { JOB_MCC } waters $SELFREF -
SUBMIT_RESSOURCE | waters
# list of keys editable in requests
REQUEST_KEYLIST | NAME
```
# node parameters

```
NODE_NAME | spring
NODE_SIZE |15
NODE_RGB |0 ,1 ,1
NODE_FONTSIZE |10
NODE_MARKER |s
   file for background time referenced events
EVENTS_FILE | $WEBOBS { ROOT_CONF }/ events_World . conf
# --- optional user-defined DEM, in ArcInfo format (overwrites SRTM/ETOPO default)<br>DEM_FILE|$WEBOBS{PATH_DATA_DEM}/exampledem.asc
# DEM coordinate system : UTM or LATLON
DEM_TYPE | LATLON
DEM_COPYRIGHT |
# graphical density for PNG outputs (in pixel per inches )
PPI | 100# landscape format for all outputs
LANDSCAPE |N
# value = 1 to produce EPS graphs
POSTSCRIPT |1
# value = 1 to export text data files
EXPORTS |1
# main logo file
LOGO_FILE | $WEBOBS { ROOT_CODE }/ icons / ipgp / logo_WOVS . png
# secondary logo file
LOGO2_FILE |
# main copyright
COPYRIGHT | MyProc
# secondary copyright
COPYRIGHT2 |
```
# 3.13 PROCS graph and data request

# 3.13.1 Overview

A dedicated form /cgi-bin/formREQ.pl allows to make user request to get any outputs (graphs and data) from PROCS sharing the same set of time span and parameters, mostly independent from the SCHEDULER's jobs. The identified USER has to be authorized for reading on the PROC to perform a request on it.

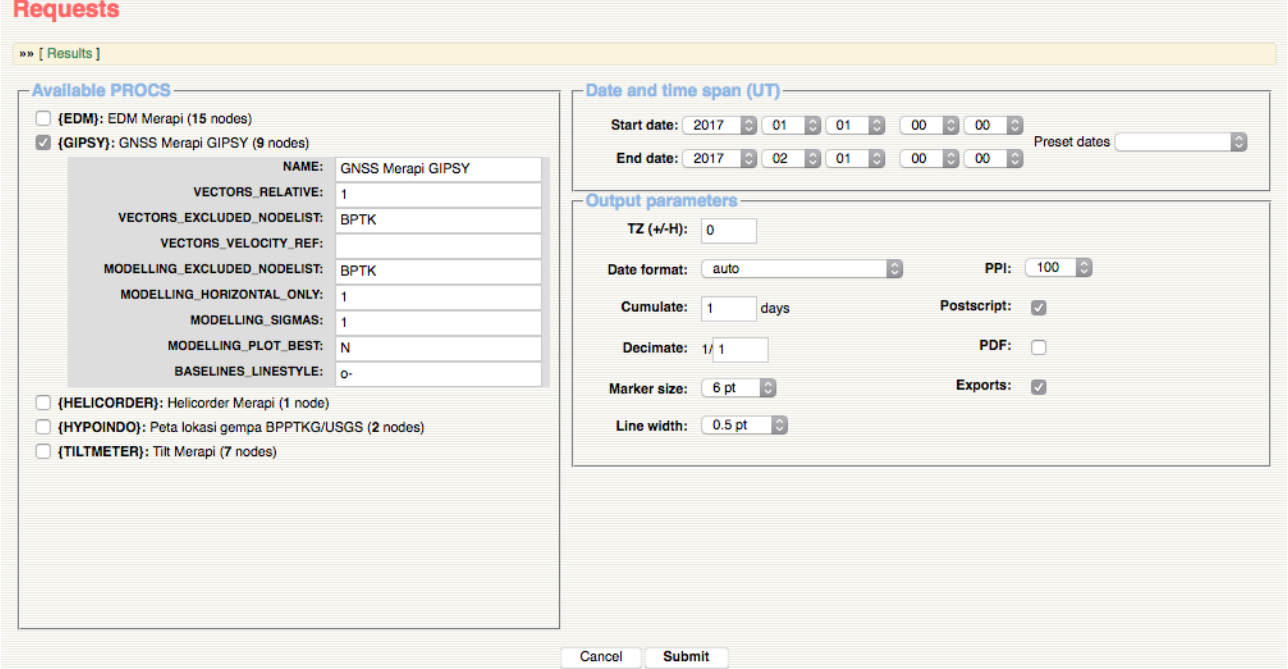

# 3.13.2 Description

The form presents a list of available PROCS with empty check boxes. One or more PROCS can be selected, in that case a parameter list might appear for each of selected PROC, allowing the user to change the values. Please note there is no validity check of the values so a request may fail in case of invalid fields.

The main parameter to define is the date and time span: Start date and End date with time. Default is the last full month. A list of preset dates is also available. The date and time must be in UT.

Also some output parameters can be defined:

- TZ: the output time zone, in hours. Will affect graphs and data exports.
- Date format: the format of dates for time series plots axis ticks label.
- Cumulate: time for cumulating data (when cumulative allowed in the PROC), in day. Use fraction or any arithmetic formula if needed.
- Decimate: number of sample for decimation of the raw data (time series).
- Marker size: maker size in points (if the PROC uses markers).
- Line width: line width in points (if the PROC uses lines).
- PPI: resolution for PNG output images, in pixel per inch.
- Postscript: outputs the EPS vector graphic images (default is cheched).
- PDF: outputs a PDF version of images.
- Exports: outputs data (text files or others depending on the PROC).

After submit the request, each of the PROC will be submitted to SCHEDULER as specific jobs. The name of the job is made from date and time of the request, hostname and user login name.

The run of each PROC can be followed on the scheduler runs page. If a job ends with success, a notification email is sent to the user through the POSTBOARD. The email provides two links: a first to access the request results (graphs and exports) through a web interface similar to the routine PROC graphs. The second link allows to download a .tgz archive containing all images and files of the request.

A dedicated page is also available to access request results: /cgi-bin/showREQ.pl. The page will show the user's requests and results (if the request job has ended successfully), or all the existing requests for ADMIN users.

## 3.13.3 Configuration

PROC.conf (excerpt)

```
SUBMIT_COMMAND | $WEBOBS { JOB_MCC } genplot $SELFREF -
SUBMIT_RESOURCE | myproc
REQUEST_KEYLIST |NAME , SUMMARY_RELATIVE , PERNODE_LINESTYLE
```
The request form displays any PROC containing a not-empty SUBMIT COMMAND parameter in its configuration. This parameter is the routine execution command line, ie. equivalent to the value of a XEQ1 in the SCHEDULER (see scheduler.pl doc) and, as such, supporting \$WEBOBS parameters substitution.

The SUBMIT RESOURCE is the optional routine execution mutex name (process lock) of as defined in SCHEDULER if the PROC is one of the routine jobs. This is to avoid possible conflicts of simultaneous runs.

Optionally, the REQUEST KEYLIST parameter is used to specify a list of comma-separated keys of existing parameters, that will be presented to the user so that (s)he will have a chance to overwrite corresponding values for request execution.

The user defined output parameters Date format, Cumulate, Decimate, Marker size and Line width correspond to table values DATESTRLIST, CUMULATELIST, DECIMATELIST, MARKERSIZELIST and LINEWIDTHLIST, respectively.

The list of available preset values for PPI resolution, marker size and line width can be defined in WEBOBS.rc :

WEBOBS.rc (excerpt)

```
REQ_PPI_LIST | 75 ,100 ,150 ,300 ,600
REQ_MARKERSIZE_LIST |1 ,2 ,4 ,6 ,10 ,15 ,20
REQ_LINEWIDTH_LIST | 0.1 ,0.25 ,0.5 ,1 ,1.5 ,2 ,3
```
To use the notification email facility, POSTBOARD must be running, and the special event formreq. must be defined and valid (see WebObs Users Manager page).

# 3.14 Data formats available for PROCS

Formats are defined for a whole PROC in the RAWFORMAT PROC's variable, or for individual NODE in the RAWFORMAT NODE's parameter which overwrites the PROC value. The RAWDATA PROC's variable can be defined for all associated NODES, and any individual NODE's RAWDATA may overwrite it. A special variable \$FID might be used and will be replaced by each NODE's value. For most of the formats, the Calibration File of each associated NODE will define the list of available channels and associated parameters.

See the source codes CODE/matlab/readfmtdata.m help for more details.

# 3.14.1 Waveforms formats

These formats are standards in seismology for waveforms data, but they are also used for other types of geophysical sensors. The standards use local files in specific format or dedicated protocol request from distant servers. Particularly, the full channel stream must be defined for each NODE, i.e.:

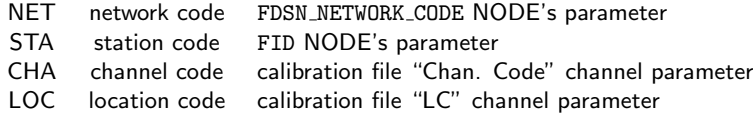

#### {miniseed}: miniSEED files

Single of multiple local files in miniSEED format. RAWDATA defines the filename(s) using standard bash syntax (accepts wildcards). Some limitations may apply due to bash line size limit.

#### {seedlink}: SeedLink request

SeedLink protocol request from a distant or local server. RAWDATA defines the server with host:port. The format uses external program slinktool defined by the WEBOBS.rc SLINKTOOL\_PRGM parameter. DATALINK\_DELAY\_SECONDS defines the delay in seconds from real-time for the last data.

#### {arclink}: SeisComP3 ArcLink request

ArcLink protocol request from a distant or local server. RAWDATA defines the server with host:port. Optional parameter ARCLINK\_USER can be defined (default user is 'wo'). The format uses external program arclink\_fetch defined by the WE-BOBS.rc ARCLINKFETCH\_PRGM parameter.

#### {combined}: SeisComP3 combined SeedLink/ArcLink request

The combined format will use SeedLink protocol for recent data and ArcLink protocol for data older than a delay. RAWDATA must contain the string seedlinkhost:seedlinkport;arclinkhost:arclinkport;delayhours. It will use both external programs defined in WEBOBS.rc SLINKTOOL\_PRGM and ARCLINKFETCH\_PRGM parameters.

#### {fdsnws-dataselect}: FDSN web-service dataselect request

Distant waveform request using the FDSN web-service protocol available at most of seismological data centers. RAWDATA must contain the base URL, for example: http://service.iris.edu/fdsnws/dataselect/1/query? for IRIS.

#### {winston}: EarthWorm Winston wave server request

EarthWorm Winston wave server (WWS) protocol request from a distant or local server. RAWDATA defines the server with host:port.

#### <span id="page-51-0"></span>3.14.2 Generic time series

These formats will return time series of data channels, like the waveform formats do but usually the data sampling frequency is lower than for seismic waveforms, so it can be managed using data files stored in local directories. Number of channels depends on the data and can be selected and calibrated using the NODE's calibration file.

#### {ascii}: Generic ASCII text files

Attempt to read generic text files with regular data columns. RAWDATA contains the full path and filename(s) using bash wildcard facilities. The data files must be organized as regular columns of numbers (strings will produce a column of NaN), any separator character, and the date and time must be defined as 3 (year, month, day) or 6 columns (year, month, day, hour, minute, second) at some place (default is the 6 first columns). If there is no calibration file for a NODE, the header line will be used to get the channel names.

For this format you may define optional additional FID\_\* keys for each NODE to specify the format:

#### 3.14. DATA FORMATS AVAILABLE FOR PROCS 45

FID FS field separator character (default is semicolumn),

FID TIMECOLS index vector of columns defining date&time in order: year month day hour minute second,

FID NF number of data columns in the file, considering all non-numeric as separator (default is automatic), FID HEADERLINES number of header lines (default is 1).

#### Generic ASCII format example 1: time  $+$  data channels 1 to 3.

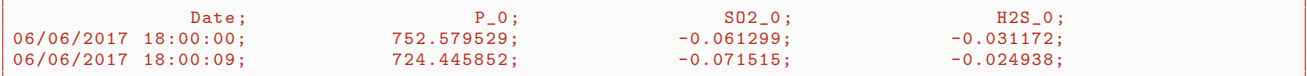

#### FID\_\* parameters to read example 1 file.

FID\_FS |; FID\_TIMECOLS |3 ,2 ,1 ,4 ,5 ,6 FID\_NF |9 FID\_HEADERLINES |1

Generic ASCII format example 2: data channel 1 (all NaN) + time + data channels 2 to 4.

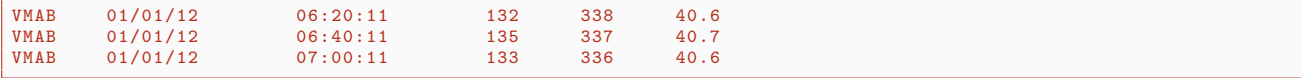

#### FID\_\* parameters to read example 2 file.

```
FID_FS |\t
FID_TIMECOLS |4 ,3 ,2 ,5 ,6 ,7
FID_NF | 10
FID_HEADERLINES |0
```
#### {sql-table}: SQL-table request

Request to a SQL database using external program mysql. RAWDATA must contain the full command that will return the data in the text format yyyy-mm-dd HH:MM:SS data1 data2 data3 .... The command must include two variables \$date1 and **\$date2** that will be replaced by the timespan request. Example:

mysql -h host -u user -ppasswd -Ddatabase -N -B -e 'SELECT time,data1,data2,data3 from \$FID WHERE time between "\$date1" and "\$date2";'

will make a request from the database at server host on the table \$FID and return timestamp and data columns. The calibration file must define these 3 channels in that order.

#### {cr10xasc}: Campbell Scientific CR10X ASCII files

Daily data files from data loggers CR10X archived in a specific directory structure. RAWDATA contains the main directory path, in which files are stored in the following subpath and name: FID/YYYYYYYYYMMDD.DAT. Each file has the data format: PRGM,yyyy,doy,HM,data1,data2, ... ,dataN, where PRGM is the program number, yyyy the 4-digit year, doy the day of the year (ordinal day), HM the hour and minute with leading blanks, and the data.

#### Campbell CR10X format example

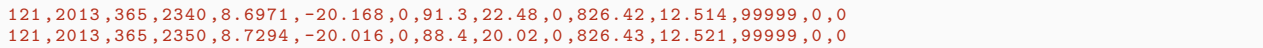

#### {t0a5}: Campbell Scientific T0A5 ASCII files

Daily data files from Campbell Scientific data loggers in the T0A5 output format, archived in a specific directory structure. RAWDATA contains the main directory path, in which files are stored in the following subpath and name: FID/YYYY/- FIDYYYYDDD.DAT. Each file has the data format: "yyyy-mm-dd HH:MM:SS",data1,data2, ... ,dataN.

#### Campbell T0A5 format example

 $12014 - 01 - 11$   $00:00:00$ ",  $68148$ ,  $12.1$ ,  $16.07$ ,  $15.29$ ,  $100$ ,  $938$ ,  $0.02$ ,  $0.02$ ,  $0.7$ .  $875425$ ,  $98.67353$ ,  $10.86884$ ,  $0,0,0,0,0,0,0,0$ "2014 -01 -11 00:10:00" ,68149 ,12.1 ,15.96 ,14.76 ,100 ,938 ,0.021 ,0.021 ,0 ,7.200668 ,101.9742 ,11.35311 ,0 ,0 ,0 ,0 ,0 ,0 ,0 ,0

#### {porkyasc}: USGS Porky ASCII files

Daily data files from USGS Porky data systems, archived in a specific directory structure. RAWDATA contains the main directory path, in which files are stored in the following subpath and name: FID/YYYY/YYYYMMDD.DAT. Each file has the data format: DD-MMM-YYYY HH:MM data1 data2 ... dataN.

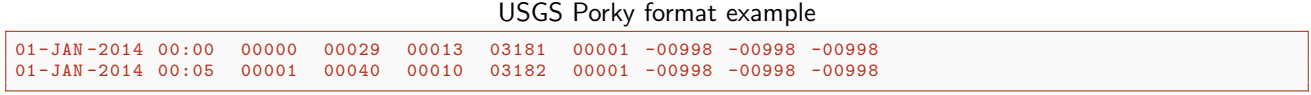

## 3.14.3 Quakes catalogs

These are specific formats for PROCS dedicated to earthquake catalogs. These formats returns a list of event with preset channels, like Latitude, Longitude, Depth, Magnitude, etc... There is no calibration file (if it exists it will be ignored). It is possible to link this format with a Main Courante (MC3) database using the NODE's FID MC3 with the MC3 name. In that case some information from MC3 might be associated to identified events.

An other specificity of these formats is that all catalogs from different associated NODES will be concatenated in a single data matrix. This allows to merge for instance, a distance worldwide catalog like USGS (for large earthquakes), a local catalog from a local network, and an historical catalog in an old-fashion file format.

#### {hyp71sum2k}: Quake Hypo71 summary lines year 2000 compatible

Single file in the HYPO71 ASCII format identified by RAWDATA with full filename and path. The standard format is completed by two last columns: SCode for a 5-letter identification code, and File for the waveform filename. Note the file is column formatted, without any delimiter, there is no leading zeros but blanks, and the longitude value is positive towards the West.

HYPO71 format example

 $\begin{array}{ccccccccccccccccccccccccccccccccccccccccccccccccc} \textit{DATE} & \textit{OR} & \textit{IAT} & \textit{MAT} & \textit{MAG} & \textit{NAG} & \textit{NAG} & \textit{NAG} & \textit{MAG} & \textit{MNN} & \textit{RMS} & \textit{ERH} & \textit{ERZ} & \textit{Q} & \textit{SCode File} \\ \hline \textit{10208} & \textit{1440} & \textit{00.00} & \textit{16-44.00} & \textit{61-10.00} & \textit{00.00} & \textit{00.0$ 18430208 1440 00.00 16-44.00 61-10.00 000.00 8.00 00 000 00.0 0.00 00.0 0.00 0 TE9<br>20141005 1819 07.34 14-48.70 61-10.33 -0.24 D 1.52 8 166 0.3 0.26 0.6 0.8 C EB1 20141005 1819 07.34 14 -48.70 61 -10.33 -0.24 D 1.52 8 166 0.3 0.26 0.6 0.8 C EB1 20141005 \_181900 . mq0

#### {fdsnws-event}: Quake FDSN WebServices event request

Distant event data request using the FDSN web-service protocol available at most of seismological data centers. It accepts the QuakeML 1.2 format only. RAWDATA must contain the base URL, for example: http://service.iris.edu/fdsnws/event/1/query? for IRIS.

#### {scevtlog-xml}: Quake SeisComP3-xml files

Reads a files architecture created by the SeisComP3 scevtlog module. RAWDATA defines the path root where events are stored in a subdirectory structure as YYYY/MM/DD/eventID/eventID.last.xml in the SC3ML format.

## 3.14.4 GNSS solutions

These are specific formats for PROCS dedicated to positioning data from GNSS (Global Network Satellite Systems) like GPS or GLONASS. These formats returns preset channels: Eastern, Northern, Vertical and Orbit type.

### {gipsy-tdp}: JPL GIPSY-OASIS TDP files

TDP (Time Dependant Parameter) files results of the JPL GIPSY-OASIS processing in IRTF. The format uses only the position part of the data: Time Dinit Dfinal error STA c ssss where Time is GPS date in seconds past J2000, c is the component in geocentric referential, ssss the station name. P.RAWDATA contains the path root directory where daily solutions files are stores in a subdirectory structure as FID/YYYY/FID/YYYY-MM-DD.FID.tdp\*.

GIPSY-OASIS TDP format example

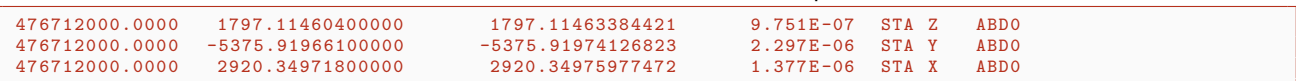

#### {globkval}: MIT GAMIT-GLOBK VAL files

Single file output of Gamit-GlobK processing in ITRF referencing. P.RAWDATA defines the full path filename of the .VAL result file which contains solution timeseries for each component and each station.

GAMIT-GLOBK VAL format example

```
Combination of ALL networks<br>CLAM GPS to E Solution 1 + 32197594.810 m
ILAM_GPS to E Solution
  2012 12 19 11 59 32197594.80990 0.00626 -0.00183 0.00626
2012 12 20 11 59 32197594.81087 0.00433 -0.00090 0.00433
 ...
2013 12 17 11 59 32197594.81866 0.00519 -0.00799 0.00519
Wmean 32197594.8184 \text{ m } + - 0.0003 \text{ from } 340 \text{ data. WRMS} 5.2 mm, NRMS 1.19<br>Slope 15.01 +- 0.84 mm/yr, WRMS 3.1 mm, NRMS 0.70, dur 0.99 <> 20
                          0.84 mm/yr, WRMS 3.1 mm, NRMS 0.70, dur 0.99 <> 2013.41 yr
 Combination of ALL networks
ILAM_GPS to U Solution 1 + -0.750 m
 2012 12 19 11 59 -0.74977 0.01910 0.01410 0.01910
 2012 12 20 11 59
 2013 12 17 11 59
                               -0.80060 0.01370 -0.02614 0.01370
Wmean -0.7686 m +- 0.0006 from 340 data. WRMS 9.3 mm, NRMS 0.82<br>Slope -10.66 +- 2.20 mm/yr, WRMS 8.8 mm, NRMS 0.78, dur 0.99 <> 2
                                                   8.8 mm, NRMS 0.78, dur 0.99 <> 2013.41 yr
```
# 3.14.5 Other specific formats

These formats are basically time series but the channels are predefined.

{teqc-qc}: TEQC Rinex quality check

{naqs-soh}: NAQS State of Health

{wodbform}: WebObs database forms

This format is not selectable. It becomes active automatically when a PROC is associated to a FORM and its specific database. In that case the data columns are determined by the FORM type.

# Chapter 4

# Administration

# 4.1 Users, Groups and Authorizations

# 4.1.1 Overview

WebObs uses its own AUTHORIZATION system, in addition to the Apache Authentication system, to identify its HTTP USERS and control their individual ACCESS-RIGHTS to WebObs RESOURCES (ie. logical entities refering to files, processes, html-pages, whatever).

AUTHORIZATION system elements:

- a USERS TABLE that further identifies the USERS defined in the Apache Authentication files (eg. .htpasswd),
- a GROUPS TABLE that merely defines groups of USERS, to simplify (reduce number of) access-rights definitions,
- RESOURCES are fully identified as resourceType.resourceName,
- RESOURCES TABLES are the resourceType tables containing their own resourceName descriptions,
- a resourceName description defines the relationship uid-or-gid has access-rights,
- Supported access-rights are:
	- $-$  R  $=$  1 Read
	- $E = 2$  Edit = Read + Write
	- $-$  A = 4 Admin = Edit + Create/Delete

# <span id="page-56-0"></span>4.1.2 Users table and Groups table

A WebObs USER is identified by its LOGIN (string) as also defined in the HTTP Authentication system. A row in the USERS TABLE further defines a USER with the following information:

- LOGIN
- FULLNAME, the user's name
- UID, a short identification string, usually the user's name initials, to be used for access-rights and other functionnal needs
- EMAIL, the email address (somebody@somewhere) used by the WebObs POSTBOARD system,

Two special UIDs are reserved for system use:

- ? to identify a GUEST user (granted to undefined users for temporary/limited access to WebObs),
- ! to identify the WEBOBS OWNER.

Records of the GROUPS TABLE associate UIDs to GROUP names (aka GID). A GID must starts with a '+' sign. A USER may be a member of more than one GROUP. A USER inherits all access-rights defined for the GROUP(s) it belongs to.

Four (4) special GROUPs are pre-defined in WebObs : +ADMIN, +DUTY, +OBSERVER and +VISITOR. They are initially used to define access-rights to WebObs built-in tools and/or applications.

## 4.1.3 Resource tables

The fully qualified name of a WebObs RESOURCE is resourceType.resourceName.

There are five (5) resourceType tables: authviews, authprocs, authforms, authwikis corresponding to the base WebObs objects and authmisc for any additional, unclassified, resourceNames definitions. They are already populated with resourceNames related to WebObs built-in tools and applications.

The special resourceName "\*" stands for "all resourceNames of this resourceType".

resourceNames are strings, defined and documented by the developers of the WebObs tools or applications.

#### 4.1.4 Managing Users and Authorizations

The USERS ADMIN page /cgi-bin/usersMgr.pl (built-in tool), initially restricted to the  $+ADMIN$  group, is used to create/modify/delete user and resources definitions.

USERS and RESOURCE TABLES have customization variables in the main configuration file WEBOBS.rc:

WEBOBS.rc (excerpt)

```
SQL_DB_USERS |${ ROOT_CONF }/ WEBOBSUSERS .db
SQL_TABLE_USERS | users
SQL_TABLE_AUTHPROCS | authprocs
SQL_TABLE_AUTHVIEWS | authviews
SQL_TABLE_AUTHFORMS | authforms
SQL_TABLE_AUTHWIKIS | authwikis
SQL_TABLE_AUTHMISC | authmisc
SQL_TABLE_GROUPS | groups
```
## 4.1.5 Developing with Users and Authorizations system

The WebObs::Users perl module is the built-in interface to the USERS/AUTHORIZATIONS objects and functions system. Detailed programming information can be found in its 'perldoc' documentation, such as:

- global variables USERS, USERIDS and CLIENT
- the special 'path-like' specification for resourceNames
- functions: allUsers, clientHasRead, clientHasEdit, clientHasAdm, listRNames

Developers may add/define/use their own resourceName(s) for their specific needs.

#### 4.1.6 Adding a new user

Registration of a new user is done in 3 steps:

- 1. new user must fill the form (see screenshot [4.1\)](#page-58-0) by connecting to WebObs interface and click 'Cancel' when asked to login. The data (with encrypted password) will be stored as a new pipe-separated line in the file DATA/DB/reglog and an e-mail will be sent to user and WebObs owner;
- 2. using Users Admin interface, administrator adds the user (see section [4.1.2\)](#page-56-0);
- 3. add manually the encrypted password as a new line to the file CONF/htpasswd; this activates the Apache user.

# 4.2 PostBoard

## 4.2.1 Overview

WebObs tools and applications may wish to send (email) alerting/warning/information messages to WebObs USERs when detecting special processing conditions or other events. Deciding who needs/wishes to receive such messages, and actually sending them, should be as easy as possible from the developers point of view; furthermore, WebObs administrators should be able to easily filter/choose which users should receive what, based on operationnal needs, authorizations concerns, and even user's choice of being (or not being) alerted.

The WebObs POSTBOARD system (notifications/subscriptions) addresses these needs. Elements of POSTBOARD architecture:

#### 4.2. POSTBOARD 51

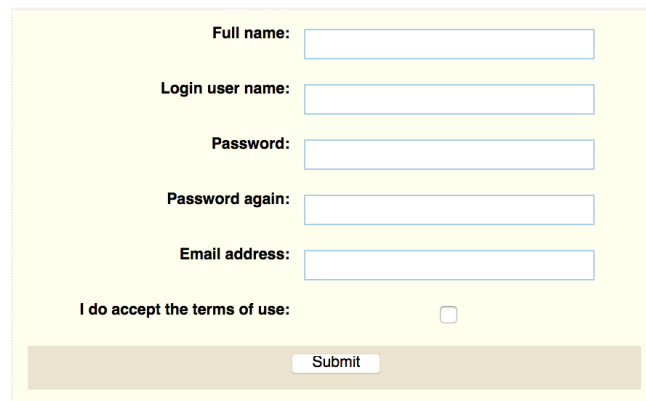

<span id="page-58-0"></span>Figure 4.1: Registration form for new users.

- Tools and applications simply and unconditionnaly send identified messages (NOTIFICATIONS) to POSTBOARD
- NOTIFICATIONS basically look like "eventname|senderId|message"
- POSTBOARD is a daemon that tries to match the eventname of the NOTIFICATIONS it receives against active SUBSCRIPTIONS that tell it what to do: either send a mail to a UID (or GID), or trigger a command, or both
- a SUBSCRIPTION is a row in the WebObs NOTIFICATIONS TABLE with the following fields:

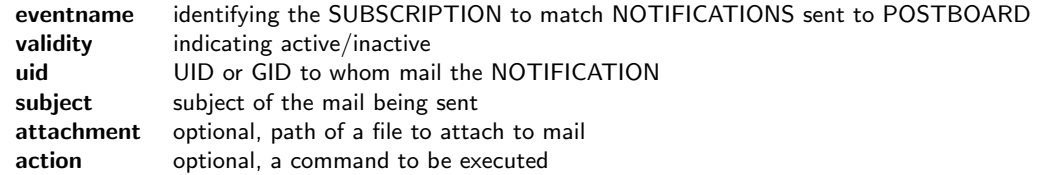

# 4.2.2 Event names

Event names identify and associate NOTIFICATIONS to SUBSCRIPTIONS:

- eventname  $=$  string[.[string]]
- string.string is known as the majorname.minorname form of an event-name
- majorname.minorname identifies a single subscription named majorname.minorname AND
- a majorname. subscription, if defined as such (don't forget the ending dot!), will also match all majorname.minorname notifications This is the way to define common mail/action to a set of notifications.
- some eventnames are already defined for internal WebObs usage. These reserved eventnames are : eventnode , formreq. , scheduler.alert , scheduler.warning , submitrc.

Example: a WebObs application may issue (notify) NOTIFICATIONs identified with myevent eventname; The SUBSCRIP-TION myevent,Y,UID,mysubject,-,- is registered in the NOTIFICATION TABLE; the following mail will eventually be sent by POSTBOARD when the application notifies "myevent||the application message" :

mail for myevent notification

```
From : webobs@webobsaddr
To: UID 's mailaddr
Subject: [WEBOBS_ID] mysubject
User-Agent: Mutt/1.x.xx (2000-01-01)
the application message
```
# 4.2.3 Managing PostBoard Subscriptions

The USERS ADMIN page /cgi-bin/usersMgr.pl (built-in tool), initially restricted to the +ADMIN group, is used to create/ modify/delete the POSTBOARD SUBSCRIPTIONs in the NOTIFICATIONS TABLE.

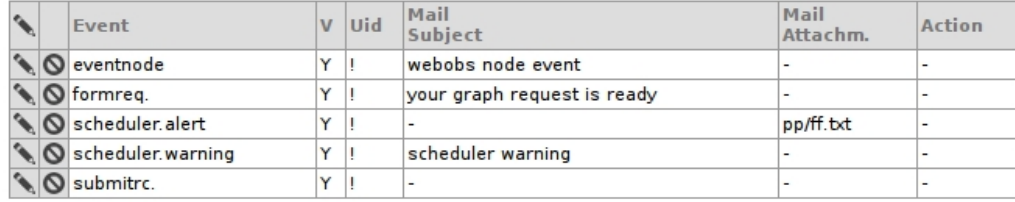

#### CODE/cgi-bin/postboard.pl is the Perl daemon.

CODE/shells/postboard is the command line interface to start/stop, query status and even send NOTIFICATIONs to POST-BOARD. Usage: postboard [start|stop|status|kill|notify]

POSTBOARD also has customization variables in the main configuration file WEBOBS.rc:

WEBOBS.rc (excerpt)

```
SQL_DB_POSTBOARD |${ SQL_DB_USERS }
SQL_TABLE_NOTIFICATIONS | notifications
POSTBOARD_NPIPE |/ tmp / WEBOBSNP
POSTBOARD_MAILER | mutt
POSTBOARD_MAILER_OPTS |-nx
POSTBOARD_MAILER_DEFSUBJECT | WebObs notification
```
## 4.2.4 Developing with Notifications

The WebObs::Config perl module exports the notify function to be used to send NOTIFICATIONS to POSTBOARD. The notify.m module plays the same role from MatLab code.

Detailed programming information can be found in CODE/cgi-bin/postboard.pl perldoc documentation, such as:

- the WebObs::Config::notify function syntax,
- eventnames naming conventions,
- notification string syntax: event-name|sender-id|message and automatic timestamp ,
- message component interpretation and special keywords,
- the special submitrc. eventname.
- POSTBOARD MAILER considerations,
- subscription's ACTIONs considerations

# 4.3 Scheduler

## 4.3.1 Overview

The SCHEDULER is the daemon that controls the execution of WebObs batch JOBS. It has been developed to meet the following needs that, for some of them, would have been more difficult to tackle, or simply have required as much development, with a regular crontab architecture:

- schedule execution of a jobs based on the elapsed time since their previous execution,
- manage parallel executions of jobs,
- implement a mutually exclusive locking mechanism between jobs execution,
- implement a simple checking of CPU load to accept or delay jobs execution,
- centralize and normalize the jobs definitions, also with run-time parameters substitutions,
- standard output and error archiving and consultation,
- centralize reporting/history with housekeeping and HTML interface,
- accept dynamic jobs submission in addition to regular jobs,
- use WebObs POSTBOARD for errors/warnings and end-of-jobs notifications,
- provide both command line and HTML interfaces to JOBS and EXECUTIONS management

The SCHEDULER daemon is CODE/cgi-bin/scheduler.pl whose execution is controlled with the command line interface CODE/shells/scheduler.

# 4.3.2 Configuration and Tables

The main configuration file WEBOBS.rc holds the CONF\_SCHEDULER variable that points to the SCHEDULER's configuration file used to customize its execution environment. Default configuration file is scheduler.rc :

#### scheduler.rc

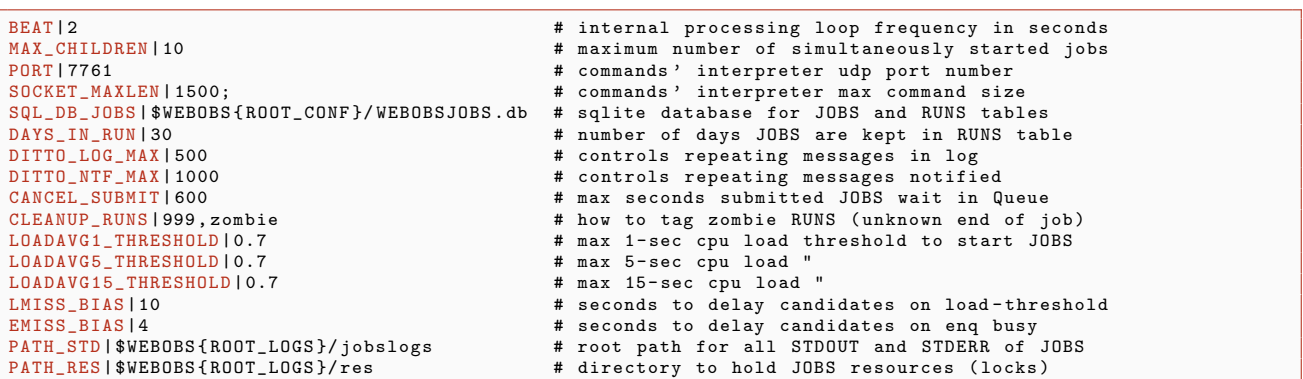

#### JOBS TABLE

JOBS to be scheduled are uniquely identified with a JID and defined into the JOBS TABLE by the following fields:

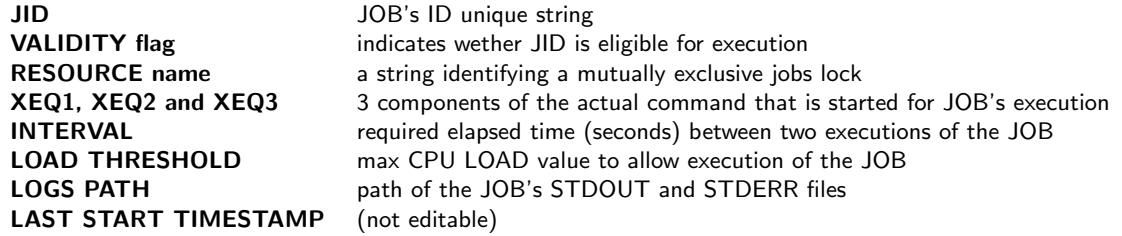

#### RESOURCE syntax

A RESOURCE is simply identified by its freely choosen name (a string not containing double-dash, ie –). It may also be a set of individual resources (a '+' separated list of names): all of these individual resources must be simultaneously free for the job to be executed.

#### XEQ1, XEQ2, XEQ3 syntax

XEQ1, XEQ2 and XEQ3 will be concatenated, in this order, to build the actual JOB command to be executed. Those fields have no special meanings for execution, except XEQ2 for LOGPATH (see below), and only one is obviously required to build a valid command; but they may ease maintenance and lisibility.

They all accept variables interpolation: ie. they may specify any number of variable names from the main configuration file WEBOBS.rc, coded as \$WEBOBS{variableName}.

#### JOBS LOGS PATHS syntax

JOBs can redirect/build their own STDOUT and STDERR, however the following rules are implemented as a default behavior in the SCHEDULER:

- All JOBS outputs as a whole will be placed into the common **\$SCHED{PATH\_STD**} directory,
- JOBs' specific LOGPATH definitions are relative to this common directory

The following table shows LOGPATH syntax (left) and its full interpretation (right), where any subdirectories will be dynamically created if needed, and pid is the JOB's PID (ie. KID) :

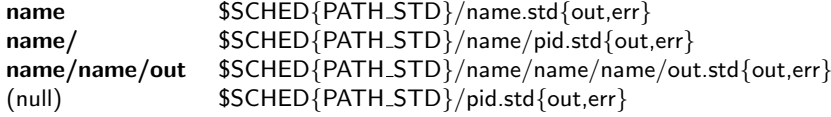

The following two redirection rules apply to any one of the above syntaxes:

>name (the default) overwrites previous file with same name  $\ge$ >name appends to previous file with same name

The following TAGS are also available in the name(s) you supply for easier specification of unique log files:

 ${TS}$  replaced with job's start-timestamp

 ${RTNE}$  replaced with job's XEQ2 string, with any blanks (spaces) chars changed to  $\square$  underscores.

### 4.3.3 Jobs selection and execution

The SCHEDULER continously scan the JOBS TABLE to find CANDIDATES for execution: ie those VALID JOBS whose LAST RUN TIMESTAMP is now older than their INTERVAL.

JOBS may also be submitted for immediate execution from the command line, or from another application, regardless of their INTERVAL normal delay and of their VALIDITY flag. Submitted JOBS are automatically CANDIDATES and placed in a JOB REQUEST QUEUE (JOBRQ) where they can stay no more than \$SCHED{CANCEL SUBMIT} seconds.

The SCHEDULER then scans all CANDIDATES, starting with the JOBRQ, to actually start (execute) JOBS that fullfill their CPU LOAD THRESHOLD and RESOURCE (lock) conditions. JOB execution's command is the concatenation of the JID's XEQ1, XEQ2 and XEQ3 strings, in this order, and with \${WEBOBS} variables interpolation. Started JOBS are placed into a RUNQ for monitoring and future end-of-job processing, and in the RUNS TABLE for reporting/history.

CANDIDATES that are not moved to the RUNQ because they don't fullfill their CPU LOAD THRESHOLD and RESOURCE (lock) conditions, will automatically be candidates again on the next scheduler's beat; to avoid unnecessary overload and reporting, the scheduler may delay these jobs from being candidates again by a small amount of seconds. Delay to be used are defined by \$SCHED{LMISS\_BIAS} for CPU LOAD THRESHOLD condition and \$SCHED{LMISS\_BIAS} for RESOURCE busy condition. Set these to 0 to disable delay.

JOBS are started as independent, parallel processes, children of the SCHEDULER, in their own process group; from there on they are known as KIDS. The SCHEDULER doesn't forget its KIDS once it forked them ! It waits for their termination (non-blocking wait) to perform housekeeping and reporting about execution (mainly unlocking RESOURCEs, saving return code and elapsed time to update the RUNS TABLE).

The precision at which JOBS are scheduled/executed is \$SCHED{BEAT} seconds.

Scheduler's job RESOURCEs, used as a locking mechanism between scheduled jobs, may be shared with external processes: thus it is possible to also synchronize execution of scheduler's jobs with non-scheduler machine's activities and/or conditions. The Scheduler's commands ENQ and DEQ are the unique scheduler's entry points to the locking mechanism.

#### Command line submit syntax

- JOBS may be submitted, for immediate execution, to the SCHEDULER using CODE/shells/scheduler and its submit command
- specifying the JOB comes in two flavors:
	- $-$  JID= $\lt$ job's id from JOBS TABLE  $>$ ; Example: scheduler submit JID=myjob
	- as a string defining the JOB, with the following comma-separated keywords:
		- ∗ XEQ1: , XEQ2: and XEQ3: to specify the JOB's command
		- ∗ LOGPATH: optional, to specify the directory, relative to \$SCHED{PATH STD}, for JOB's STDOUT and STDERR
		- ∗ RES: optional, JOB's RESOURCE (lock)
		- ∗ MAXSYSLOAD: optional, CPU LOAD THRESHOLD
		- ∗ UID: optional, UID to be used for end-of-job notification
	- Example: scheduler submit 'XEQ1:perl,XEQ2:/path/to/jobtst.pl,RES:mylock,UID:DL'

Note: submitted JOBs are given a unique, negative, JID.

## 4.3.4 Scheduler manager

The SCHEDULER MANAGER CODE/cgi-bin/schedulerMgr.pl built-in page, initially restricted to the +ADMIN group, is used to create/modify/delete JOBS of the JOBS TABLE.

 $\sim$   $\sim$   $\sim$   $\sim$   $\sim$   $\sim$ 

# **WebObs Jobs Scheduler Manager**

Reports at 2014-08-03 09:18:21 +0000

**Contract Contract** 

>>> [ Status | Jobs Definitions | Runs | C' ]

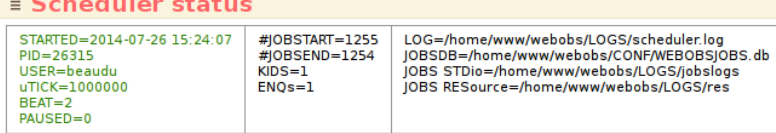

#### **≣ jobs definitions T** Jobs defined: 8 (currently valid: 8)

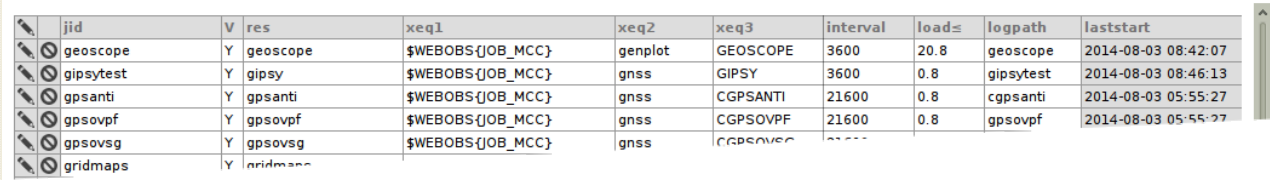

# 4.3.5 Scheduler runs

The SCHEDULER RUNS CODE/cgi-bin/schedulerRuns.pl built-in page, initially restricted to the +ADMIN group, is used to display the RUNS TABLE (one day at a time) along with its corresponding, zoomable TIMELINE chart, to better visualize JOBs executions elapsed times and parallelism.

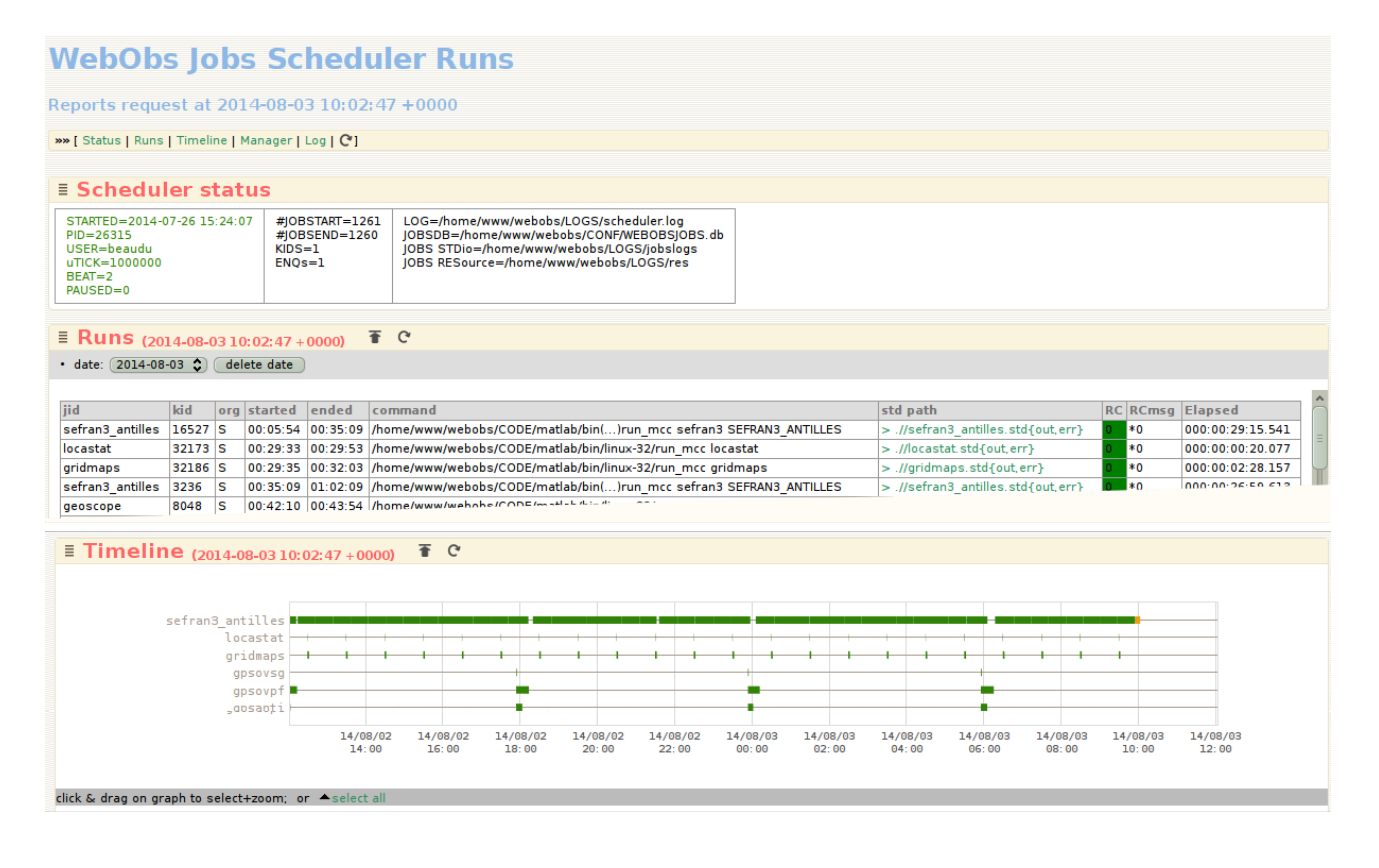

# 4.3.6 Scheduler status

Both the SCHEDULER MANAGER and SCHEDULER RUNS built-in pages show the STATUS of the SCHEDULER:

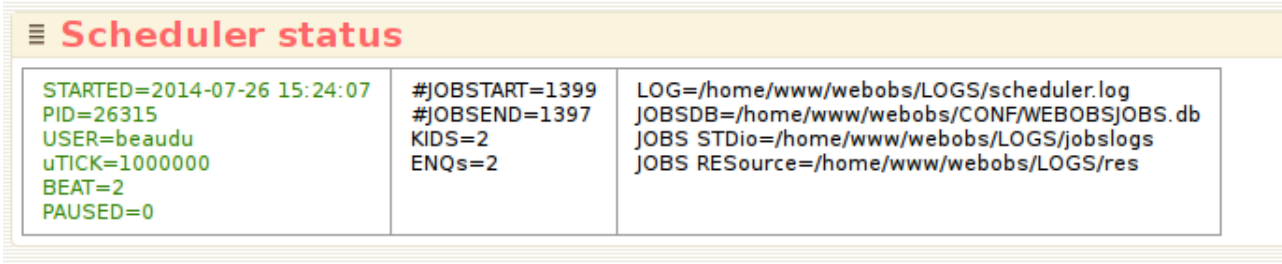

where:

```
Paths of main SCHEDULER's files
```
STARTED, PID, USER when, under which PID and who started the SCHEDULER uTICK, BEAT internal frequency in microseconds and main SCHEDULER loop frequency **PAUSED** wether SCHEDULER is in PAUSE mode (not scanning JOBs,  $= 1$ )  $\#$ **JOBSTART**,  $\#$ **JOBSEND** number of **started** and **ended** JOBs since 'STARTED' number of started and ended JOBs since 'STARTED' KIDS **KIDS** number of currently started JOBs (KIDS)<br>**ENOs** number of currently held JOBs' RESOUR number of currently held JOBs' RESOURCEs

# 4.3.7 Scheduler command line

The SCHEDULER command line interface is CODE/shells/scheduler.

shells/scheduler

me@here: / opt / webobs / CODE / shells\$ ./ scheduler Usage: ./ scheduler { enq | deq | flog | jobq | kill | pause |ps| qs | quiet | resume | runq | start | status | stop | submit | verbose }

CODE/shells/scheduler sub-commands :

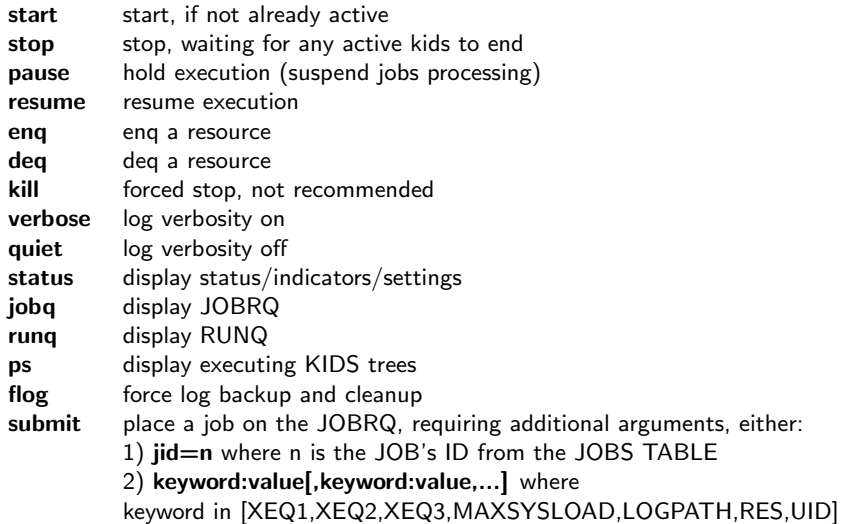

example scheduler status

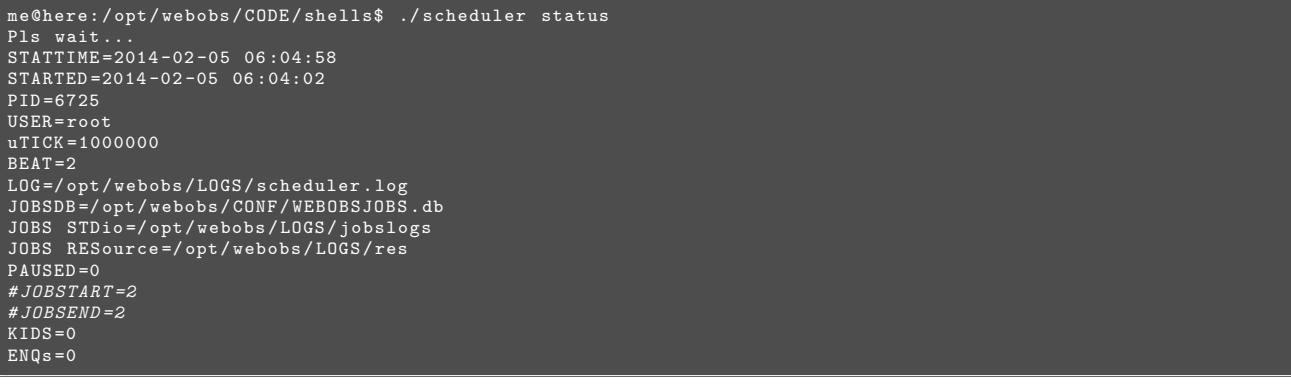

example runq and ps

4.4. WOC  $57$ 

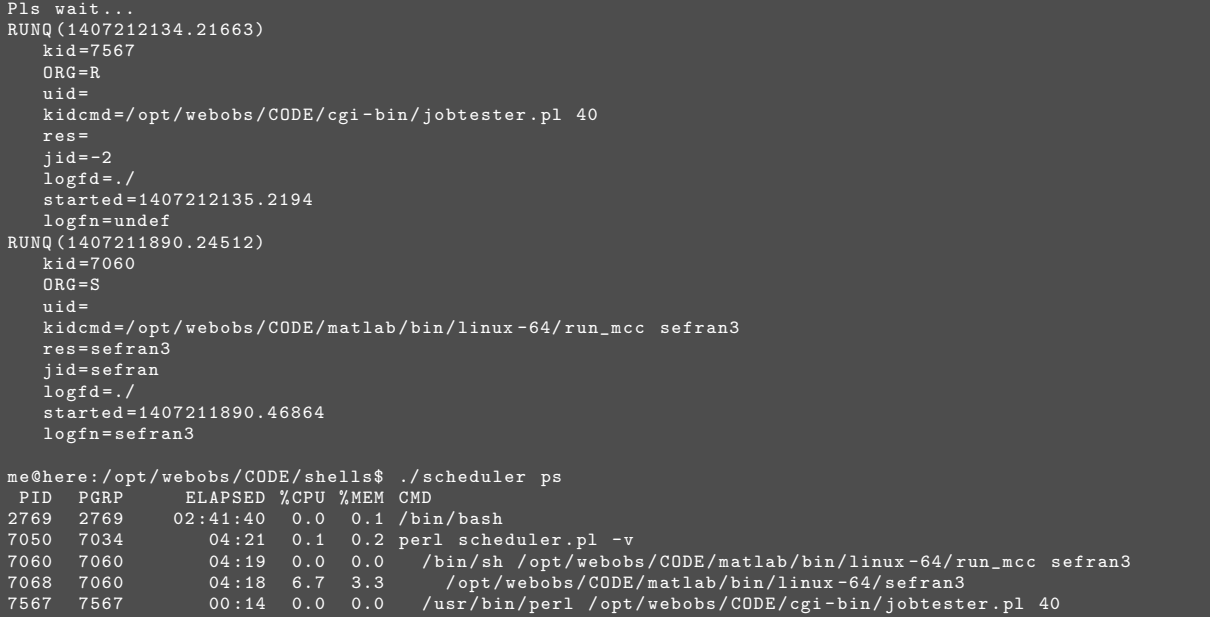

# 4.4 WOC

WOC, the WebObs Console, is a command-line tool to query and update internal WebObs structures. Initially built as a developer's set of debugging tools and coding examples, WOC also contains some WebObs administrator's tools.

WOC can be run in interactive mode, interpreting and executing woc-commands at the console's WOC prompt, or batch mode, executing a single woc-command passed as argument. WOC is also available from a WebObs html page thru the use of woc.html  $+$  woc.js.

List of woc-commands :

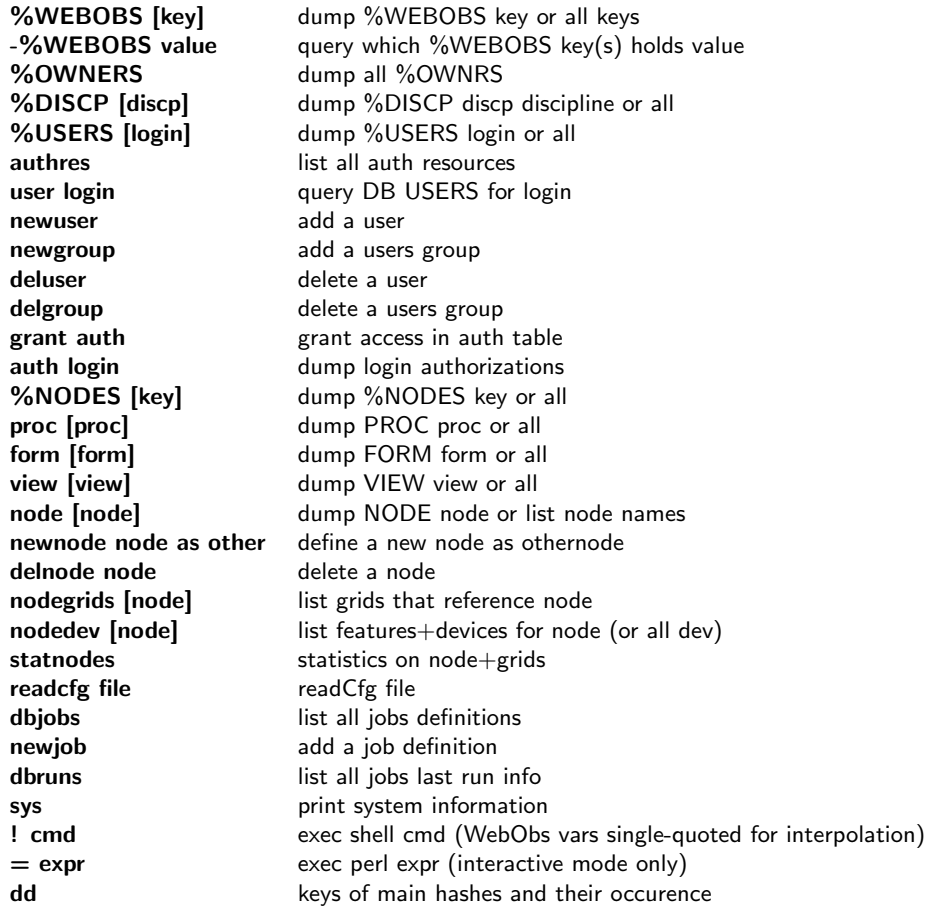

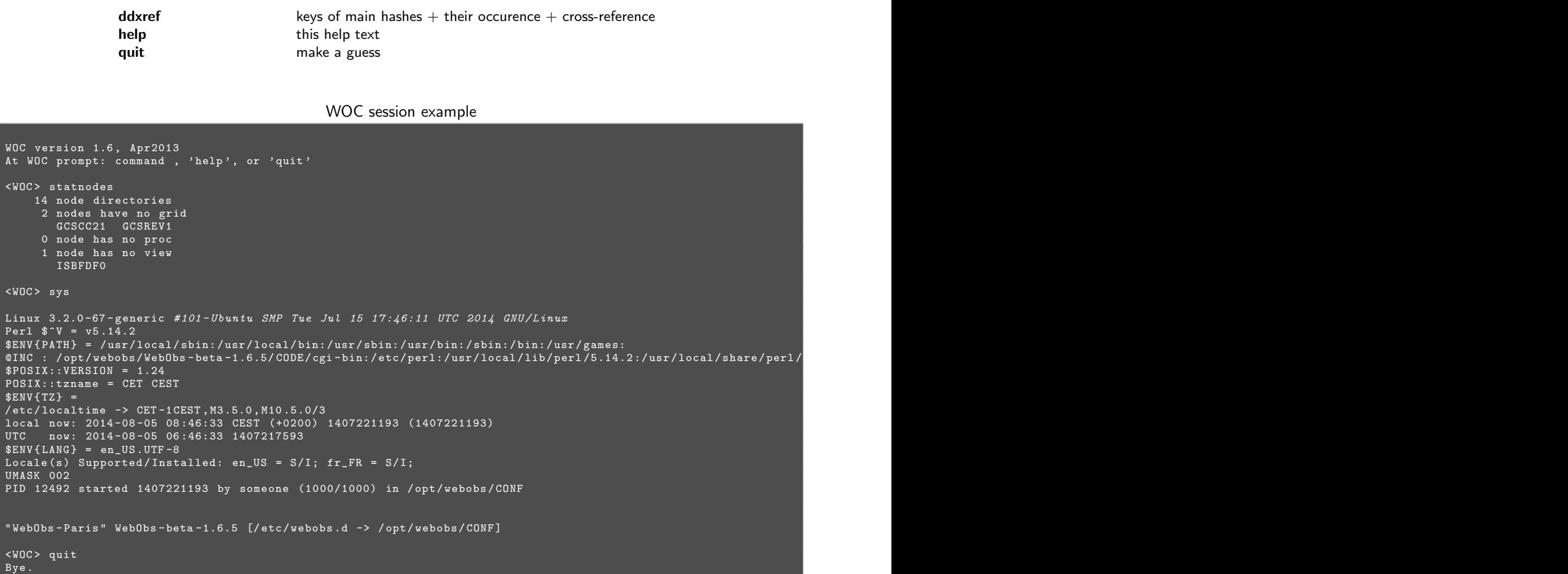

# 4.4.1 Overview

# Chapter 5

# Developments

# 5.1 Use PROC's output graphics facilities

To display PROC's output graphics and data, WebObs uses a script named /cgi-bin/showOUTG.pl that can be used with external data. Products must be images in PNG format, with a thumbnail in JPG format and optional EPS and TXT files. The script proposes two different display formats:

- 1. per time scales: each image corresponds to a preset moving time window;
- 2. per dated events: each image is associated to a timestamp (date and time).

First, you must create a new PROC using the web interface with name MYPROC for example, and from any template (choose Generic time series for instance). Then you will have to name and store image files by respecting some rules explained below. Note that all files must be readable by the apache user (in WebObs automatic processes, the files are owned by the WebObs owner and group-readable).

# 5.1.1 Graphs per time scale

To display graphs per time scale, the PROC must define the minimum following keys:

MYPROC.conf

= key | value NAME |My PROC title TIMESCALELIST | ts1, ts2, ts3 SUMMARYLIST | SUMMARYA , SUMMARYB

ts1, ts2, ts3 are 2-letter minimum length time scale keys (at least one key is needed, see Table [5.2](#page-68-0) for valid keys and syntax). SUMMARYA and SUMMARYB are optional short names for additional summary graphs (all nodes). You may also associate NODES to this PROC if you want to show some per-node graphs. The outputs must be named and placed as:

#### /opt/webobs/OUTG/PROC.MYPROC/graphs/SUMMARY{A,B} {ts1,ts2,ts3} {png,jpg,eps}

where .png are the full resolution images, and .jpg files (same name as .png) are the thumbnails. These two files are mandatory. Optional .eps extension containing a vectorial image will give access to it through a link.

If you want to show individual associated node graphs, for instance from NODEID1, you name the files as:

#### /opt/webobs/OUTG/PROC.MYPROC/graphs/nodeid1\_{ts1,ts2,ts3}.{png,jpg,eps}

Note the NODE's ID must be written in lower case in the filename. .eps extension file is optional.

You can have one data export file for each summary and node output. The files must be placed as:

#### /opt/webobs/OUTG/PROC.MYPROC/exports/{SUMMARY\*,nodeid1} {ts1,ts2,ts3}.txt

If the WebObs has been installed and configured by changing the default root path and subdirectories, you might look into /etc/webobs.d/WEBOBS.rc for the following variables to define the paths:

#### \$WEBOBS{ROOT OUTG}/PROC.MYPROC/\$WEBOBS{PATH OUTG GRAPHS}

\$WEBOBS{ROOT OUTG}/PROC.MYPROC/\$WEBOBS{PATH OUTG EXPORTS}

# 5.1.2 Graphs per event

To display graphs per event, the PROC must define only one key:

MYPROC.conf

= key | value NAME |My PROC title

for the page title.

Events must be referenced to a date (year, month, day) and will be presented sorted by month in one page per year, showing the image thumbnails. One event can contain multiple images that will be shown together as thumbnails when clicking on it. The last display level is the full scale image itself. There is no rule for eventID and images filenames (excepted the file extensions):

#### /opt/webobs/OUTG/PROC.MYPROC/events/YYYY/MM/DD/eventID1/\*.{png,jpg,eps,pdf,txt}

But it is better to use self-explanatory filenames since it will be displayed as popup windows on mouse over the thumbnails. Optional extensions .eps, .pdf and .txt will give access to supplementary files through links. You must also define at least one preferred image to be display as thumbnail on the main page, by creating a symbolic link to the .jpg file. The link basename has no importance but the extension.

 $/$ opt/webobs/OUTG/PROC.MYPROC/events/YYYY/MM/DD/eventID1/link.jpg  $\rightarrow$  maineventimage.jpg

# 5.2 SUPERPROCS: Templates for applications development

# 5.2.1 Superprocs

# Appendix

Table 5.1: Data raw formats for PROCS

```
# WEBOBS Raw formats definition for PROCS and NODES
#
* key: used in readfmtdata.m, readnode.m and {show, form}NODE.pl<br>* sunfmt: sunerformat (for display grouping)
# supfmt : superformat ( for display grouping )
# name : name for display in {show , form } NODE . pl
# FID : additionnal FID_x keys
#
# Updated : 2018 -09 -29
#
= key | supfmt | name |FID
#
|| -|
dsv | ASCII | delimiter - separated values file | PREPROCESSOR ,FS , TIMECOLS ,NF , HEADERLINES
sql - table |DB| SQL database with simple table |
miniseed | MSEED | miniSEED file |
seedlink | MSEED | SEEDLink data stream |
arclink | MSEED | SeisComP3 ArcLink data request |
combined | MSEED | SeisComP3 SeedLink / ArcLink data request |
fdsnws - dataselect | MSEED | FDSN WebServices data select |
winston|EARTHWORM|EarthWorm Winston Wave Server data request|<br>gipsy|GNSS|JPL GIPSY-OASIS .tdp file|
globkval | GNSS | MIT GAMIT/ GLOBK VAL file |
usgs - rneu | GNSS | USGS RNEU file |
cr10xasc | CAMPBELL | Campbell Scientific CR10X data file |
toa5 | CAMPBELL | Campbell Scientific TOA5 data file |
tob1 | CAMPBELL | Campbell Scientific TOB1 data file |
porkyasc | ASCII | USGS Porky data file | AFMALARM
hyp71sum2k|QUAKE|Quake Hypo71 summary lines|MC3,MAGTYPE_DEFAULT,MAGERR_DEFAULT<br>fdsnws-event|QUAKE|Quake FDSN WebServices event request|MC3,MAGTYPE_DEFAULT,MAGERR_DEFAULT
scevtlog-xml|QUAKE|Quake SeisComP3-xml files|MC3,MAGTYPE_DEFAULT,MAGERR_DEFAULT<br>naqs-soh|ASCII|NAQS State of Health|NANOSTATYPE<br>teqc-qc|ASCII|TEQC Rinex Quality Check|
meteofrance | ASCII |Meteo - France raingauge |
mat - file |WO| Matlab MAT - file |
```
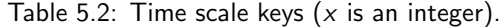

<span id="page-68-0"></span>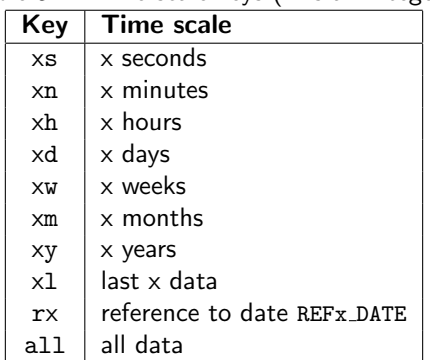

| rable J.J. Marker type list |                               |  |  |  |
|-----------------------------|-------------------------------|--|--|--|
| Symbol                      | <b>Marker</b>                 |  |  |  |
|                             | Point                         |  |  |  |
| +                           | Plus sign                     |  |  |  |
| $\ast$                      | Asterisk                      |  |  |  |
| $\mathbf x$                 | Cross                         |  |  |  |
| O                           | Circle                        |  |  |  |
| s                           | Square                        |  |  |  |
| d                           | Diamond (vertical rhombus)    |  |  |  |
|                             | Upward-pointing triangle      |  |  |  |
| v                           | Downward-pointing triangle    |  |  |  |
| >                           | Right-pointing triangle       |  |  |  |
| $\lt$                       | Left-pointing triangle        |  |  |  |
| p                           | Five-pointed star (pentagram) |  |  |  |
| h                           | Six-pointed star (hexagram)   |  |  |  |

Table 5.3: Marker type list

Table 5.4: Line Style list

| Symbol | Line style    |  |
|--------|---------------|--|
|        | Solid line    |  |
|        | Dashed line   |  |
|        | Dotted line   |  |
|        | Dash-dot line |  |

Table 5.5: Some basic R,G,B colors

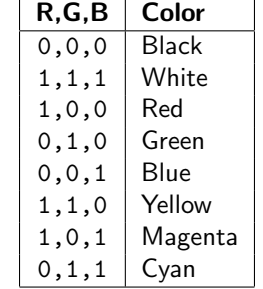

# Table 5.6: Some built-in colormaps

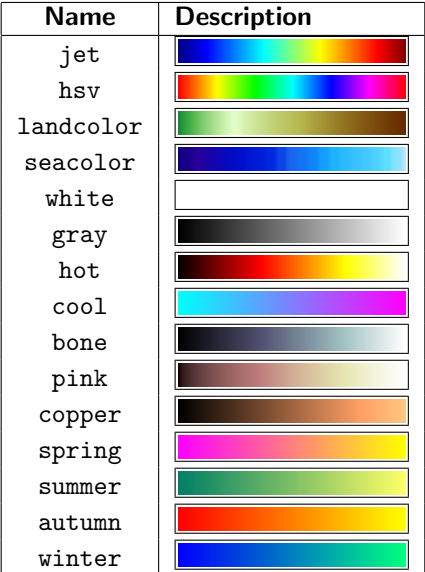

| <b>Number</b>    | Datenum | <b>String</b>          | <b>Example</b>       | <b>Comment</b> |
|------------------|---------|------------------------|----------------------|----------------|
| $-1$             |         | automatic              |                      | default value  |
| $\Omega$         | 0K      | 'dd-mmm-yyyy HH:MM:SS' | 01-Mar-2000 15:45:17 |                |
| 1                | OK      | 'dd-mmm-yyyy'          | 01-Mar-2000          |                |
| $\overline{2}$   |         | 'mm/dd/yy'             | 03/01/00             |                |
| 3                |         | 'mmm'                  | Mar                  |                |
| 4                |         | 'm'                    | M                    |                |
| 5                |         | 'mm'                   | 03                   |                |
| 6                |         | 'mm/dd'                | 03/01                |                |
| $\boldsymbol{7}$ |         | 'dd'                   | 01                   |                |
| 8                |         | 'ddd'                  | Wed                  |                |
| 9                |         | 'd'                    | W                    |                |
| 10               |         | 'уууу'                 | 2000                 |                |
| 11               |         | 'yy'                   | 00                   |                |
| 12               |         | 'mmmyy'                | Mar00                |                |
| 13               |         | 'HH:MM:SS'             | 15:45:17             |                |
| 14               |         | 'HH:MM:SS PM'          | 3:45:17 PM           |                |
| 15               |         | 'HH:MM'                | 15:45                |                |
| 16               |         | 'HH:MM PM'             | 3:45 PM              |                |
| 17               |         | 'QQ-YY'                | $Q1-96$              |                |
| 18               |         | 'QQ'                   | Q1                   |                |
| 19               |         | 'dd/mm'                | 01/03                |                |
| 20               |         | 'dd/mm/yy'             | 01/03/00             |                |
| 21               |         | 'mmm.dd,yyyy HH:MM:SS' | Mar.01,2000 15:45:17 |                |
| 22               |         | 'mmm.dd,yyyy'          | Mar.01,2000          |                |
| 23               | OK      | 'mm/dd/yyyy'           | 03/01/2000           |                |
| 24               |         | 'dd/mm/yyyy'           | 01/03/2000           |                |
| 25               |         | 'yy/mm/dd'             | 00/03/01             |                |
| 26               |         | 'yyyy/mm/dd'           | 2000/03/01           |                |
| 27               |         | 'QQ-YYYY'              | Q1-1996              |                |
| 28               |         | 'mmmyyyy'              | Mar2000              |                |
| 29               | OK      | 'yyyy-mm-dd'           | 2000-03-01           | ISO 8601       |
| 30               | OK      | 'yyyymmddTHHMMSS'      | 20000301T154517      | ISO 8601       |
| 31               | OK      | 'yyyy-mm-dd HH:MM:SS'  | 2000-03-01 15:45:17  |                |

Table 5.7: Date string format list. "Datenum" column indicates if the format is valid for date/time string as key value

| ble 5.8: Suggestion for NODE ID code: N<br>D<br>Т<br>S<br>S<br>S |           |                       |  |  |  |  |
|------------------------------------------------------------------|-----------|-----------------------|--|--|--|--|
| Letter                                                           | Code      | <b>Comment</b>        |  |  |  |  |
| $N =$ Network                                                    | I         | <b>IPGP</b>           |  |  |  |  |
|                                                                  | G         | OVSG                  |  |  |  |  |
|                                                                  | M         | OVMP                  |  |  |  |  |
|                                                                  | R         | <b>OVPF</b>           |  |  |  |  |
|                                                                  | P         | PVMBG                 |  |  |  |  |
| $D =$ Domain                                                     | S         | Seismology            |  |  |  |  |
|                                                                  | D         | Deformations          |  |  |  |  |
|                                                                  | G         | Geophysics            |  |  |  |  |
|                                                                  | C         | Chemistry             |  |  |  |  |
|                                                                  | I         | Imagery               |  |  |  |  |
|                                                                  | M         | Meteorology           |  |  |  |  |
|                                                                  | P         | Phenomenology         |  |  |  |  |
|                                                                  | A         | Acquisition           |  |  |  |  |
| $DT = Technique$                                                 | <b>SB</b> | Broad-band            |  |  |  |  |
|                                                                  | SZ        | Short-period          |  |  |  |  |
|                                                                  | DC        | Continuous GPS        |  |  |  |  |
|                                                                  | DT        | Tilmetry              |  |  |  |  |
|                                                                  | DD        | Distancemetry         |  |  |  |  |
|                                                                  | DE        | Extensometry          |  |  |  |  |
|                                                                  | GM        | Magnetometry          |  |  |  |  |
|                                                                  | <b>GE</b> | Electric              |  |  |  |  |
|                                                                  | CS        | Hot Springs Analysis  |  |  |  |  |
|                                                                  | CG        | Gas Analysis          |  |  |  |  |
|                                                                  | CD        | DOAS                  |  |  |  |  |
|                                                                  | MW        | Weather station       |  |  |  |  |
|                                                                  | PJ        | Journal Phenomenology |  |  |  |  |
|                                                                  | PE        | Eruption              |  |  |  |  |
|                                                                  | AT        | Transmission          |  |  |  |  |
|                                                                  | AВ        | <b>Buildings</b>      |  |  |  |  |

Table 5.8: Suggestion for NODE ID code: N D T S S S S
## Acknowledgments

A 15-year history summary.

Episode I. The WebObs project was born in September 2000 when François Beauducel has been assigned to the Guadeloupe volcanological observatory in Lesser Antilles. First ideas of an integrated monitoring and management system have risen thanks to fruitful discussions with Christian Anténor-Habazac, Jean-Christophe Komorowski and Stéphane Acounis. Quickly (and dirtily) developed in about a year of sparse hours, a first version of WebObs was presented in Paris on January 2002 [\[2\]](#page-74-0), containing most of the present content: station files, networks, automatic graphs for seismic, deformation, geochimia and weather stations, shared calendar... During the first two years of the project, there was a single developer, moreover, a scientist during its overtime work and not a dedicated computer specialist!

Episode II. From August 2002 to December 2005, Didier Mallarino was the first computer engineer who invested a part of its time to improve the codes and configuration files, especially by developing more robust and flexible Perl GCI scripts [\[3,](#page-74-1) [4,](#page-74-2) [1\]](#page-74-3). In 2004, a version of WebObs has been partially duplicated and adapted for a public website (CDSA).

Episode III. From 2006 to 2010, some code improvements where made by a second computer engineer Alexis Bosson: particularly, the system was internationalized and a first effort was made to integrate WebObs with observatory acquisition chain seismology standards [\[5\]](#page-74-4). During these years, the system worked in a relatively stable production state, and it was adapted and partly installed in different observatories: Paris (thanks to Francois Truong [\[6\]](#page-74-5)), Addis-Abeba (thanks to Alexandre Nercessian), Martinique (thanks to Jean-Marie Saurel and Benoît Costes), Montserrat (thanks to Alexis Bosson and Roderick Stewart) and later in 2012 at La Réunion (thanks to Patrice Boissier and Philippe Kowalski).

Episode IV (A New Hope). In 2012, WebObs obtained its first dedicated funding support from the French Ministry of Ecology, thanks to Steve Tait, Arnaud Lemarchand and Pierre Agrinier. A very significant contribution has been made by Didier Lafon, the first computer engineer working 100% on the project. Taking advantage of 10 years of production feedback, he reassessed the whole coding concept, improved and standardized the codes, made library modules and administration tools, wrote technical documentation, put all this under a versioning control system and built the first Linux installation package. This allowed to install a first alpha and beta version at Merapi observatory (thanks to Ali A. Fahmi), then the same codes in Guadeloupe, Martinique and La Réunion observatories, and start a real collaborative development. During this last period, we welcomed additional contributors, as developers or end-users: Xavier Béguin, Jean-Marie Saurel, Stephen Roselia, Patrice Boissier, Laura Henriette, and of course all the observatory teams under the direction of Jean-Bernard de Chabalier, Valérie Clouard, Andrea Di Muro, Nicolas Villeneuve, Céline Dessert, Aline Peltier, Roberto Moretti.

Episode V. In October 2018, WebObs code has been released on <https://github.com/IPGP/webobs>.

## Bibliography

- <span id="page-74-3"></span>[1] F. Beauducel. Surveillance opérationnelle des volcans français : développements récents à la Guadeloupe. Géosciences BRGM, 4:64–68, 2006.
- <span id="page-74-0"></span>[2] F. Beauducel and C. Anténor-Habazac. Quelques éléments d'une surveillance opérationnelle... In Observatoires Volcanologiques. Institut de Physique du Globe de Paris, 2002.
- <span id="page-74-1"></span>[3] F. Beauducel, C. Anténor-Habazac, and D. Mallarino. WEBOVS : Integrated monitoring system interface for volcano observatories. In IAVCEI General Assembly, Chile, 2004.
- <span id="page-74-2"></span>[4] F. Beauducel, C. Anténor-Habazac, and D. Mallarino. WEBOVS: Integrated monitoring system interface for volcano observatories. In European Seismological Commission Annual Workshop, Saint-Claude Guadeloupe. IAVCEI / IPGP, 2005.
- <span id="page-74-4"></span>[5] F. Beauducel, A. Bosson, F. Randriamora, C. Anténor-Habazac, A. Lemarchand, J.-M. Saurel, A. Nercessian, M.-P. Bouin, J.-B. de Chabalier, and V. Clouard. Recent advances in the Lesser Antilles observatories Part 2 : WebObs - an integrated web-based system for monitoring and networks management. In European Geophysical Union General Assembly, Vienna, April 2010.
- <span id="page-74-5"></span>[6] F. Truong, X. Lalanne, and A. Chulliat. MAGIS: The information system of IPGP magnetic observatories. In Proceedings of the XIIIth IAGA Workshop on Geomagnetic Observatory Instruments, Data Acquisition and Processing, June 9-18 2008, Golden, USA, 2009.